# **VERTU**

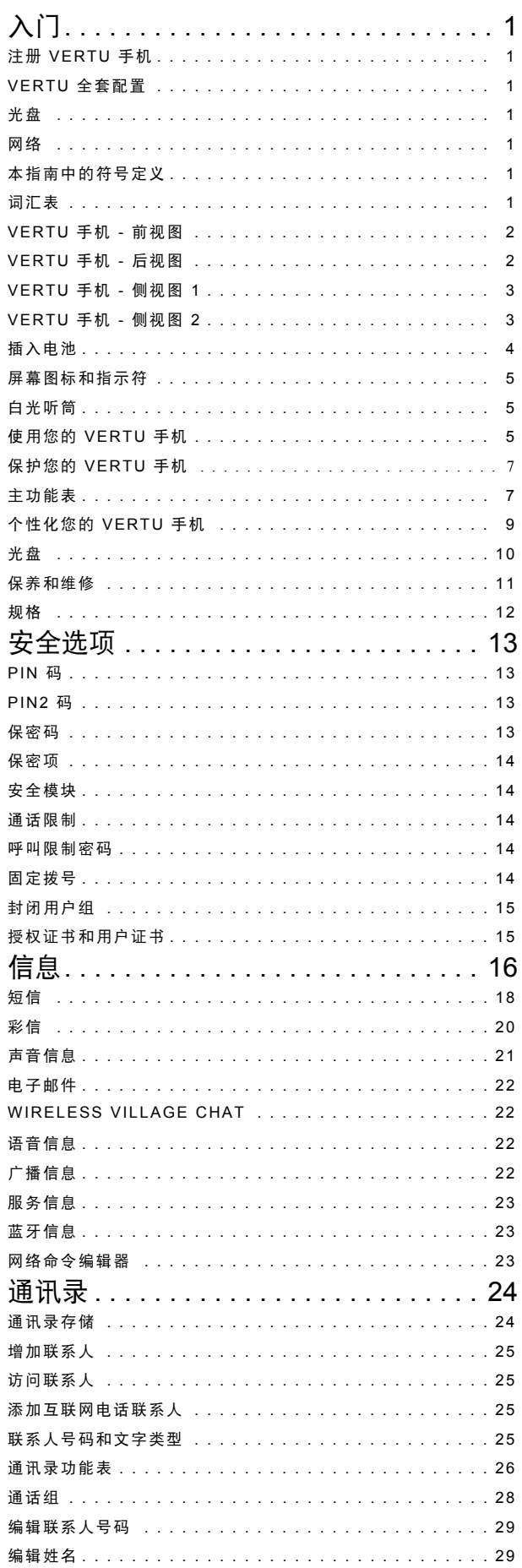

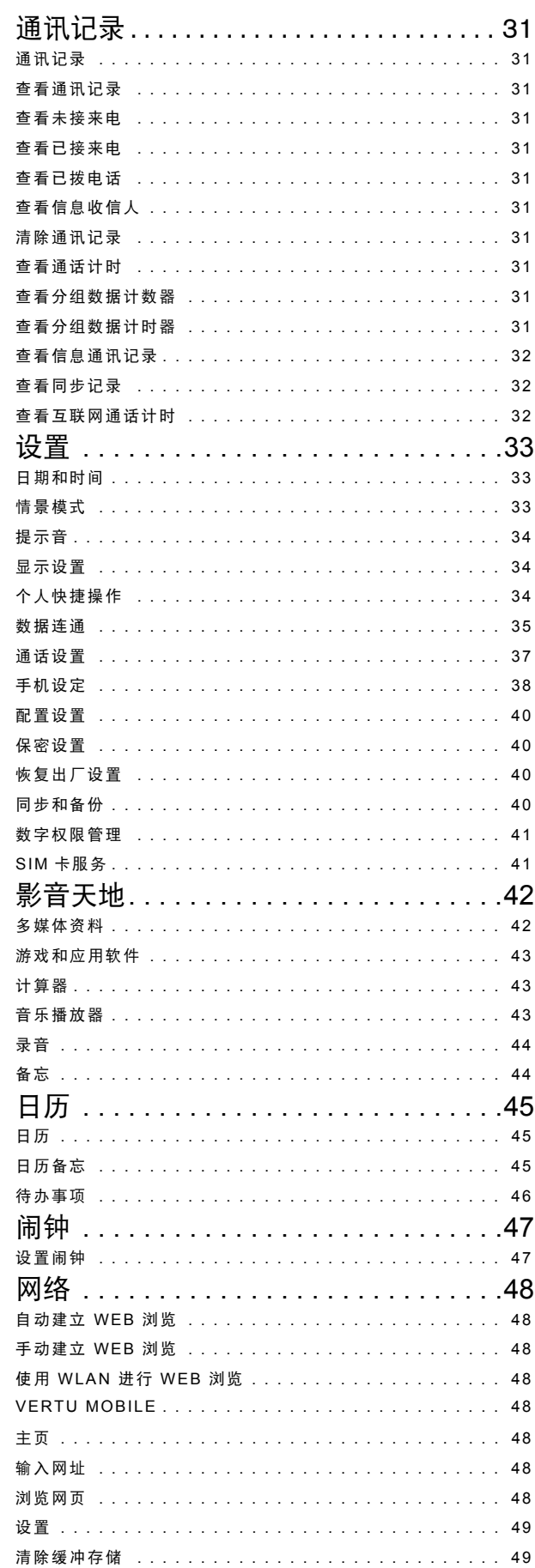

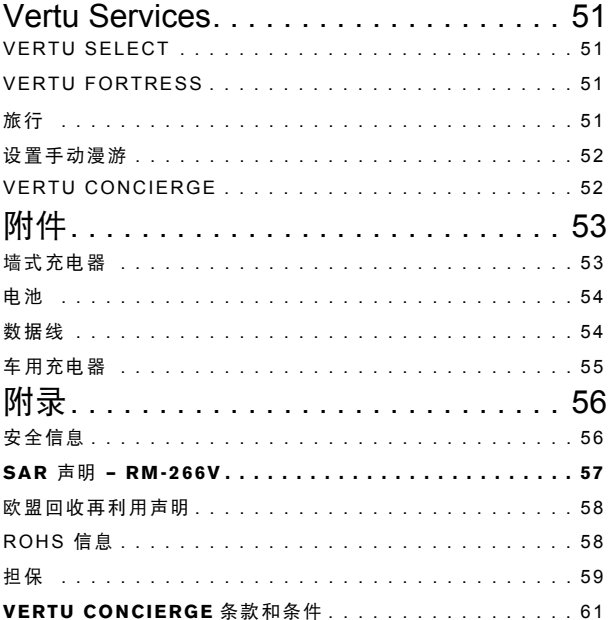

### <span id="page-3-1"></span><span id="page-3-0"></span>注册 **Vertu** 手机

Vertu 致力于为您提供最佳服务。

为此,请注册 Vertu 手机。只需访问 www.verturegistration.com, 或使用手机侧面的专用键呼叫 Vertu Concierge 即可。

### <span id="page-3-2"></span>**Vertu** 全套配置

- 1 Vertu 签名手机 RM266V
- 1 签名指南
- 1 真品证书
- 1 担保和安全信息
- 1 光盘
- 2 电池
- 1 墙式充电器
- 1 车用充电器
- 1 数据线
- 1 微纤维清洁布

此全套配置可能会因国家或地区的区域规定而略有不同。

### <span id="page-3-3"></span>光盘

随 Vertu 手机提供的 CD-ROM 包含以下项目:

- <sup>&</sup>gt; *Vertu PC Suite* (仅用于 *PC* )
- <sup>&</sup>gt; *iSync* 插件 (仅用于 *Macintosh*)
- <sup>&</sup>gt; 电子版 《参考手册》
- <sup>&</sup>gt; 为您的 *Vertu* 手机设置 *MMS*、网页浏览和电子邮件收发的 链接
- <sup>&</sup>gt; 注册您的 *Vertu* 手机的链接。

[有关更多信息,请参阅第](#page-12-0) 10 页上的 "光盘"。

### <span id="page-3-4"></span>网络

要使用手机,您必须具有无线服务提供商提供的服务。许多功能 都需要通过特殊的网络功能才能实现。并非所有网络都提供了此 类功能;某些网络可能要求您与服务提供商签订专门的协议,才 能使用网络服务。服务提供商将提供指导,并解释如何收费。

本指南中所述的无线设备经过认可,适用于 GSM 850/900/ 1800/1900 网络以及 3G UMTS 850 和 2100 网络。有关网络的 更多信息,请向服务提供商咨询。

### <span id="page-3-5"></span>本指南中的符号定义

- 功能表 代表 Vertu 手机屏幕上出现的文字,例如 "从待机状 态屏幕中, 按功能表"。
	- 发送 代表 Vertu 手机按键, 例如, "按发送键拨打电话"。

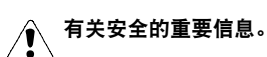

- 表示有关进入某项功能或对其进行操作的有用信息或快  $(\mathbb{d})$ 捷操作。
- 表示使用 Vertu 手机时应注意的要点。 (vT

### <span id="page-3-6"></span>词汇表

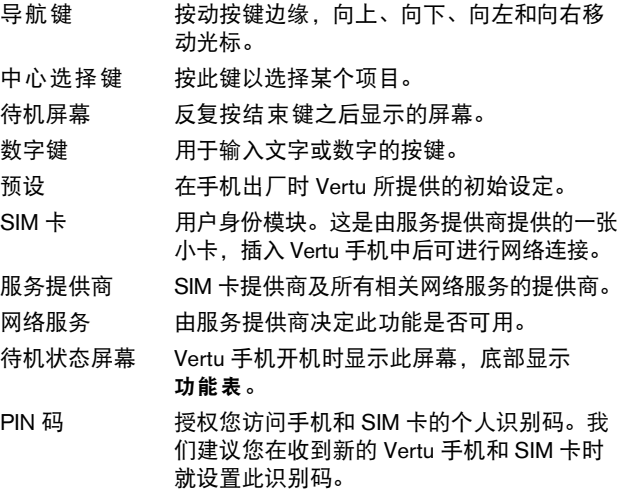

入门

### <span id="page-4-0"></span>**Vertu** 手机 **-** 前视图

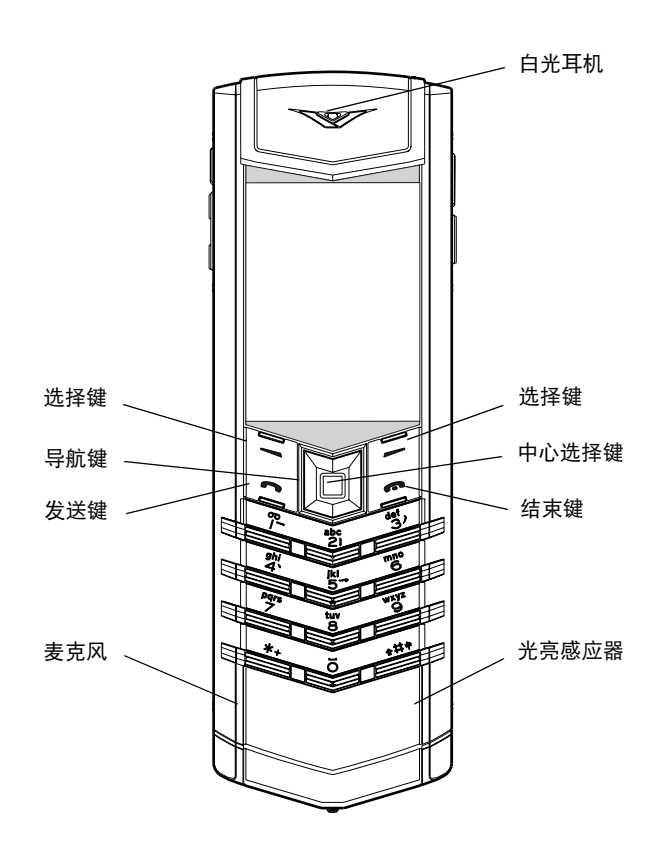

<span id="page-4-1"></span>**Vertu** 手机 **-** 后视图

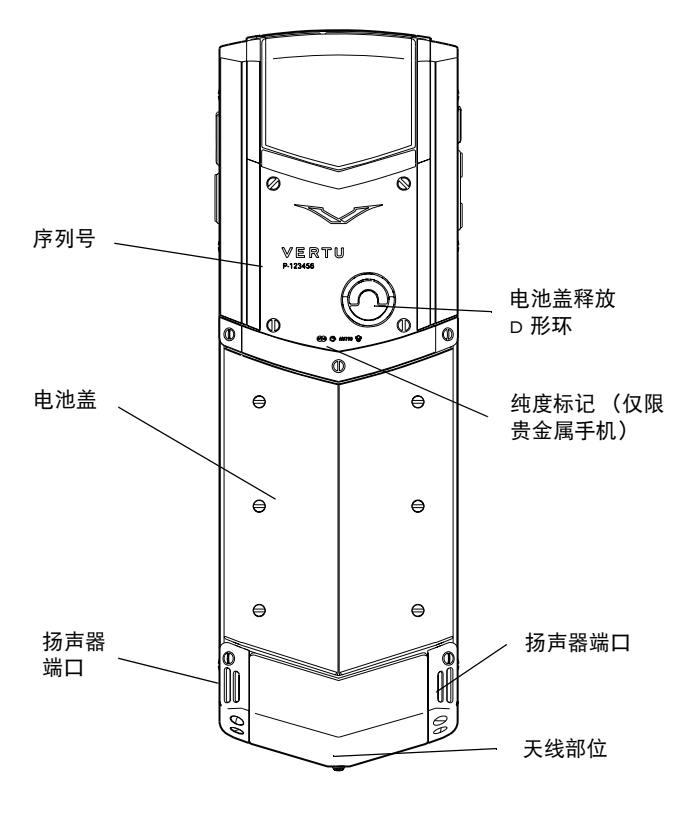

### <span id="page-5-0"></span>**Vertu** 手机 **-** 侧视图 **1**

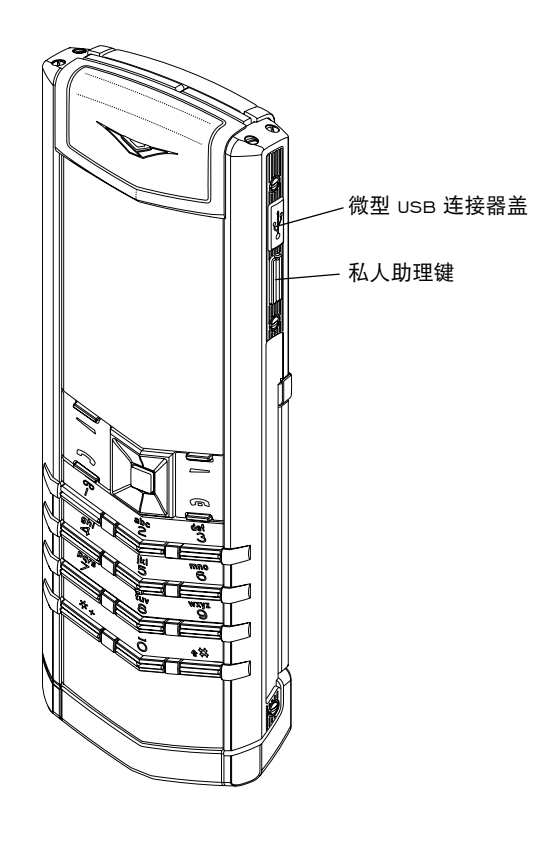

### <span id="page-5-1"></span>**Vertu** 手机 **-** 侧视图 **2**

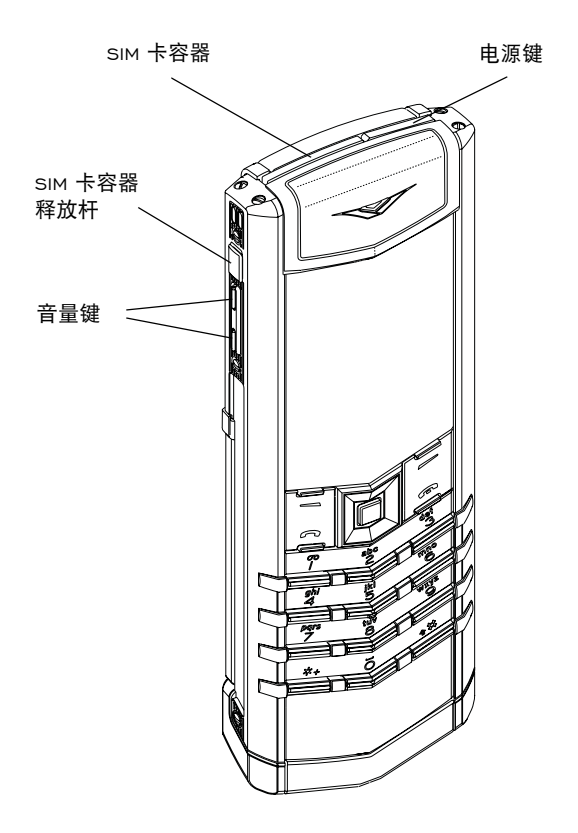

装回电池盖

<span id="page-6-0"></span>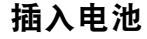

$$
\bigwedge\limits_{i=1}^{\infty}\qquad\text{接辞电视之前,一定要先夫ो手和并ø出克电视。
$$

卸下电池盖

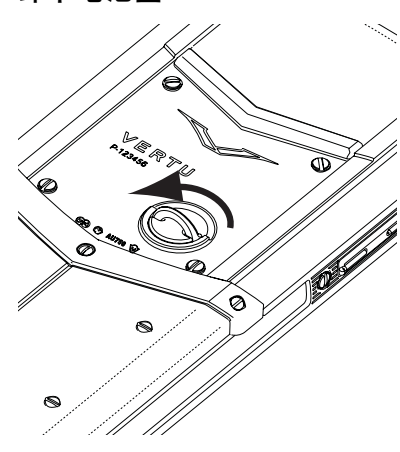

将 Vertu 手机的背面朝 向您,用指尖提起电池 盖释放 D 形环的上半 部分。

将其捏在拇指和食指之 间,然后逆时针转动直 至后盖弹开。

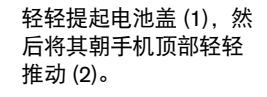

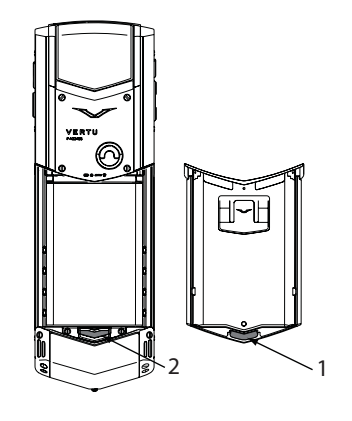

要装回电池盖,请将电 池盖内侧的内部夹子 (1) 小心插入电池下面的槽 口中 (2)。

入门

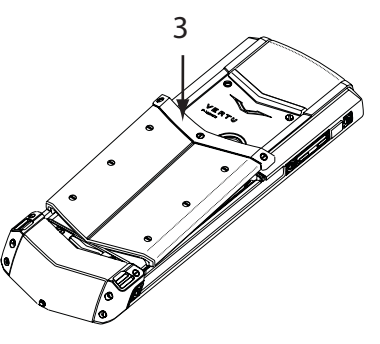

轻轻将电池盖向下压 (3),直至发出一声轻 响。只需轻压一下,后 盖即可盖严。

### 插入 **SIM** 卡

 $\bigwedge$ 

请将 **SIM** 卡保存在儿童接触不到的地方。

SIM 卡及其触点容易损坏。

在安放、插入或取出 SIM 卡时要小心。

1 2

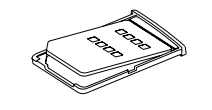

要打开 SIM 卡容器,请 将指尖插入 SIM 卡容器 释放杆下方 (1)。小心拉 出释放杆,直至 SIM 卡 容器 (2) 从手机中伸出一 半。从手机中完全取出 SIM 卡容器

将 SIM 卡装入 SIM 卡容 器中,对齐斜向边角并 确保 SIM 卡已在容器中 正确就位。

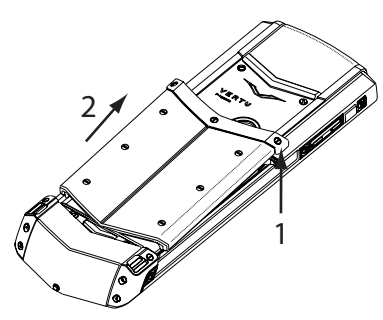

插入电池

1

2

保持一定角度插入电池 (1),使电池触点与电池 舱内的触点对齐。

> 将电池推入电池舱内 (2),并确保电池已正确 就位,然后装回电池盖。

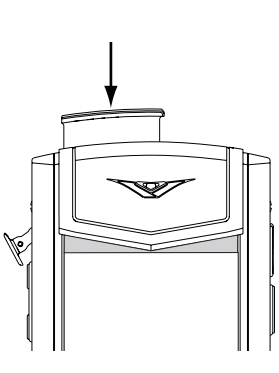

将 SIM 卡和 SIM 卡容器 捏在拇指和食指之间, 确保 SIM 卡不会损坏。 将已装入 SIM 卡的 SIM 卡容器插入手机顶部。 轻轻地将其完全推入, 确保其卡入到位,并且 SIM 卡释放杆已完全卡 入手机侧面。

### <span id="page-7-0"></span>屏幕图标和指示符

此屏幕显示 Vertu 手机的当前状态。

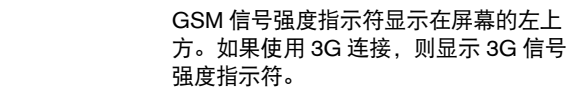

此图片表示信号很强。

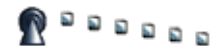

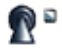

 $\mathbf R$ 

此图片表示信号强度很弱。进入没有障 碍物阻隔信号的区域可以接收到较强的 信号。

电池电量指示符显示在屏幕的右上方。

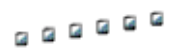

此图片表示电池已完全充满电。

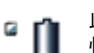

m

此图片表示电池充电等级为低,您需要尽 快对 Vertu 手机重新充电。

状态图标出现在电池充电和信号强度指示符下方。最常显示的图 标为:

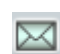

您已收到一条或多条短信。

您有一个未接来电。

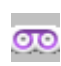

您有一条等待中的语音信息 (不是在所有的网络中都能 显示)。

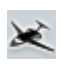

已选择航班模式情景模式。选中其它操作模式时会显示 其它图标。

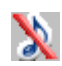

声音提示被关闭。当您收到来电时手机不播放铃声。

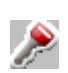

键盘已被锁定。

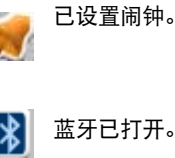

蓝牙已打开。

3G UMTS 连接已启动。

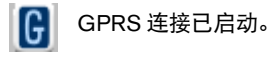

<span id="page-7-1"></span>白光听筒

白光听筒上的指示灯按不同频率闪烁,提示 Vertu 手机的状态。

- > 在待机模式下, 指示灯缓慢闪烁。
- <sup>&</sup>gt; 如果有未接来电或收到信息,指示灯将快速闪烁。
- *通过交流电源或通过计算机为 Vertu 手机充电时,指示灯将* 一直亮起。

### <span id="page-7-2"></span>使用您的 **Vertu** 手机

为了帮助您尽快开始使用您的 Vertu 手机, 请仔细阅读以下信息。

### 开启和关闭 **Vertu** 手机

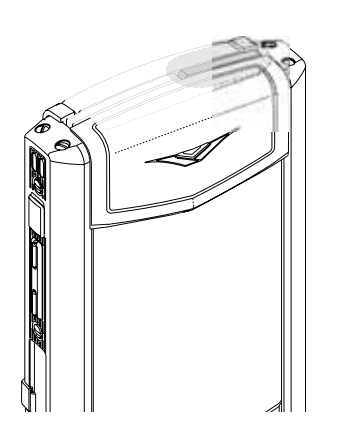

按住电源键打开或关闭 您的 Vertu 手机。

当您收到新的 Vertu 手机时,电池可能还没有完全充电。如果在 第一次打开 Vertu 手机时显示一条电量不足信息,请参阅第 [53](#page-55-2)  [页上的 "电池充电"](#page-55-2)以获取更多信息。

### 导航键和中心选择键

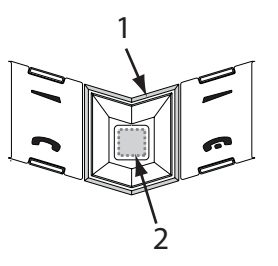

导航键 (1) 可以让您在屏幕 上向上、向下、向左和向右 移动光标。

而中心选择键 (2) 则可以 让您选择突出显示的选项, 或者选择屏幕底部的中间 选项。

选择键

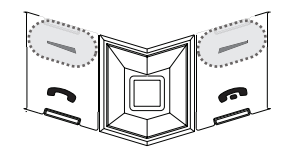

选择键可以让您直接选择 按键上方屏幕底部显示的 选项。

### 设定时间和日期

当您第一次打开 Vertu 手机时, 如果还没有设定时间和日期, 则 手机会提示您输入。

使用导航键和数字键输入时间。按确认以确认时间。使用导航 键和数字键输入日期。按确认以确认日期。

如果将电池从您的 *Vertu* 手机中取出超过一个小时,您则需要  $(\forall$ 重新设定时间和日期。

### 拨打电话

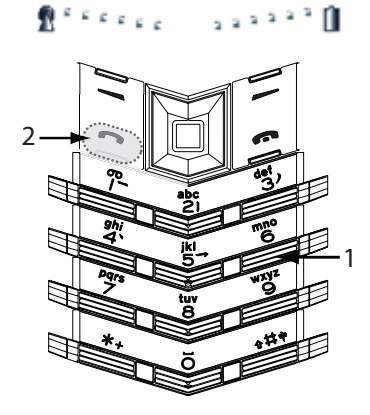

检查信号是否良好,并且电 池是否有电。

使用数字键 (1) 输入要拨 打的电话号码。 按发送键 (2) 即可开始 通话。

在呼叫国际号码时,按两次\*\* 键显示符号 +。 (adh)

### 接听来电

在有电话打入时,手机铃声就会响起,并且会显示来电信息。 如果您将您的 Vertu 手机设置为振动提示,则它还会振动。

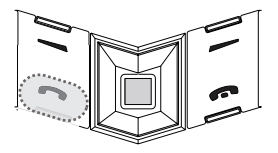

按发送键即可接听来电, 如果屏幕上显示接听,您 也可以按中心选择键。

#### 调整接听音量

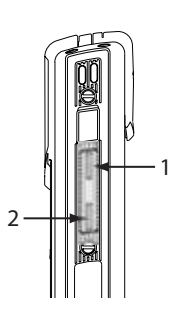

要在通话期间更改听筒音 量,请按侧面音量键。 要提高音量,请按键 (1)。 要降低音量,请按键 (2)。

#### 结束或拒绝通话

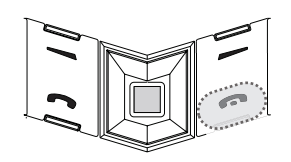

按结束键可以结束通话或 拒绝来电。

### 发送短信

- <sup>&</sup>gt; 使用导航键和中心选择键转至:功能表 » 信息 » 新建信息
- <sup>&</sup>gt; 输入收信人号码。
- <sup>&</sup>gt; 滚动到信息字段。
- <sup>&</sup>gt; 输入信息。
- <sup>&</sup>gt; 按中心选择键以发送信息。

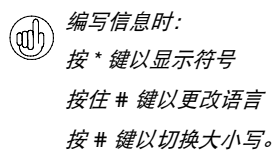

#### 拨打紧急呼叫

#### 与任何无线电话相似, **Vertu** 手机需要使用无线电信号、无线 网络与有线网络以及用户 **-** 设定的功能进行操作。因此,不是 所有条件下都能保证建立连接。所以,不应仅仅依赖任何无线 电话进行重要通信,例如医疗紧急事件。

- <sup>&</sup>gt; 如果手机未开启,请将其开启。某些网络要求在手机中正确地 插入有效的 SIM 卡。
- <sup>&</sup>gt; 在必要时反复按结束键,直到返回待机状态屏幕。
- $>$  输入紧急号码, 如 000、 08、 110、 112、 118、 119、 911、 \*911、 999、 \*999 或其它官方紧急号码。
- <sup>&</sup>gt; 按发送键。

根据地点的不同,紧急号码也会不同,您当前使用的网络可能 (@h 不支持上面列出的号码。

如果正在使用某些功能,在拨打紧急呼叫前可能需要首先关闭这 些功能。更多信息请向当地服务提供商咨询。

拨打紧急呼叫时,请注意尽可能准确地提供所有必需的信息。

请注意,您的手机可能是事故现场的唯一通信工具,因此未经同 意不要结束通话。

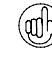

在通话期间,您可以使用免提功能进行免提通话。使用选择键 按免提切换到免提功能。

### <span id="page-9-0"></span>保护您的 **Vertu** 手机

在待机屏幕中输入 *\*#06#* 以查看 *IMEI* 序号。记录 *IMEI* 序号 并妥善保管。

### 锁定键盘

您可以锁定 Vertu 手机上的键盘,以防止意外拨打号码。

从待机状态屏幕,按功能表,随即在两秒内按特殊功能 \* ·键 (在键盘底部左侧)。屏幕上将显示确认信息。

当键盘已加锁时,在信号强度指示符下方会显示一个钥匙图标。

当键盘被锁定时,您依然可以拨打紧急号码。  $(\phi)$ 

在您接听来电时,Vertu 手机键盘锁会自动挂起。当通话结束时, 键盘会返回到锁定状态。

#### 解除键盘锁定

按<mark>开锁</mark>,随即在两秒内按特殊功能 \* ·键。屏幕上将显示确认 信息。

#### 设定 **PIN** 码

我们建议您使用 PIN 码来防止对您的 Vertu 手机和 SIM 卡进行未 授权的使用。

<sup>&</sup>gt; 使用导航键和中心选择键转至:功能表 » 设置 » 保密设置 » 开机 **PIN** 码

1

<sup>&</sup>gt; 选择开

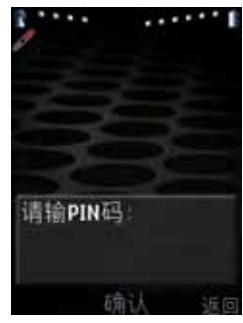

如果您设定了 PIN 码,下次 打开您的 Vertu 手机时,您 将看到要求您输入 PIN 码的 这一屏幕。

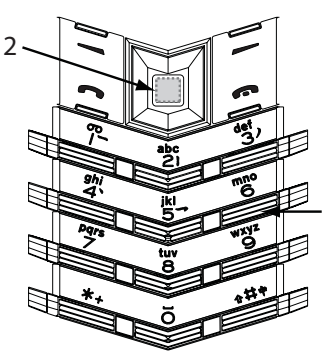

使用数字键输入 PIN 码 (1)。 按确认 (2)。

### <span id="page-9-1"></span>主功能表

主功能表显示所有顶层功能表类别,您可以通过这些功能表访问 Vertu 手机的所有功能。

导航键已针对某些常用功能表选项进行预编程。*Vertu* 手机出 (adh) 厂时编好的选项:

向上 *-* 锁定键盘

- 向下姓名
- 向左新建信息
- 向右蓝牙开 */* 关

要将它们更改为您需要的功能表选项,请执行下列操作: 转至 功能表 *»* 设置 *»* 个人快捷操作

### 打开功能表

从待机状态屏幕中按中心选择键,打开功能表并显示主类别。 使用导航键移动浏览功能表。

#### 在功能表间导航。

在功能表间导航时,按返回可以在不保存更改的情况下回到前一 个功能表。按退出可以从顶层功能表返回到待机状态屏幕。

在任何功能表中按结束键都可返回到待机状态屏幕,而不储存更改 内容。

您还可以使用声控命令来启动您 Vertu 手机中的功能表功能。详 情请参阅第 10 [页上的 "语音拨号"](#page-12-1)。

### 更改功能表显示方式

<sup>&</sup>gt; 转至:功能表 » 操作 » 主功能表视图

- <sup>&</sup>gt; 选择以下选项之一:
	- <sup>&</sup>gt; 列表一次显示一个主功能表图标。
	- <sup>&</sup>gt; 图标在一个屏幕中显示所有主功能表图标。您可以移动图 标,将您最常使用的选项放在您喜欢的位置。
	- <sup>&</sup>gt; 多级显示沿着屏幕顶部显示主功能表图标,在下方显示功能 表选项。

### 信息

信息功能表允许您书写、发 送、接收和读取信息。

您的 Vertu 手机支持:

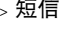

- <sup>&</sup>gt; 彩信
- <sup>&</sup>gt; 即显信息
- <sup>&</sup>gt; 语音信息
- <sup>&</sup>gt; 电子邮件信息
- <sup>&</sup>gt; 即时信息

此功能表中有一项有趣的功 能,就是信息报告,它可以 让您知道信息是否已经传送。

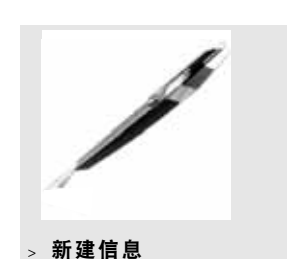

- <sup>&</sup>gt; 收件箱 <sup>&</sup>gt; 电子邮件 <sup>&</sup>gt; 草稿 <sup>&</sup>gt; 发件箱 <sup>&</sup>gt; 已发信息 <sup>&</sup>gt; 已存信息 <sup>&</sup>gt; 信息报告
	- <sup>&</sup>gt; 语音信息
	- <sup>&</sup>gt; 广播信息
	- <sup>&</sup>gt; 即时信息
	- <sup>&</sup>gt; 网络命令编辑器
	- <sup>&</sup>gt; 删除信息
	- <sup>&</sup>gt; 信息设置

### 通讯录

通讯录功能表允许您添加和删 除联系人号码、选择是否将 他们保存到手机或 SIM 卡存 储中,还可以设置单键拨号。

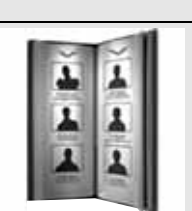

- <sup>&</sup>gt; 姓名
- <sup>&</sup>gt; 增加新姓名
- <sup>&</sup>gt; 设置
- <sup>&</sup>gt; 通话组
- <sup>&</sup>gt; 单键拨号
- <sup>&</sup>gt; 删除全部姓名
- <sup>&</sup>gt; 转存姓名
- <sup>&</sup>gt; 复制姓名

### 通讯记录

通讯记录功能表允许您查看有 关您制作的、已接收的和错 过的语音及数据来电的信息。

您还可以在浏览网站时查看 收到和已发信息的详细信息, 以及接收和发送的数据量。 <sup>&</sup>gt; 累计时间

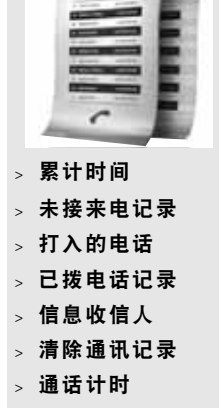

- <sup>&</sup>gt; 分组数据计数器
- <sup>&</sup>gt; 分组数据计时器
- <sup>&</sup>gt; 信息通讯记录
- <sup>&</sup>gt; 同步记录
- <sup>&</sup>gt; 互联网呼叫计时

### 设置

设置功能表允许您更改 Vertu 手机的配置方式。

其涵盖范围非常广泛,包括 从设置时钟到铃声以及配置 快捷操作设置。

我们建议您通过保密设置选 项设置密码来进行保护,以 防止对 Vertu 手机和 SIM 卡 进行未经授权的使用。

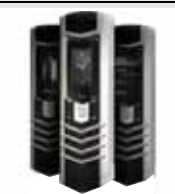

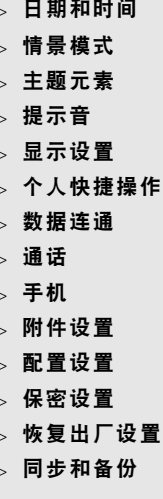

#### 酷炫生活

影音天地功能表包含预载入 的游戏、计算器和录音器。 音乐和图形文件也可以存在 此处。

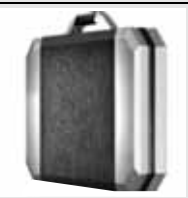

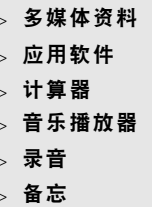

### 日历

日历功能表允许您查看日 历、创建备忘、为即将来临 的事件或日期设置提示,以 及创建待办事宜列表。

### 闹钟

闹钟功能表使您可以快速进 入设置闹钟的选项。按操作 键以访问再响和重复信息。

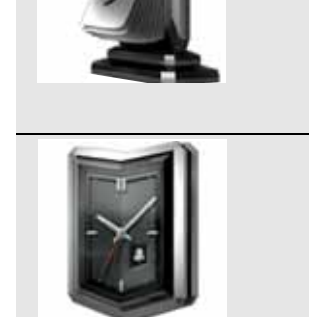

### 网络

网络功能表可以让您访问互 联网并设定个人主页。

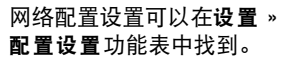

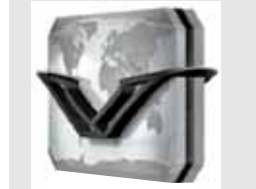

- <sup>&</sup>gt; **Vertu mobile**
- <sup>&</sup>gt; 主页
- <sup>&</sup>gt; 书签
- <sup>&</sup>gt; 输入网址
- <sup>&</sup>gt; 最后浏览网址
- <sup>&</sup>gt; 网络设置
- <sup>&</sup>gt; 清除缓冲存储

### **Vertu Services**

**Vertu Services** 包含仅适用 于 Vertu 用户的软件和服务。

**Vertu Select** 可以让您访问 为 Vertu 用户特别精选的附加 移动内容、游戏和应用软件。

**Vertu Fortress** 为您的数据 提供安全的备份。

**Vertu Concierge** 提供另一 种使用 Vertu Concierge 服务 的方法。

旅行包含关于航班、天气和 汇率的实时信息。

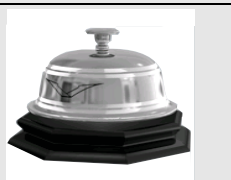

<sup>&</sup>gt; **Vertu Select** <sup>&</sup>gt; **Vertu Fortress** <sup>&</sup>gt; **Vertu Concierge**

<sup>&</sup>gt; 旅行

### <span id="page-11-0"></span>个性化您的 **Vertu** 手机

### 捷径快捷操作

您可以设置捷径功能表,以使其按照您的要求自动定制。

在 Vertu 手机中,有两种方法可以使用捷径快捷操作。

- > 自动排序开*动态显示包含五项最常用功能和两项最近使用功* 能的功能表
- > 自动排序关*允许您选择要在*捷径*列表中看到哪些功能表选项*

要开启自动排序,请按捷径 » 操作 » 自动排序开

要开启手动排序,请按捷径 » 操作 » 自动排序关

#### 创建手动捷径快捷操作

要定制捷径列表中的可用选项,请显示上面的列表并选择操作 » 选择操作。在捷径列表中选择您要显示的选项。

您还可以设置导航键来访问快捷操作。在待机屏幕上按住其中一 个滚动键,然后选择一个选项以与此键相关联。

#### 使用捷径功能表

要使用捷径功能表,请从待机状态屏幕中按捷径选择键。

使用导航键和中心选择键,选择所需的快捷操作。

有用的捷径快捷操作包括:

- <sup>&</sup>gt; 打开 */* 关闭 *WLAN*
- <sup>&</sup>gt; 打开 */* 关闭蓝牙
- <sup>&</sup>gt; 在 *GSM* 与 *3G + GSM* 之间切换 *(* 双模式 *)*
- <sup>&</sup>gt; 运营商选择 (选择和您的本地网络运营商之间有 *GPRS* 漫 游协议的网络运营商)。

### 更改背景

您的 Vertu 手机带有许多可用作显示屏背景的图像。

#### 更改背景

- <sup>&</sup>gt; 选择功能表 » 设置 » 主题元素或使用捷径快捷操作。
- <sup>&</sup>gt; 从这些可用背景中选择一个背景。
- <sup>&</sup>gt; 选择应用更改背景。

### 更改情景模式

您的 Vertu 手机带有几个不同的情景模式,让您一次即可更改铃 声、铃声音量和振动提示。情景模式可以定时,例如您可以设置 当您参加会议时为无声情景模式,如果这样设置,会议结束后将 恢复到标准情景模式。

#### 航班模式

航班模式允许您关闭全部射频功能,但仍可访问离线游戏、日历 和电话号码。

<sup>&</sup>gt; 选择功能表 » 设置 » 情景模式 » 航班模式

在飞机上或医院等易受无线电干扰的场所,请使用航班模式。

要在航班模式下拨打紧急呼叫,请按正常方式拨号,并在提示 退出航班情景模式?时回复是。

要关闭航班模式,请选择其它情景模式。

*要快速更改情景模式,请短按*电源*键。* (ad) 按住 *#* 键可在无声与标准情景模式之间切换。

#### 更改铃声

您的 Vertu 手机带有多种特殊的铃声。您可以下载 AAC、MP3 和 MIDI 格式的铃声。

#### 更改铃声

<sup>&</sup>gt; 选择功能表 » 设置 » 提示音或使用捷径快捷操作。

。 在铃声列表中慢速滚动。当您听到您喜欢的铃声时, 按选择。

#### 设置闹钟

Vertu 手机有一个实用的闹钟功能。

<sup>&</sup>gt; 选择功能表 **»** 闹钟或使用捷径快捷操作。

在屏幕上输入时间,然后按操作选择键以设定再响和重复功能。

设定闹钟后,您会看到待机屏幕中出现一个闹钟图标。

如果时钟以指针时钟模式显示,则会在待机模式下的时钟表面上 显示一个红色闹钟图形。闹钟图形在闹钟的设定时间显示。

要关闭闹钟,请按功能表 **»** 闹钟 **»** 操作 **»** 闹钟: **»** 关。

如果手机关机,它会在达到闹钟时间时自动打开。如果您处于  $(\mathbb{d} \mathbb{h})$ 受限制区域,请记住这一点。

#### 使用蓝牙

您可以通过蓝牙技术方便地分享图像和视频短片,并使用兼容的 蓝牙耳机享受无线连通性。您首先需要将您的 Vertu 手机与其它 设备配对,两者距离不得超过 10 米。

#### 完整的蓝牙功能表位于功能表 » 设置 » 数据连通中。

您可以使用这些功能表中的选项打开蓝牙,让您的手机能够被找 到,查找当前设备并将您的手机与其它蓝牙设备 (如蓝牙耳机) 配对。

不用蓝牙时请将其关闭,以便最大化电池性能。 (af)

使用捷径功能,切换打开和关闭蓝牙。

### 添加新联系人

要快速添加新联系人,请在待机状态屏幕上输入号码,然后按中 心选择键。输入联系人姓名并储存联系人。

#### <span id="page-12-2"></span><span id="page-12-1"></span>语音拨号

您的 Vertu 手机可以使用声控命令访问功能表选项和拨打联系人。

- <sup>&</sup>gt; 在待机状态屏幕上按住右选择键,或者按住降低音量键。
- <sup>&</sup>gt; 清楚地说出您要使用的联系人名字或功能表的名称。
- <sup>&</sup>gt; 从显示的列表中选择所需的选项。如果您在 5 秒钟之内没有做 出选择,则会自动选择列表顶部的选项。

#### **3G**

您的 Vertu 手机不会自动启动 3G。如果需要使用 3G 来实现更快 速的下载或在日本漫游,则需要在捷径功能表中启动 3G。要执 行此操作,请按捷径选择键 » 网络模式 » 双模式

#### 浏览网络

 $\bigwedge^\bullet$ 、只可到能够有效防范有害软件的来源下载并使用文件。

您可以在 Vertu 手机上通过 Web 浏览器访问移动互联网服务。 您可以查看使用无线标记语言 (WML) 或可扩展超文本标记语 言 (XHTML) 的页面。

根据您使用的服务提供商,您的 Vertu 手机可能已安装互联网设 置,马上就能够浏览互联网。如果无法连接到互联网,请联系 Vertu Concierge 或访问 www.vertu.com 并下载您的设置。

要打开 Web 浏览器,请选择功能表 **»** 网络或按住 0 键。

#### 使用音乐播放器

您的 Vertu 手机包含一个音乐播放器,可以播放您传送到 Vertu 手机中的音乐专辑、录音或其它 MP3、MP4、AAC、eAAC+ 或 Windows 多媒体播放器声音文件。音乐文件可以通过蓝牙、彩信 接收,也可以使用 Vertu PC Suite 中的文件管理器来接收。

要打开音乐播放器,请滚动到功能表 » 影音天地 » 音乐播放器。

您传送到 Vertu 手机中的音乐文件将被自动添加到音乐播放器的 歌曲列表中。

按住结束键可停止音乐播放器。(ah)

#### 使用无线局域网和互联网电话

Vertu 手机包含无线局域网技术,可以让您使用无线局域网来代 替 GPRS 连接以连接至网络。

您还可以使用 WLAN 进行互联网语音通话,但是必须先向提供商 申请互联网电话帐号。

某些国家可能对使用无线局域网有所限制。有关更多信息,请向 本地相关机构查询。

### <span id="page-12-0"></span>光盘

Vertu CD-ROM 在安装了 Microsoft® Windows® 2000、 Microsoft® Windows® XP 或 Microsoft® Vista® 并带有 CD-ROM 驱动器的兼容计算机上使用。您需要至少 250 MB 的剩余磁盘空 间,并且需要有管理员身份访问 PC 的权限。

#### 连接到计算机

要连接您的 Vertu 手机到计算机,您需要使用一条 Vertu USB 数 据线或蓝牙无线设备和软件。

#### **Vertu PC Suite**

Vertu PC Suite 包括以下应用程序, 用干扩展 Vertu 手机的功能;

- <sup>&</sup>gt; 备份 <sup>&</sup>gt; 通讯录
- <sup>&</sup>gt; 同步 <sup>&</sup>gt; 信息
- <sup>&</sup>gt; 连接到互联网 <sup>&</sup>gt; 图像存储
- <sup>&</sup>gt; 安装应用软件 <sup>&</sup>gt; 多媒体播放器
- <sup>&</sup>gt; 文件管理器

#### 安装 **Vertu PC Suite**

- <sup>&</sup>gt; 将 Vertu CD-ROM 插入 PC 的 CD-ROM 驱动器。
- <sup>&</sup>gt; 单击 "现在安装"按钮。
- <sup>&</sup>gt; 按照屏幕上的指示完成安装。

#### 查看电子版 《参考手册》

- <sup>&</sup>gt; 如上所述,启动光盘。
- $>$  单击 "启动 PDF"按钮。

#### 设置彩信、网页浏览和电子邮件收发

- <sup>&</sup>gt; 如上所述,启动光盘。
- <sup>&</sup>gt; 单击 "订购设置"按钮。
- <sup>&</sup>gt; 您的计算机必须连接到互联网才能设置彩信、浏览网页和收发 电子邮件。

#### 注册 **Vertu** 手机

- <sup>&</sup>gt; 如上所述,启动光盘。
- $>$  单击 "注册手机"按钮。
- > 要注册 Vertu 手机, 您的计算机必须连接到互联网上。

### <span id="page-13-0"></span>保养和维修

您的 Vertu 产品是用最优质的材料加工而成, 必须细心保养, 使 其保持最佳状态。

因不遵守这些保养说明而导致 **Vertu** 手机损坏的情况不在保修  $\supset$ 范围之内。

### 陶瓷和蓝宝石

陶瓷和蓝宝石是非常坚硬的材料,但也易碎或易被其它更坚硬的 材料或物体刮伤。如果掉落的话,也可能会损坏。

请避免以下情况:

- <sup>&</sup>gt; 与其它坚硬材料接触,例如,钻石首饰、指甲锉、磨料和天 然水晶。
- <sup>&</sup>gt; 将本产品掉落在坚硬表面上或用本产品敲打坚硬表面。
- <sup>&</sup>gt; 在坚硬表面上反复摩擦。

#### 皮革

所有 Vertu 皮套产品均由专业工艺人员制作。每个皮套的皮质都 是独特的,它们都有自然纹理,这些纹理都是上好皮革的特征。 所有皮套都可能损坏,因此应该妥善保养。

请避免以下情况:

- <sup>&</sup>gt; 与水接触或暴露在湿度高的地方。
- <sup>&</sup>gt; 掉落在坚硬的表面上,在坚硬的表面上磨擦或碰撞。
- <sup>&</sup>gt; 暴露在太冷或太热的地方。
- > 与油性物质、化妆品和溶剂接触。

#### 金属

Vertu 金属部分是按照高标准制成的,必须妥善保养以保护其 外观。

请避免以下情况:

- <sup>&</sup>gt; 与化学物品接触,例如,溶剂、碱性和酸性溶液、可乐类饮 料和接触盐水。如果接触上述液体,请尽快用干净、柔软的 布擦拭。
- <sup>&</sup>gt; 与尖锐的物体接触。
- <sup>&</sup>gt; 掉落在坚硬表面上或在坚硬表面上敲打。
- <sup>&</sup>gt; 金属抛光。

#### 纯度标记

如果您购买了黄金版或白金版 Vertu 手机, 则会带有以下所示的 纯度标记,用于鉴别其所用的贵重金属。每种贵重金属都经过测 试,确保其纯度符合瑞士化验办公室所监管的欧洲协会标记的严 格标准。

纯度标记由几个印记组成,各有自己的含义。它位于背板上的序 列号下面。

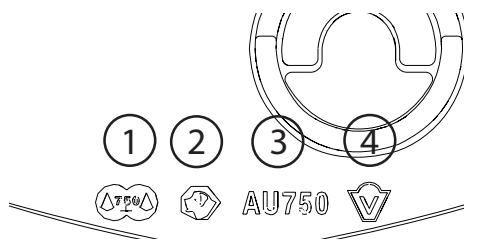

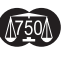

1. 表示欧洲协定标记的常见控制标 记 – 等级 750 (18 克拉黄金) 或 950 (白金)

- 
- 2. 圣伯纳德狗头 瑞士化验办公室 标记。
- 3. 纯度标记 AU 750 (18 克拉 黄金)或 PT950 (白金)。 **AU750**

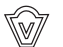

4. 表示 Vertu 品牌的保证人标记。

11

### 钻石

钻石非常坚硬和耐久,但是处理不当就会损坏。例如,它们受到 坚硬表面的强烈碰撞就会破碎,手机跌落到坚硬表面上可能损坏 镶座,从而导致钻石松动或脱落。

与钻石戒指和钻石耳饰等其他珠宝接触时应小心,因为它们会导 致钻石或镶座磨损和破碎。应小心不要让丝线 (特别是人造丝 线)绊住镶座,这样丝线可能会使镶座弯曲而使钻石松动。

建议在不使用 Vertu 手机时将其放在 Vertu 皮套中,特别是放在 手提包及其他行李中的情况下。

如果钻石似乎由于使用而变得暗淡,可以使用 Vertu 微纤抛光布 轻轻擦拭本产品。

### <span id="page-14-0"></span>规格

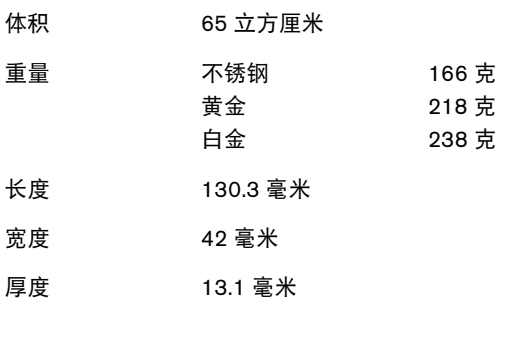

### **BL-5CV** 锂电池

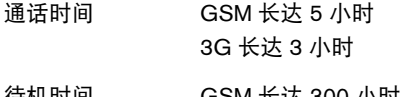

待机时间 GSM 长达 300 小时 3G 长达 300 小时

#### <span id="page-15-4"></span><span id="page-15-0"></span>2 安全选项

Vertu 手机带有多种保密功能,这些功能可以帮助您防止:

- <sup>&</sup>gt; 插入您的 *SIM* 卡后, *Vertu* 手机被非法使用
- <sup>&</sup>gt; *Vertu* 手机插入了其它 *SIM* 卡而被非法使用
- <sup>&</sup>gt; 您的 *SIM* 卡在另一部手机上被非法使用。

### <span id="page-15-6"></span><span id="page-15-1"></span>**PIN** 码

(4 到 8 位) PIN (个人识别码)有助于防止您的 SIM 卡被非法 使用。启动 PIN 码功能后,每次开启 Vertu 手机时都需要输入 PIN 码。即使您的 SIM 卡以前在其它手机上使用过,该代码也保 持不变。

PIN 码功能的预先设置由服务供应商规定。一些服务供应商不允 许您禁用开机 PIN 码。

如果连续三次输入错误的 *PIN* 码,*SIM* 卡将被禁用。您需要  $(\mathscr{A}% )(\mathcal{M}_{\alpha}^{\ast})$ 联系服务提供商获取一个 PUK (PIN 解锁)码。

如果 *SIM* 卡被禁用,请输入 *PUK* 码。

*PUK* 码不能更改。如果连续 *10* 次输入错误的 *PUK* 码,您 的 *SIM* 卡将被永久禁用。

#### 要打开和关闭 PIN 码,请执行下列操作:

- 1. 从待机状态屏幕中,按功能表 » 设置 » 保密设置 » 开机 **PIN** 码。
- 2. 按选择更改设定。
- 3. 滚动到开以启用开机 PIN 码, 或者滚动到关以关闭开机 PIN 码,然后按**选**择。
- 4. 输入 PIN 码, 然后按确认。 屏幕上将显示确认信息。
- 要更改 PIN 码,请执行下列操作:
- 1. 从待机状态屏幕中, 按功能表 » 设置 » 保密设置 » 密码功能 » 更改 **PIN** 码。
- 2. 出现提示时, 输入当前 PIN 码, 然后按确认。
- 3. 出现提示时, 输入您的新 PIN 码, 然后按确认。
- 4. 再次输入新 PIN 码进行验证, 然后按确认。 屏幕上将显示确认信息。

### <span id="page-15-2"></span>**PIN2** 码

PIN2 码可以保护 SIM 卡的高级用户功能, 如固定拨号表。 PIN2 码绝不能与 PIN 码相同。

要更改 PIN2 码,请执行下列操作:

- 1. 从待机状态屏幕中,按功能表 » 设置 » 保密设置 » 密码功能 » 更改 **PIN2** 码。
- 2. 出现提示时, 输入当前 PIN2 码, 然后按确认。
- 3. 出现提示时, 输入您的新 PIN2 码, 然后按确认。
- 4. 再次输入新 PIN2 码进行验证, 然后按确认。
	- 屏幕上将显示确认信息。

在您几次输入错误 PIN2 码 (通常是连续输错三次)的情况下, 受 PIN2 保护的 SIM 卡功能将被禁用。您需要联系服务提供商获 取一个 PIN2 解锁 (PUK2) 码,才能解开 PIN2 并恢复 SIM 卡的所 有功能。

#### <span id="page-15-5"></span><span id="page-15-3"></span>保密码

保密码有助于防止您的 Vertu 手机被非法使用。当您第一次访问 此功能时,您需要选择一个密码 (5 到 10 位数长度)。您需要 先输入此保密码, 然后才能执行下列操作:

- <sup>&</sup>gt; 插入新 *SIM* 卡后开机 (如果您已经设置保密)
- <sup>&</sup>gt; 删除通讯录中的所有条目
- <sup>&</sup>gt; 恢复预先设置
- <sup>&</sup>gt; 更改安全等级。

如果您连续五次输入错误的保密码, *Vertu* 手机在随后的五  $\oslash$ 分钟内将不会接受正确的保密码。在这五分钟内, *Vertu* 手 机会在您尝试输入保密码时显示错误 (即使您输入的保密码 是正确的)。

要更改保密码,请执行下列操作:

- 1. 从待机状态屏幕中, 按功能表 » 设置 » 保密设置 » 密码功能 » 更改保密码。
- 2. 出现提示时, 输入您的当前保密码, 然后按确认。
- 3. 出现提示时,输入您的新保密码,然后按确认。
- 4. 再次输入您的新保密码进行验证,然后按确认。 屏幕上将显示确认信息。

仔细记下新保密码,不要让别人知道新代码,并将它保存在一个 安全的地方。

### <span id="page-16-0"></span>保密项

使用保密项功能可以指定何时要求您输入保密码。保密码有助于 防止 Vertu 手机被非法使用。

要更改保密项,请执行下列操作:

- 1. 从待机状态屏幕中,按功能表 » 设置 » 保密设置 » 保密项。
- 2. 滚动到下面三个选项之一,然后按选择: 按无关闭保密码,允许手机使用任意 SIM 卡 按存储允许手机使用任意 SIM 卡, 但是插入另一张 SIM 卡后, 您需要输入保密码才能访问 Vertu 手机电话簿 按手机设置要求您在插入另一张 SIM 卡后, 在开机时输入保 密码
- 3. 出现提示时,输入您的保密码,然后按确认。 如果您更改了保密项,最近拨打的号码清单中的号码将被 删除。

### <span id="page-16-5"></span><span id="page-16-1"></span>安全模块

如果您的 SIM 卡带有安全模块,则可以改善浏览器连接应用的安 全服务,并允许您使用数字签名。安全模块包含证书以及私人和 公共密钥。证书由服务提供商保存在安全模块中。安全模块并非 Vertu 提供。

要查看或更改安全模块设置,请执行下列操作:

从待机状态屏幕中,按功能表 » 设置 » 保密设置 » 安全模块设置

### <span id="page-16-2"></span>通话限制

通话限制是一种网络服务,可以限制您的来电和去电。有关使用 此功能的更多信息,请向服务供应商咨询。

当拨出电话被限制时,仍然可以拨打编程到 Vertu 手机中的紧急 号码。

您需要输入限制密码才能设定通话限制服务。要获取限制密码, 请向服务供应商咨询。

要启用或禁用通话限制,请执行下列操作:

- 1. 从待机状态屏幕中,按 功能表 » 设置 » 保密设置 » 呼叫限制。
- 2. 滚动到下面五个选项之一,然后按选择: 按拨出电话将禁止所有拨出电话

按国际长途将禁止所有国际长途

按除本国 禁打国际长途将禁止所有国际长途,但您在国外时 可往国内拨打电话 (由服务提供商规定)

按禁止所有来电将禁止所有来电

按国际漫游时禁止来电将禁止您在国外时的所有来电

- 3. 滚动到启动以启动呼叫限制,或者滚动到取消以关闭呼叫 限制,或者滚动到检查状态以查看当前限制的状态,然后 按选择。
- 4. 如果您要启用或禁用通话限制,则必须在出现提示时输入限制 密码,然后按确认。
	- 屏幕上将显示确认信息。

要取消所有通话限制,请执行下列操作:

- 1. 从呼叫限制功能表中按取消所有呼叫限制,取消所有通话 限制。
- 2. 在出现提示时输入您的呼叫限制密码,然后按确认。

### <span id="page-16-3"></span>呼叫限制密码

呼叫限制密码可以限制对呼叫限制服务的访问权限。要获取限制 密码,请向服务供应商咨询。

要更改限制密码,请执行下列操作:

- 1. 从待机状态屏幕中,按功能表 » 设置 » 保密设置 » 密码功能 » 更改呼叫限制密码
- 2. 出现提示时,输入当前限制密码,然后按确认。
- 3. 出现提示时,输入新的呼叫限制密码,然后按确认。
- 4. 再次输入新呼叫限制密码进行验证,然后按确认。屏幕上将显 示确认信息。

### <span id="page-16-4"></span>固定拨号

固定拨号是一种网络服务,只允许拨打您在固定拨号表中指定的 号码。有关使用此功能的更多信息,请向服务供应商咨询。

当启动固定拨号时,仍然可以拨打已编程到 Vertu 手机中的紧急 号码,例如 000、 08、 110、 112、 118、 119、 911、 \*911、 999、 \*999 或其它官方紧急号码。

您需要输入 *PIN2* 码才能在固定拨号表中储存和编辑号码,  $\circledcirc$ 或拨打不在列表中的号码。有些 *SIM* 卡附带 *PIN2* 码。有关 更多信息,请向服务提供商咨询。

要启用或禁用固定拨号,请执行下列操作:

- 1. 从待机状态屏幕中, 按功能表 » 设置 » 保密设置 » 固定拨号。
- 2. 滚动到开以限制拨打固定拨号表中的号码,滚动到关以关闭固 定拨号,或者滚动到固定拨号表以查看固定拨号表中的号码, 然后按选择。 如果您第一次使用固定拨号,建议您在启动固定拨号前先选择 将号码添加到固定拨号表中。您将收到两条警告信息。
- 3. 出现提示时, 输入您的 PIN2 码, 然后按确认。
- 4. 您可以手动输入号码,然后按确认,或者按搜索从您的通讯录 中选择姓名,然后按选择。
- 5. 如果您是手动输入号码,请为该号码输入一个姓名,然后按 确认。
- 6. 屏幕上将显示确认信息,并返回到固定拨号表。以同样的方法 将其它号码添加到固定拨号表中。当您完成列表后,按返回。
- 7. 滚动到开以启用固定拨号。
- 当固定拨号处于打开状态时, *GPRS* 连接不可用,但是仍然  $(\mathscr{I}% )(\theta)=(\mathbb{I}_{n}^{2}(\theta),\mathbb{I}_{n}^{2}(\theta),\mathbb{I}_{n}^{2}(\theta),\mathbb{I}_{n}^{2}(\theta),\mathbb{I}_{n}^{2}(\theta),\mathbb{I}_{n}^{2}(\theta),\mathbb{I}_{n}^{2}(\theta),\mathbb{I}_{n}^{2}(\theta),\mathbb{I}_{n}^{2}(\theta),\mathbb{I}_{n}^{2}(\theta),\mathbb{I}_{n}^{2}(\theta),\mathbb{I}_{n}^{2}(\theta),\mathbb{I}_{n}^{2}(\theta),\mathbb{II}_{n}^{2}(\theta),\mathbb{II}_{n}^{2}(\theta),$ 可以用 *GPRS* 连接发送短信。在这种情况下,收信人的电话 号码和信息中心号码必须包含在固定拨号表中。当固定拨号 处于启动状态时,您不能手动访问 *SIM* 卡存储 (查看或复 制 *SIM* 卡上的号码)。

要更改固定拨号表,请执行下列操作:

- 1. 从待机状态屏幕中,按功能表 »设置 »保密设置 »固定拨号 » 固定拨号表。
- 2. 出现提示时,输入您的 PIN2 码, 然后按确认。
- 3. 滚动到以下选项之一,然后按选择: 按查看号码以查看某个条目的号码 按增加以增加号码到固定拨号表中 按编辑以修改所选条目 按删除以删除所选条目 按全部删除以删除列表中的条目。

### <span id="page-17-0"></span>封闭用户组

封闭用户组功能是一种网络服务,允许您指定可以与您相互通话 的一组用户。有关使用此功能的更多信息,请向服务供应商咨询。

在只允许拨打封闭用户组电话的情况下,仍然可以拨打已编程到 Vertu 手机中的紧急号码,例如 000、 08、 110、 112、 118、 119、 911、 \*911、 999、 \*999 或其它官方紧急号码。

要启用或禁用封闭用户组,请执行下列操作:

- 1. 从待机状态屏幕中,按功能表 » 设置 » 保密设置 » 封闭用户组。
- 2. 滚动到开以启动封闭用户组, 滚动到关以关闭封闭用户组, 或 者滚动到预设以指定包含在组内的用户 (之前您已与服务提供 商确认了这些用户)可以与您互通电话,然后按选择。
- 3. 如果您要启用一个封闭用户组,请在出现提示时输入组号码, 然后按确认。屏幕上将显示确认信息。

### <span id="page-17-1"></span>授权证书和用户证书

有关下载到 Vertu 手机的授权证书和用户证书的更多信息,请参 阅第 48 [页上的 "网络"](#page-50-8)。

<span id="page-18-2"></span><span id="page-18-0"></span>Vertu 手机具有广泛的信息收发功能,它允许您发送和接收服务 提供商支持的多种类型的信息。

由于信息的发送可能失败,因此对于重要的通讯,您不应依 赖于这些信息。

#### 短信

短信 (也就是 SMS) 是只包含文字的基本信息, 最多只能包含 160 个字符。在发送短信时, Vertu 手机支持超越单一信息的限 制。较长的信息将作为两条或更多条信息来发送。您的服务提供 商可能会据此收费。这是最常用的信息收发形式,它所兼容的手 机范围最广,并在大多数国家中都可以使用。

#### 彩信

除了信息中的文字以外,彩信还允许发送图片、视频和音频文 件。大多数新手机都支持彩信,但收信人的手机必须经过正确的 配置后才能够接收此信息。

### 即显信息

即显信息是一旦接收到就立刻显示的短信。即显信息不能自动 保存。

#### 声音信息

您可以使用彩信服务创建和发送声音信息。在使用声音信息前, 必须先启动彩信服务。

#### 电子邮件信息

可以发送和接收来自其它设备 (如 PC)的电子邮件信息。如果 收信人的手机进行了正确的配置,则可以通过手机接收电子邮件 信息。

#### 即时信息

您可以使用 Wireless Village 聊天信息服务 (即时信息)来发送 简短短信给在线用户。您必须申请一个服务,并注册您要使用的 IM 服务。请向您的服务提供商查询这些服务是否可用,以及它们 的价格和相关说明。

#### 语音信息

语音信息由网络运营商存储在手机中。如果您的网络运营商提供 了语音信息服务,则当您的 Vertu 手机关机或您没有接听电话 时,呼叫方就可以选择录音留言。

#### 广播信息

您可以从服务提供商 (网络服务)接收关于各种主题的信息。 有关更多信息,请向服务提供商咨询。

#### 文字输入

您可以使用传统输入法或预想输入法。使用传统输入法时,请反 复按数字键直到出现所需的字符。使用预想输入法时,每按一下 键就可以输入一个字母。

当您输入文字时,如果打开了预想输入法,则在显示屏顶部出现 图标 (请参阅第 16 [页上的 "预想式文字输入法"](#page-18-1))。如果启 动了传统输入法,则会显示 /图标。

在文字输入图标的旁边将显示以下图标之一,表示使用的字母大 小写格式:

表示在编辑中使用大写字母

表示在编辑中使用大小写混合字母

**at 表示在编辑中使用小写字母** 

要在字母大小写选项之间滚动,请反复按 # 键。

要在字母输入模式和数字输入模式之间切换, 请按住 # 键并选择 相应的模式。

#### 传统输入法

反复按 1 到 9 之间的数字键,直到出现所需的字符。不是所有数 字键下面的可用字符都会打印在该键上。可用的字符取决于所选 的书写语言。请参阅第 38 [页上的 "语言设置"。](#page-40-1)

如果您需要的下一个字母位于当前的按键上,请等到光标出现, 或者快速按任意一个导航键并输入该字母。

最常用的标点符号和特殊字符都位于 1 键下。如果需要更多字 符,请按 \*。

#### <span id="page-18-1"></span>预想式文字输入法

要打开预想输入法或切换到传统输入法:

- 1. 当光标位于文字:栏目中时,请按操作。
- 2. 选择联想输入法选项 » 联想输入。
- 3. 选择开以打开预想输入法或选择关以关闭预想输入法。

要在写入文字时快速打开或关闭预想输入法,可以按住操作  $(\mathscr{A}% )(\mathcal{M}_{i})$ 或按住 **#** 并选择预想输入已开或预想输入已关。

#### 使用预想输入法

预想输入法允许您通过使用手机数字键和内置字典来快速写入 文字。

开始使用数字键写一个字。虽然一个键有许多相关字母,但每按 一下键只对应一个字母。如果一个字母能够单独表示一个字,则 手机会显示 \* 或该字母。输入的字母用下划线显示。

要插入特殊字符或表情符号,请按住 \*, 或者按操作 » 插入字符 » 字符或表情。滚动到一个字符或表情符号,然后按确定。

要接受建议的字,按零数字键来添加一个空格。

如果在该字后显示 **?** 符号,则表示您要写的字不是字典中的字。 要将该字添加到字典中,请按拼写。完成该字的拼写 (使用传统 输入法),然后按储存。

要输入一个复合词,先输入该词的第一部分,然后再向后滚动进 行确认。输入该词的第二部分并确认它。

#### 数字输入法

无论使用哪种数字输入类型 (如拨号时), 数字输入法都是标准 的方法。按下相应的数字键可以输入该数字。

使用文字输入功能时,例如在发送短信时,您可以通过按一个键 来切换到数字输入法 (例如输入电话号码):

1. 当光标位于文字: 栏目中时, 请按住 # 键直到显示功能表。

- 2. 在数字输入模式突出显示时,按选择。
- 3. 使用数字键输入需要的数字。
- 4. 再次按住 # 键返回之前的文字输入模式。

如果您只需要输入一个数字, 则按住该数字键, 此数字将被  $(\mathscr{I}% )_{\mathcal{M}}\equiv\mathscr{A}_{\mathcal{M}}\left( \mathscr{I}_{\mathcal{M}}\right) ^{\ast}$ 输入到您的信息中。

#### 特殊字符输入

大部分特殊字符,例如标点符号,都可以通过按 1 数字键来插 入。而使用特殊字符输入模式可以随时在文字中插入其它特殊 字符:

- 1. 当光标位于文字: 栏目中时, 按 \* 键 (如果预想输入法是打开 的,则按住该键),直到显示特殊字符功能表。
- 2. 滚动到所需的特殊字符并按确定。

特殊字符比基本字符占据更多的空间,因此如果信息中有特殊字 符,指示器可能不会正确地显示信息长度。在发送信息前,设备 会告诉您该信息是否超出了一条信息所允许的最大长度。您可以 通过选择 "取消"取消发送,也可以将信息保存在收件箱中。

#### 字体大小

Vertu 手机支持不同的字体大小用以查看信息。字体大小设定影 响信息构成的方式和信息接收的方式,但是不影响收信人如何查 看该信息。

要更改信息的字体大小,请执行下列操作:

- 1. 从待机状态屏幕中,按功能表 » 信息 » 信息设置 » 标准设置 » 字体大小。
- 2. 滚动到小号字体、普通字体或大号字体,然后按选择。

#### 通话组

如果您经常给固定的一组收信人发送信息,则可以定义一个通话 组以简化该过程。

您在向通话组发送信息时,手机会自动将该信息分别发送给该列 表中的每个收信人。使用通话组发送信息将使列表中的每个收信 人发生费用。请参阅第 28 [页上的 "通话组"。](#page-30-1)

#### 未发至收信人的信息

如果您发送了一个信息但发送失败,则 Vertu 手机会根据所发送 信息的类型采用不同的处理方式。

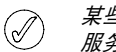

某些服务提供商不允许发送或接收国际短信。更多信息请向 服务提供商咨询。

#### 单一收信人信息

如果您无法将信息发送给一个收信人,则显示屏上将显示发送短 信失败。请查看详情。

- 1. 按确认。
- 2. 未发送信息将出现在您的发件箱中。
- 3. 该信息将突出显示,您可以按打开阅读该信息,或按操作,滚 动到其中一个操作并按选择:

再试发送重新发送该信息给原来的收信人

- 删除从发件箱中删除该信息
- 发送副本将该信息发送给其它号码
- **编辑**允许您修改信息或收信人号码
- 转存将信息移动到其它文件夹中

提取详情允许在创建新信息或联系人时利用当前信息中的号 码、电邮地址或网址

复制为范本将信息保存为范本便于以后编写信息时使用

信息详情在发送时显示信息数据,如时间和日期

- 新信息打开新信息
- 标记对该信息加上标记便于以后删除

全部标记对所有信息加上标记便于以后删除 (发件箱包含多条 信息)。

#### 多位收信人信息

如果不能将一条信息发送给一个通话组中的一位或多位收信人, 列表中将增加一个新的分组,名称为未发至收信人。

要查看未发至收信人的信息选项,请执行下列操作:

- 1. 从待机状态屏幕中,按功能表 » 通讯录 » 通话组 » 未发至收信人 » 操作。
- 2. 滚动到以下操作之一, 然后按选择: 重新发送至列表向未发至收信人列表上的收信人重新发送信息 查看列表显示信息发送失败的收信人列表 删除列表删除 Vertu 手机中的未发至收信人列表 查看信息显示发送失败的信息。

### 信息文件夹

储存在 Vertu 手机中的所有短信和彩信都组织在文件夹中。除了 预设文件夹外,您可以创建新的文件夹来组织您的信息。

要浏览信息文件夹,请执行下列操作:

- 1. 从待机状态屏幕中, 按功能表 » 信息。
- 2. 滚动到以下文件夹之一,然后按选择:

收件箱 - 预设情况下, 信息到达并在阅读后会自动储存在此文 件夹中

草稿 - 包含您创建并保存用于以后发送的信息

发件箱 - 将您已经排队等待发送但还未发送的信息保存在此文 件夹中

已发信息 - 您已发送的信息会自动储存在此文件夹中

已存信息 - 预设情况下,将已经阅读并保存的信息存储在此文 件夹中。这也是范本文件夹所在的位置 (请参阅如下内容)

要在已存信息中创建新的个人文件夹,请执行下列操作:

1. 选择功能表 » 信息 » 已存信息 » 操作 » 增加文件夹。

- 2. 使用数字键输入新文件夹的名称。
- 3. 按确认。

可以将信息移动到 *Vertu* 手机的这个以及其它个人文件夹中  $(\mathscr{A}% )(\mathcal{M}_{i})$ (请参阅第 *19* 页上的 ["阅读和回复短信"](#page-21-0))。

要重新命名或删除个人文件夹:

- 1. 选择功能表 » 信息 » 已存信息。
- 2. 滚动到您需要重新命名或删除的个人文件夹。
- 3. 按操作。
- 4. 要重命名该文件夹,滚动到重新命名文件夹,然后按选择。
- 5. 使用数字键重命名该文件夹,然后按确认。
- 6. 要删除该文件夹,请按删除文件夹 » 是以确认此操作。

#### 删除多条短信和彩信

您可以从任何标准文件夹或个人文件夹或者从所有文件夹中同时 删除所有短信和彩信。

要删除多条信息,请执行下列操作:

- 1. 从待机状态屏幕中,按功能表 » 信息 » 删除信息。
- 2. 滚动到以下操作之一,然后按选择: 按信息允许您在文件夹中导航并删除个别信息 按文件夹允许您删除所选文件夹中的全部信息 全部信息删除手机当前存储的所有信息。在删除前您可以保存 未阅读的信息。
- 3. 提示时确认删除。您不能恢复已删除的信息。

### <span id="page-20-0"></span>短信

标准短信的长度最大可以达到 160 个基本字符。可以使用链锁信 息来创建更长的信息。

#### 链锁信息

您的 Vertu 手机可以发送和接收长的短信 (最多可达到 1000 个 基本字符)。长短信会自动拆分成多条信息,并作为一个系列进 行发送。当兼容手机接收到该信息系列时,信息会被链锁,并显 示为一条 SMS 信息。要使此功能正确工作,接收手机也必须支 持链锁信息。

在编写信息时,可用字符数和链锁信息的当前部分编号 (例如 904/1)会显示在屏幕的右上角处。

在接收链锁信息时,您可以在手机接收到整条信息前读取信息 的第一部分。在查看信息时,您可能会在屏幕上看到 **\*** 部分文 字丢失 **\***。这是正常现象,一旦缺少的序列到达时,信息内容 即会更新

#### 信息设置

在您编写或回复一条短信时, Vertu 手机将使用一种发送模式, 该模式定义手机如何处理与服务提供商之间的信息发送交互活 动。对于大多数服务提供商,您无需修改这些设置,因为必要的 信息可以自动从您的 SIM 卡中获取。根据您的 SIM 卡, 您可以储 存多组信息模式。

要编辑信息设置,请执行下列操作:

- 1. 从待机状态屏幕中, 按功能表 » 信息 » 信息设置 » 短信。
- 2. 滚动到以下操作之一,然后按选择:

信息报告请求网络向您发送有关信息的信息报告。这些报告存 储在信息 » 信息报告中

信息中心允许您检查、修改和添加信息中心的详情,以便用于 发送短信。您应该从您的服务提供商获取此号码

当前信息中心允许 Vertu 手机选择发送短信所使用的信息中心

信息有效期允许您定义网络在放弃前尝试发送您的信息的时间 信息发送方式允许您选择信息类型:文字、传呼或传真。您的 服务提供商可能对不同的信息类型提供有限的支持

使用分组数据确定是否将 GPRS 作为优先的 SMS 承载方式 (请参阅第 36 [页上的 "分组数据设置"\)](#page-38-0)

支持不同字符然后选择全部以确保可以显示所有发送的字符, 或选择简化,其中带有标记的一些字符 (例如音调)可以被转 换为其它字符

同一中心回复允许您的信息的收信人使用您的信息中心 (网络 服务)向您发送一条回复信息。

#### 信息替换

当信息储存空间已满时,您的 Vertu 手机将无法发送或接收任何 新信息。为避免发生这种情况,您可以将您的手机设定成新信息 到达或发送信息时自动替换已发信息文件夹中的最旧信息。

要在已发信息中启动自动替换,请执行下列操作:

- 1. 从待机状态屏幕中,按功能表 » 信息 » 信息设置 » 标准设置 » 储存已发信息 » 是。
- 2. 从标准设置功能表中按替换已发信息 » 允许。

### <span id="page-21-2"></span><span id="page-21-1"></span>编写和发送短信

 $(\mathscr{J}% )_{\mathcal{M}}\equiv\mathscr{M}_{\mathcal{M}}\otimes\mathscr{M}_{\mathcal{M}}\otimes\mathscr{M}_{\mathcal{M}}$ 待机状态屏幕上的 图标闪烁表示信息内存已满。您必须 先删除一些现有短信或将它们移动到个人文件夹,然后才能 接收或发送任何其它短信。

新建信息选项用于编写和发送短信。

要编写一条新信息,请执行下列操作:

- 1. 从待机状态屏幕中, 按 功能表 » 信息 » 新建信息。
- 2. 使用数字键在收信人:栏目中输入收信人的电话号码。
- 3. 或者,从联系人中提取电话号码,方法是选择增加,然后: 发送信息时,按 **<** 首选收信人 **>** 可方便定义可用的信息收信 人或通话组

按最近常用联系人发送信息给最近常用的电话号码

按通话记录从通话记录中访问通讯录。

按通讯录发送信息给通讯录中的号码

按联系人组发送信息给多个收信人,这些信息收信人作为一个 通话组保存在通讯录中。请参阅第 28 [页上的 "通话组"](#page-30-1)。

您可以反复执行此操作,以便为短信添加更多收信人。

- 4. 向下滚动并使用数字键在文字: 栏目中编写信息。
- 5. 在编写信息时按操作可以显示以下操作选项:

发送立即发送信息

 $\oslash$ 

- 插入增加多媒体内容
- 增加收信人增加另一联系人到收信人、抄送收信人或密送收 信人栏目
- 增加主题给信息增加主题:行
- 清除栏目删除已经输入到信息字段中的文字
- 插入联系人详情从通讯录中选择一个姓名并将它插入到信息文 字中
- 插入字符显示在信息中可以使用的所有字符
- 书写语言选择 Vertu 手机中存储的一种语言来编写信息
- 联想输入法项配置预想输入法,参阅第16页上的"预想式 [文字输入法"获](#page-18-1)取有关预想输入法的更多信息
- 更改信息类型允许您将所创建信息的类型更改为信息、电子 邮件信息、即显信息或声音信息
- 改为彩信更改信息为彩信

储存信息将信息保存在已存信息文件夹中

- 发送选项在发送信息时启动各种设置:
	- 信息优先等级可以设置为一般、高或低
	- 信息报告允许您请求发送此信息和所有其它短信的信息报告 储存已发信息允许您将信息的副本保存在已发信息文件夹中 信息有效期允许您选择网络在放弃前尝试发送您的信息的时 间长度
- 信息发送方式允许您通过文字、传呼或传真发送信息 退出编辑器退出文字输入环境 (将询问您是否要保存未完成的 信息)
- 6. 要添加文件到短信中,向下滚动并从屏幕底部的图标列表中选 择一个文件类型。从以下文件类型中选择:
	- <sup>&</sup>gt; 文字栏目 <sup>&</sup>gt; 范本
	- <sup>&</sup>gt; 声音片段 <sup>&</sup>gt; 多媒体资料文件
	- <sup>&</sup>gt; 日历备忘 <sup>&</sup>gt; 名片
	- <sup>&</sup>gt; 图像
- 7. 选择插入浏览所需文件。
- 8. 选择插入给信息添加文件。
- 9. 信息编写完成时按发送。

#### <span id="page-21-0"></span>阅读和回复短信

当您收到信息时,您将接收到信息提示,并且在状态行上将显示 一个信封图标 <br>2 。预设情况下也有声音信息提示。

如果您的 *Vertu* 手机储存空间已满,您必须删除收件箱或发  $(\mathscr{I})$ 件箱中的信息才能够发送或接收更多的信息。

要在手机一收到信息就阅读新的信息,请执行下列操作:

- 1. 按显示。
- 2. 要忽略该信息并在以后查看,请按退出。
- 如果您的收件箱中有未读信息,则在待机状态屏幕上保留有  $\oslash$ 图标。

要读取一条已储存的信息,请执行下列操作:

- 1. 从待机状态屏幕中,按功能表 » 信息 » 收件箱。
- 2. 最近收到的信息将被突出显示出来。滚动到要阅读的信息, 然 后按打开。

要查看阅读信息时可用的操作列表,请执行下列操作:

- 1. 按操作。
- 2. 滚动到所需的操作,然后按选择:
	- 回复回复信息
	- 回复方式回复并更改所发送信息的类型
	- 删除从 Vertu 手机中删除您正在查看的信息
	- 呼叫发信人呼叫信息发送人
	- 提取详情使用当前信息中的任意号码、电子邮件地址或网址
	- 转发将信息发送给您选择的其他收信人
	- 编辑允许您在发送或保存信息前对此信息进行编辑
	- 转存允许您将信息移动到另一所选文件夹中
	- 复制至日历在日历中建立一个备忘录
	- 复制为范本将信息保存为范本便于以后编写信息时使用
	- 信息详情显示发信人的姓名和电话号码、所使用的信息中心以 及发送日期和时间。
- 要回复正在阅读的信息,请执行下列操作:
- 1. 打开该信息,按回复。
- 2. 滚动到您要发送的信息类型, 然后按选择。
- 3. 收信人:栏目显示发信人的号码。

参阅本指南的短信、彩信、即显信息和声音信息部分来完成并发 送您的回复信息。

### <span id="page-22-0"></span>彩信

彩信 (MMS) 可以包含文字、声音、视频和图片。您的 Vertu 手机 支持最高 296 KB 的彩信。如果超出了最大大小,则手机可能无 法接收信息。根据您的网络,您可以接收包含互联网地址的信 息,您可以转到该地址以查看彩信。图片会缩放到适合手机屏幕 区域的大小。您的 Vertu 手机具有一个用于播放信息的彩信查看 器和一个用于储存已保存信息的收件箱。

一些图像、铃声和其它内容可能受版权保护,不允许复制、修 改、转让或转发。

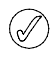

只有在您的服务提供商提供支持的情况下才可以使用彩信功 能。要使用和申请彩信服务,请向服务提供商咨询。只有兼 容设备才可以接收和显示彩信

彩信广泛支持以下每种格式的标准:

- <sup>&</sup>gt; 图片:*JPEG*、 *GIF*、动态 *GIF*、 *WBMP*、 *BMP* 和 *PNG*
- <sup>&</sup>gt; 声音:*SP-MIDI*、 *AMR* 音频、 *MP3* 和 *AAC*
- <sup>&</sup>gt; 视频:具有 *SubQCIF* 图像大小和 *AMR* 音频的 *H.263* 格式 的短片

如果已接收的信息包含不受支持的附件,这些附件会被信息替换。

如果您正在通话、某个 Java 应用程序正在运行或有一个浏览会话 正处于活动状态,则无法接收彩信。如果您在通话时接收到一条 彩信,接收过程将被延迟,直到您的 Vertu 手机结束通话

#### <span id="page-22-3"></span>**MMS** 设置

根据您使用的服务提供商,您的 Vertu 手机可能已安装 MMS 设 置。如果遇到任何问题,请联系 Vertu Concierge 或访问 www.vertu.com 并下载您的设置。

#### <span id="page-22-1"></span>**MMS** 配置设置

要更新您的配置设置,请执行下列操作:

- 1. 从待机状态屏幕中, 按功能表 » 信息 » 信息设置 » 彩信 » 配置设置 » 配置设置。
- 2. 选择以下选项之一。

#### 信息设置

除了连接设定外,还有其它几个设定控制着您的彩信功能。要修 改这些设置,请执行下列操作:

- 1. 从待机状态屏幕中, 按功能表 » 信息 » 信息设置 » 彩信。
- 2. 滚动到以下操作之一, 然后按选择:

信息报告将通知您信息已发出

彩信创建模式如果您选择引导,手机将在您尝试发送收信人不 支持的信息时通知您。如果您选择限制,手机将阻止您发送可 能不受支持的信息。要在信息中附带内容且不发出通知,请选 择自由。

彩信图像大小使您可以定义彩信中可使用的最大图像大小。如 果需要, Vertu 手机将自动调整图像大小

预设幻灯片计时将允许您为屏幕上显示的 MMS 信息中的每个 幻灯片 (相当于页面)设定 mm:ss 格式的预设时间。

允许彩信接收使您可以选择允许或不允许接收彩信,或只允许 接收本地网络的信息。

收到的彩信允许您选择自动提取传入的彩信或自动拒绝,或者 选择手动提取信息

允许接收广告启动或关闭多媒体广告的自动接收

配置设置定义 MMS 连接参数。请参阅第 20 [页上的 "](#page-22-1)MMS 配 [置设置"](#page-22-1)。

#### <span id="page-22-4"></span><span id="page-22-2"></span>编写和发送彩信

您可以创建包含一个或多个附件的彩信,信息大小最大可达 296kb。在创建彩信时,当前剩余的可用空间将显示在状态行下 方的顶行上。

与短信不同,彩信可以由多个页构成,即所谓的幻灯片。您可以 控制每个幻灯片显示的时间。每个幻灯片都可以包含最多 1000 个 基本文本字符 (复杂语言更少)、一个图像和一个声音片段。

要编写和发送彩信,请执行下列操作:

- 1. 从待机状态屏幕中,按功能表 » 信息 » 新建信息。
- 2. 按操作 » 改为彩信。
- 3. 滚动到信息屏幕底部的彩信选项之一, 然后按选择: 文字栏目创建其它幻灯片以便将文字添加到信息中 文字范本打开范本文件夹。从预设信息列表中选择。 图像、声音片段或视频短片可以浏览多媒体文件并将文件插 入到信息中 名片可以浏览您的通讯录并将姓名详情插入到信息中 日历备忘可以浏览日历并将以前在日历中创建的备忘录附加到 信息中 主题元素、流媒体链接和多媒体资料文件插入储存的文件到 您的信息中。 4. 在创建彩信时按操作可以显示以下操作选项: 发送允许您发送已完成的信息 (参阅上文) 预览显示信息是如何显示在收信人的手机屏幕上的。按播放运 行附加的文件 插入允许您将文件作为附件插入 增加收信人在收信人列表中添加另一个人 增加主题在信息中添加主题栏目 删除将文件和幻灯片从信息中删除 幻灯片选项 幻灯片计时允许您设置两个幻灯片之间的时间间隔。使用数 字键输入时间间隔, 然后按确认 文字显示于底部确保信息中的文字显示在多媒体附件之后 更改信息类型允许您更改所创建信息的类型 储存信息将信息保存在已存信息文件夹中 发送选项在发送信息时启动各种设置: 信息优先等级可以设置为一般、高或低 信息报告允许您请求发送此信息和所有其它短信的信息报告 储存已发信息允许您将信息的副本保存在已发信息文件夹中 信息有效期允许您选择网络在放弃前尝试发送您的信息的时 间长度 信息发送方式允许您通过文字、传呼或传真发送信息 退出编辑器退出文字输入环境 (将询问您是否要保存未完成的 信息) 5. 使用数字键在收信人:栏目中输入收信人的电话号码。 6. 或者,从联系人中提取电话号码,方法是按增加,然后: 发送信息时,按 **<** 首选收信人 **>** 可方便定义可用的信息收信 人或通话组 最近常用联系人发送信息给最近常用的联系人电话号码 通话记录从通话记录中访问通讯录 通讯录发送信息给通讯录中的号码 联系人组发送信息给多个收信人,这些信息收信人作为一个通 话组保存在通讯录中。 您可以反复执行此操作,以便为彩信添加更多收信人。

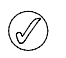

7. 按发送键。

信息将被发送。

发送彩信所需的网络时间要比发送短信所需的网络时间更长。发 送彩信时在状态行会显示一个动画指示符,但您仍可以正常操作 Vertu 手机。如果在发送信息时发生中断,则网络会尝试重新发 送该信息若干次。如果失败,该信息将保留在发件箱文件夹中, 您可以稍后尝试重新发送。请检查您的发件箱文件夹中是否有未 发送的信息。

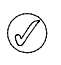

在发送信息后,*Vertu* 手机会显示确认信息。这表示 *Vertu* 手 机已将信息发送到信息中心。这并非说明预定的收信方已收 到该信息。

有关彩信的更多信息,请向服务提供商咨询。

#### 阅读和回复彩信

当您收到彩信时,您将接收到信息提示,并且在状态行上将显示 一个信封图标。预设情况下也有声音提示。

要在手机一收到信息就阅读新的彩信,按显示。

**要忽略该信息并在以后查看,请按退出。** 

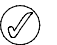

如果您的收件箱中有未读信息,则在待机状态屏幕上会保留 信封图标。

要读取一条已储存的信息,请执行下列操作:

- 1. 从待机状态屏幕中,按功能表 » 信息 » 收件箱。
- 2. 最近收到的信息将被突出显示出来。滚动到要阅读的信息, 然 后按选择。
- 3. 要查看包括附件在内的完整信息,按播放。
- 4. 只查看演示文稿或附件中的文件, 按操作并选择以下操作 之一:
	- 对象允许您查看信息附带的文件
	- 回复发送回复给发信人
	- 全部回复发送回复给原始信息的所有收信人
	- 删除从 Vertu 手机中删除您正在查看的信息

提取详情允许在创建新信息或联系人时利用当前信息中的号 码、电子邮件地址或网址

转发将信息发送给您选择的其他收信人

编辑允许您在发送或保存信息前对此信息进行编辑

转存将信息移动到其它文件夹

复制为范本允许您将信息保存为范本便于以后使用

信息详情显示发信人的姓名和电话号码、所使用的信息中心以 及发送日期和时间。

5. 滚动到对象,然后按选择。

6. 滚动到相关的对象类型, 然后按选择。 要回复彩信,请执行下列操作:

- 1. 打开该信息,按操作。
- 2. 滚动到回复以回复发信人,或者全部回复以发送回复给原始信 息的所有收信人,然后按选择。
- 3. 要发送信息,请按发送。更多信息请参阅第19页上的"编写 [和发送短信"和](#page-21-1)第 20 [页上的 "编写和发送彩信"](#page-22-2)。

### <span id="page-23-0"></span>声音信息

您可以使用彩信服务创建和发送声音信息。在使用声音信息前必 须先已启动彩信服务。请参阅第 20 [页上的 "](#page-22-3)MMS 设置"。

#### 创建和发送声音信息

- 1. 从待机状态屏幕中,按功能表 » 信息 » 新建信息。
- 2. 按操作 » 更改信息类型 » 声音信息。
- 3. 打开语音备忘 (更多信息请参阅第 44 [页上的 "录音"](#page-46-2))。按选 择开始录制声音信息。
- 4. 再次按选择停止录音。
- 5. 在创建声音信息时按操作可以选择以下操作选项: 发送发送已完成的信息 预览允许您收听将要发送给收信人的信息

- 更改信息类型允许您更改所创建信息的类型
- 发送选项允许您在发送信息时选择以下操作选项: 信息优先等级确定优先等级。从高、一般或低中选择 信息报告确定网络是否向您发送有关信息的发送情况报告。 储存已发信息确定当信息发送出去后手机是否将该信息保存 在已发信息文件夹中

储存信息将信息保存在已存信息文件夹中

增加主题允许您添加信息的标题 退出编辑器关闭文字输入环境 (将询问您是否要保存未完成的 信息)

- 6. 使用数字键在收信人:栏目中输入收信人的电话号码。
- 7. 或者,从联系人中提取电话号码,方法是选择增加,然后选择 以下选项之一: 发送信息时,按 **<** 首选收信人 **>** 可方便定义可用的信息收信 人或通话组 最近常用联系人发送信息给最近常用的联系人电话号码 按通话记录从通话记录中访问通讯录。 通讯录发送信息给通讯录中的号码 联系人组发送信息给多个收信人,这些信息收信人作为一个通 话组保存在通讯录中
- 8. 滚动到信息: 字段, 然后按播放预览该信息。
- 9. 按发送。

#### 接收和接听声音信息

当您收到声音信息时,您将接收到信息提示,并且在状态行上将 显示 ⊠ 图标。预设情况下也有声音信息提示。

要在手机一收到信息就听取新的声音信息,按播放。

要忽略该信息并在以后查看,请按退出。

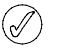

如果您的收件箱中有未读信息,则在待机状态屏幕上会保留 信封图标。

要听取一条已储存的声音信息,请执行下列操作:

从待机状态屏幕中,按功能表 » 信息 » 收件箱 » 播放。

### <span id="page-24-0"></span>电子邮件

您可以使用 Vertu 手机编写、发送和阅读电子邮件。该手机支持 POP3 和 IMAP4 - 电子邮件服务器。

根据您使用的服务提供商,您的 Vertu 手机可能已安装电子邮件 设置。如果遇到任何问题,请联系 Vertu Concierge 或访问 www.vertu.com 并下载您的设置。

### 电子邮件设置

要手动输入您的连接设定或修改您的当前设定,请执行下列操作:

- 1. 从待机状态屏幕中,按功能表 » 信息 » 信息设置 » 电子邮件信 息 » 编辑信箱 » 增加。
- 2. 滚动到每个选项,然后利用您的服务提供商和 / 或电子邮件提 供商提供的信息修改这些参数:

Ø,

由于手动输入所有设置较为复杂,强烈建议您使用 *CD-ROM*  中的 "订购设置"链接,可以将您直接带入 *Vertu* 网站上相 应的页面,获得您 *Vertu* 手机的设置。

### 编写和发送电子邮件信息

您可以创建电子邮件信息并附加图像和视频短片。在连接到电子 邮件服务之前,您可以先编写电子邮件信息;或者先连接到服 务,然后再编写并发送您的电子邮件。

要编写和发送电子邮件信息,请执行下列操作:

- 1. 从待机状态屏幕中,按功能表 » 信息 » 新建信息。
- 2. 按操作 » 更改信息类型 » 发送电子邮件信息。
- 3. 输入收信人的电子邮件地址,编写主题,然后输入信息。要从 多媒体资料、名片、注释等附加文件,选择插入。
- 4. 要发送电子邮件信息,选择发送。
- 5. 如果定义了多个电子邮件帐号,选择您要发送电子邮件的 帐号。
- 6. 要在以后编辑或继续编写您的电子邮件,选择退出 » 是。电子 邮件被保存到草稿中。

在发送信息后, *Vertu* 手机会显示 "信息已发出"信息。这  $(\mathscr{I}% )(\theta)=\mathbb{E}[\mathbb{E}% [\mathbb{E}^{\times}(\theta)]\mathbb{E}% [\mathbb{E}^{\times}(\theta)]\mathbb{E}% [\mathbb{E}^{\times}(\theta)]\mathbb{E}% [\mathbb{E}^{\times}(\theta)]\mathbb{E}% [\mathbb{E}^{\times}(\theta)]\mathbb{E}% [\mathbb{E}^{\times}(\theta)]\mathbb{E}% [\mathbb{E}^{\times}(\theta)]\mathbb{E}% [\mathbb{E}^{\times}(\theta)]\mathbb{E}% [\mathbb{E}^{\times}(\theta)]\mathbb{E}% [\mathbb{E}^{\times}(\theta)]\mathbb{E}% [\mathbb{E}^{\$ 表示 *Vertu* 手机已将信息发送出去。这并非说明预定的收信 方已收到该信息。

#### 下载和阅读 **-** 电子邮件

要下载电子邮件信息,请执行下列操作:

- 1. 从待机状态屏幕中,按功能表 » 信息 » 电子邮件。
- 2. 如果定义了多个电子邮件帐号, 选择您要下载电子邮件的 帐号。
- 3. 电子邮件应用软件连接、同步并显示电子邮件。
- 4. 要打开电子邮件, 突出标题并按打开。

#### 回复电子邮件

注意打开信息时的警示。电子邮件信息可能含有恶意软件或 其它对 **Vertu** 手机或您的计算机有危害的内容。

要回复电子邮件,请执行下列操作:

- 1. 要回复某封电子邮件,按照上面的方法打开此电子邮件,然后 选择操作 » 回复。
- 2. 编写回复并按发送。

#### 删除电子邮件信息

您可以逐封删除电子邮件,或者标记一个组以便一次全部删除。 要删除电子邮件信息,请执行下列操作:

- 1. 从待机状态屏幕中, 按功能表 » 信息 » 电子邮件。即会启动电 子邮件应用程序。
- 2. 突出电子邮件并按操作 » 删除。
- 3. 选择从手机只从 Vertu 手机删除电子邮件。删除手机中的电子 邮件不会使服务器中的电子邮件也被删除。
- 4. 选择同时从服务器从 Vertu 手机和电子邮件服务器中删除电子 邮件。

要删除多条电子邮件信息,请执行下列操作:

- 1. 从待机状态屏幕中,按功能表 » 信息 » 电子邮件。即会启动电 子邮件应用程序。
- 2. 按操作 » 标记或全部标记。
- 3. 标记要删除的电子邮件。

按操作 » 删除标记的条目。将从 Vertu 手机中删除被标记的信息。

### <span id="page-24-1"></span>**Wireless Village Chat**

您可以使用 Wireless Village Chat (及时信息)来发送简短短信 给在线用户。您必须申请一个服务并注册您要使用的 IM 服务。 更多信息请向服务提供商咨询。

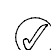

*Wireless Village Chat* 支持 *DRM2*。

要登录到 Wireless Village Chat,请执行下列操作:

- 1. 从待机状态屏幕中,按功能表 » 信息 » 即时信息。
- 2. 从以下选项中选择:

登录 - 登录到 Wireless Village Chat 功能

储存的会话访问您储存的信息会话。

### <span id="page-24-2"></span>语音信息

语音信箱是一种网络服务,您需要申请才能使用。有关语音信箱 号码的更多信息,请向服务提供商咨询。

要访问语音信箱,请执行下列操作:

从待机状态屏幕中,按功能表 » 信息 » 语音信息 » 接听语音信 息,或者按住数字键盘上的 1 键。

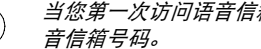

**当您第一次访问语音信箱时, 您需要根据您的运营商输入语** 

要输入、查找或编辑您的语音信箱号码,请执行下列操作:

从待机状态屏幕中,按功能表 » 信息 » 语音信息 » 语音信箱号码

### <span id="page-24-3"></span>广播信息

 $(\mathscr{A}% )(\theta)=(\mathbb{R}^{2n})^{\mathrm{op}}(\mathbb{R}^{2n})$ 

使用广播信息网络服务,您可以接收服务提供商提供的各种栏目 的信息。

要检查连接状态、栏目和相关的栏目号,请向服务提供商咨询。

### <span id="page-25-0"></span>服务信息

Vertu 手机可以接收由您的服务提供商发送给您的服务信息 (强 迫信息)。服务信息为各种通知 (例如新闻标题)信息,它们会 包含一条短信或一个服务地址。

当您接收到一条服务信息时:

- 1. 按显示显示此信息。
- 2. 或者按退出将信息储存至收件箱。

### 服务信息设置

要更新服务信息设置,请执行下列操作:

- 1. 从待机状态屏幕中,按功能表 » 信息 » 信息设置 » 服务信息。
- 2. 滚动到以下选项之一,然后按选择:

服务信息 » 开或关设定您是否要接收服务信息

信息筛选 » 开设定让手机只接收来自服务提供商指定的内容发 送商的服务信息

自动连接 » 开设定让手机接收到服务信息时候,自动从待机模 式启动浏览器。如果您选择关,当手机接收到服务信息时,只 有当您选择下载后浏览器才会启动。

### <span id="page-25-1"></span>蓝牙信息

您可以通过信息收件箱,经由蓝牙发送信息。

### <span id="page-25-2"></span>网络命令编辑器

使用服务命令编辑器可以输入并向服务提供商发送服务请求 (也称为 USSD 命令)。有关服务命令的信息,请向服务提供 商咨询。

要发送一条服务命令,请执行下列操作:

- 1. 从待机状态屏幕中,按功能表 » 信息 » 网络命令编辑器。
- 2. 使用数字键输入服务请求,例如启动特定网络服务的命令,然 后按发送。

### 在存储之间复制

通过复制功能,您可以在手机存储和 SIM 卡存储之间复制姓名和 号码。

1. 从待机状态屏幕中,按功能表 » 通讯录 » 复制姓名。

2. 滚动到以下选项之一,然后按选择:

**SIM** 卡至手机将 SIM 卡存储中的所有信息复制到 Vertu 手机存 储中

手机至 **SIM** 卡将 Vertu 手机存储中的姓名和号码复制到 SIM 卡 存储中。

3. 按是确认您的操作,或者按否以取消。

如果您要从手机存储复制到 *SIM* 卡存储,但是 *Vertu* 手机存  $\mathscr{A}$ 储包含的条目多于 *SIM* 卡可以储存的条目,则有些条目将无 法复制。

### 在存储之间移动

通过移动功能,您可以将联系人姓名和号码从手机移至 SIM 卡存 储中,也可以反向移动。

- 1. 从待机状态屏幕中,按功能表 » 通讯录 » 转存姓名。
- 2. 滚动到以下选项之一,然后按选择: **SIM** 卡至手机将 SIM 卡存储中的所有信息复制到 Vertu 手机存 储中。这些信息将不再保留在 SIM 卡中

手机至 **SIM** 卡将 Vertu 手机存储中的姓名和号码复制到 SIM 卡 存储中。这些信息将不再保留在 Vertu 手机存储中

3. 按是确认您的操作,或者按否以取消。

#### 复制单个号码

您也可以在手机存储和 SIM 卡存储之间直接复制通讯录中的单个 电话簿号码。

要复制单个号码,请执行下列操作:

- 1. 从待机状态屏幕中, 按功能表 » 通讯录 » 姓名。
- 2. 如果没有显示此姓名,则按此姓名的第一个字母。以该字母开 头的第一个姓名将突出显示。滚动到所需的姓名并按详情。
- 3. 按操作 » 复制号码。
- 4. 选择保存原记录,然后按选择将通讯录保留在两个存储中。
- 5. 或者选择删除原记录,然后按选择删除原记录信息。

屏幕中出现一条确认号码已被复制的信息。

#### 检查存储状态

您可以检查 Vertu 手机的存储,查看储存了多少信息,以及含有 多大的可用剩余空间。

要检查存储状态,请执行下列操作:

- 1. 从待机状态屏幕中, 按 功能表 » 通讯录 » 设置 » 存储状态。
- 2. 滚动到手机或 **SIM** 卡,然后按选择。 如果选择手机,则会以可用存储的百分比形式显示出手机的联 系人未用存储和已用存储情况 如果选择 SIM 卡, 则会显示 SIM 卡中可用联系人和已用联系 人的数量。
- 3. 按返回退出此屏幕。

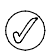

*SIM* 卡存储的容量取决于 *SIM* 卡,而不是 *Vertu* 手机。更多 信息请向服务提供商咨询。

<span id="page-26-0"></span>Vertu 手机通讯录最多可容纳 10,000 个条目。

### <span id="page-26-1"></span>通讯录存储

姓名和号码可以储存在手机存储中或者 SIM 卡中, 也可以在这两 者中储存。

#### 手机存储

每个联系人最多可以包含 5 个号码和 5 个文字项, 例如通讯地 址、电子邮件地址、图像和指定铃声。

如果您使用手机存储,则可以储存比 SIM 卡存储更多的数据和访 问更多的功能,如声控标签。

#### **SIM** 卡存储

储存在 SIM 卡中的联系人有一个相关号码。能够在 SIM 卡上储存 的联系人数量以及姓名和号码的长度取决于您的服务提供商。

#### 选择存储类型

某些功能 (例如名片以及与某个联系人相关的多个号码)只有在 使用手机存储时才可用。如果您打算经常使用这些功能,我们建 议您将 Vertu 手机设定为使用手机存储。如果您打算将 SIM 卡从 Vertu 手机转移到其它手机,我们建议您将 Vertu 手机设定为使用 SIM 卡存储。

要选择存储类型,请执行下列操作:

- 1. 从待机状态屏幕中, 按功能表 » 通讯录 » 设置 » 存储器选择。
- 2. 滚动到以下选项之一,然后按选择:

手机和 **SIM** 卡将新增联系人保存到手机中,以及显示手机和 SIM 卡中的联系人

手机保存和显示手机通讯录

**SIM** 卡保存和显示 SIM 卡通讯录。

屏幕中出现一条确认您选择了哪种存储的信息。

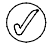

如果您更换 *Vertu* 手机中的 *SIM* 卡,存储类型将被自动重设 为手机。

### <span id="page-27-0"></span>增加联系人

要增加联系人,请执行下列操作:

- 1. 从待机状态屏幕中,按功能表 » 通讯录 » 增加新姓名。
- 2. 按选择,然后使用数字键输入联系人的名。向下滚动至下一个 栏目。
- 3. 使用数字键输入联系人的姓。向下滚动至下一个栏目。
- 4. 使用数字键输入手机号码。向下滚动至下一个栏目。
- 5. 使用数字键输入住宅电话号码。向下滚动至下一个栏目。
- 6. 使用数字键输入电子邮件地址。向下滚动至下一个栏目。
- 7. 向右或向左滚动以打开图像多媒体资料,然后选择一个图像以 与此姓名相关联。
- 8. 选择储存确认您的输入,或者按取消以取消。

屏幕中出现一条确认您已保存了联系人详情的信息。

### <span id="page-27-1"></span>访问联系人

访问联系人的方法有多种,您可以灵活选择最适合您的方法来使 用 Vertu 手机。

### **A:** 按照功能表路径

- 1. 从待机状态屏幕中,按功能表 » 通讯录 » 姓名。
- 2. 输入姓名的第一个字母。
- 3. 以该字母开头的第一个姓名将突出显示。
- 4. 滚动到所需的姓名。

### **B:** 捷径命令

如果通讯录是手机上最常使用的功能之一,则姓名将显示在捷径 快捷功能表中 (参见第 34 [页上的 "个人快捷操作"\)](#page-36-3)。您可以 使用左选择键打开快捷方式功能表,然后显示您的通讯录:

- 1. 从待机状态屏幕中, 按捷径 » 姓名。
- 2. 输入姓名的第一个字母。
- 3. 以该字母开头的第一个姓名将突出显示。
- 4. 滚动到所需的姓名。

#### **C:** 选择键

如果您的右选择键已配置为姓名 (参阅第 34 [页上的 "个人快捷](#page-36-3) [操作"\)](#page-36-3),您就可以使用以下方法来显示通讯录:

- 1. 从待机状态屏幕,按右选择键。
- 2. 输入姓名的第一个字母。
- 3. 以该字母开头的第一个姓名将突出显示。
- 4. 滚动到所需的姓名。

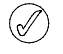

以下说明使用方法 *A* 来访问您的姓名列表,但如果您已经正 确配置了选择 键, 则可以使用其它方法。

### <span id="page-27-2"></span>添加互联网电话联系人

您和联系人都必须通过互联网电话设置向导中列出的一个 IP 语音 (VoIP)提供商 (例如 Gizmo5、 Voipfone 等) 创建一个帐户, 然 后才能进行互联网通话。

您可以将互联网电话联系人详情添加至某个现有姓名,这样就能 在使用 WLAN 连接时进行免费通话。

要将互联网电话联系人详情添加至姓名,请执行下列操作:

- 1. 按照 ["访问联系人"中](#page-27-1)的方法选择姓名, 然后按详情。
- 2. 按操作 » 增加详情 » 互联网电话。
- 3. 输入互联网电话用户姓名,然后按储存。

互联网电话详情将显示在姓名详情中。

### 删除联系人

要删除联系人,请执行下列操作:

- 1. 按照 ["访问联系人"中](#page-27-1)的方法选择联系人姓名。
- 2. 按操作并选择删除联系人。
- 3. 按是确认删除。

屏幕中出现一条确认您已删除了哪个姓名的信息。

### <span id="page-27-3"></span>联系人号码和文字类型

为联系人添加的第一个号码会被自动设定为首选号码。当您选择 要呼叫或给其发送信息的联系人时,总是使用此首选号码。

您可以从以下类型中为每个联系人储存不同的号码:

- <sup>&</sup>gt; 标准 <sup>&</sup>gt; 办公室
- <sup>&</sup>gt; 移动电话 <sup>&</sup>gt; 传真
- <sup>&</sup>gt; 住宅

您还可以从以下类型中储存不同的文字项:

- <sup>&</sup>gt; 电子邮件地址 <sup>&</sup>gt; 昵称
- <sup>&</sup>gt; 网址 <sup>&</sup>gt; 通讯地址
- <sup>&</sup>gt; 公司 <sup>&</sup>gt; 用户识别码
- <sup>&</sup>gt; 职务 <sup>&</sup>gt; 生日
- <sup>&</sup>gt; 正式姓名 <sup>&</sup>gt; 注释
	- <sup>&</sup>gt; <sup>&</sup>gt; 图像
- 每个联系人可以有两个号码和文字类型,如 *2* 个移动电话号  $(\mathscr{O})$ 码和 *2* 个电子邮件地址。

### <span id="page-28-2"></span>添加信息给联系人

您可以给联系人添加电话号码或文字项。

要添加号码给联系人,请执行下列操作:

- 1. 按照 ["访问联系人"中](#page-27-1)的方法选择联系人姓名。
- 2. 联系人姓名将突出显示,按详情。
- 3. 按操作。
- 4. 滚动到增加详情并按选择。
- 5. 滚动到电话号码并按选择。
- 6. 滚动到您要添加的号码类型,然后按选择。
- 7. 输入电话号码。
- 8. 按下一个直到出现储存。按储存确认号码,或者按操作并滚 动到储存。按选择进行确认。
- 屏幕中出现一条确认您已将详情保存到手机存储的信息。

### 或者,

- 1. 从待机状态屏幕中输入号码并按储存。
- 2. 按操作。
- 3. 按加至已有姓名。
- 4. 滚动到所需的联系人,然后按增加。
- 5. 滚动到您要添加的号码类型,然后按选择。
- 屏幕中出现一条确认您已将详情保存到手机存储的信息。

要添加文字项给联系人,请执行下列操作:

- 1. 按照 ["访问联系人"中](#page-27-1)的方法选择联系人姓名。
- 2. 联系人姓名将突出显示,按详情。
- 3. 按操作。
- 4. 滚动到增加详情,然后按选择。
- 5. 滚动到您要添加的文字类型, 例如网址或昵称, 然后按选择。
- 6. 输入文字并按下一个直到出现储存选项。按储存确认号码, 或 者按操作并滚动到储存。按选择进行确认。

屏幕中出现一条确认您已将详情保存到手机存储的信息。

### 更改首选号码

您为联系人添加的第一个号码会被自动设定为首选号码。如果将 多个号码添加到一个条目中 (例如,如果联系人具有手机号码和 办公室电话号码),可以更改首选号码。

要更改首选号码,请执行下列操作:

- 1. 按照 ["访问联系人"中](#page-27-1)的方法选择联系人姓名。
- 2. 按详情。
- 3. 滚动到要设为首选的号码,然后按操作。
- 4. 滚动到定为首选号码,然后按选择。

屏幕中出现一条确认首选号码已被设定的信息。

### 设置通讯录显示格式

Vertu 手机可以以不同方式显示您的通讯录:

以普通字体显示每次显示 5 个联系人

姓名及号码显示 1 个联系人及其首选号码

姓名及图像显示 1 个联系人及其图像。

要设定查看类型,请执行下列操作:

1. 从待机状态屏幕中,按功能表 » 通讯录 » 设置 » 通讯录显示格式。

2. 滚动到所需的显示格式,然后按选择。

屏幕中出现一条确认通讯录显示格式已经选择的信息。

### 设置姓名显示

要选择首先显示联系人的名还是姓,请执行下列操作:

- 1. 从待机状态屏幕中,按功能表 » 通讯录 » 设置 » 显示姓名。
- 2. 滚动到所需的显示格式, 然后按选择。
- 屏幕中出现一条确认通讯录显示格式已经更新的信息。

### 设置字体大小

要设定联系人列表的字体大小,请执行下列操作:

- 1. 从待机状态屏幕中, 按功能表 » 通讯录 » 设置 » 字体大小。
- 2. 滚动到所需的显示格式,然后按选择。
- 屏幕中出现一条确认通讯录显示格式已经更新的信息。

#### 查看存储状态

要查看可用和未用存储容量,请执行下列操作:

- 1. 从待机状态屏幕中,按功能表 » 通讯录 » 设置 » 存储状态。
- 2. 滚动到所需的显示格式,然后按选择。

### <span id="page-28-0"></span>通讯录功能表

您可以使用通讯录功能表中的选项拨打电话、发送短信,并可以 将名片发送给您已保存其联系信息的某个人。您的手机自动增加 声控标签到您的通讯录,您还可以将号码指定给单键拨号列表。

#### 查找和呼叫

要查找条目并拨打首选号码,请执行下列操作:

- 1. 按照 ["访问联系人"中](#page-27-1)的方法选择联系人姓名。
- 2. 滚动到所需的姓名,然后按发送键。

要查找条目并拨打非首选号码 (仅使用手机存储),请执行下列 操作:

- 1. 按照 ["访问联系人"中](#page-27-1)的方法选择姓名,然后按详情。
- 2. 滚动到所需的号码。
- 3. 按发送键或按通话拨打电话。

#### <span id="page-28-1"></span>进行互联网呼叫

要进行互联网呼叫,您必须联系至 WLAN。请参阅第 35 [页上的](#page-37-1) ["无线局域网"](#page-37-1)。

要使用 WLAN 互联网呼叫选项呼叫联系人,请执行下列操作:

- 1. 按照 ["访问联系人"中](#page-27-1)的方法选择联系人姓名。
- 2. 滚动到所需的号码,然后按操作。
- 3. 滚动到互联网呼叫,然后按选择。
- 4. 滚动到要使用的 WLAN 连接, 然后按选择。

#### 短信

打开联系人后,您无需返回主功能表即可向他们发送一条短信。

#### 发送短信

要发送短信,请执行下列操作:

- 1. 按照 ["访问联系人"中](#page-27-1)的方法选择姓名,然后按详情。
- 2. 滚动到所需的号码,然后按操作。
- 3. 滚动到发送信息,然后按选择。
- 4. 在信息突出显示时, 按选择。
- 5. 输入信息,然后按发送。

### <span id="page-29-0"></span>名片

名片功能可以让您通过短信、彩信或蓝牙发送和接收联系信息。 尽管 SIM 卡存储只允许您发送首选号码,但手机存储和 SIM 卡存 储都可以使用此功能。

#### 发送名片

- 要发送名片,请执行下列操作:
- 1. 按照 ["访问联系人"中](#page-27-1)的方法选择姓名,然后按详情。
- 2. 按操作 » 发送名片。
- 3. 选择您要使用的发送方式:

要经彩信发送,请执行下列操作:

- 1. 滚动到经彩信发送,然后按选择。 2. 请参阅第 20 [页上的 "编写和发送彩信"以](#page-22-4)完成并发送彩信。 要经短信发送,请执行下列操作:
- 1. 滚动到以短信发送,然后按选择。
- 2. 请参阅第 19 [页上的 "编写和发送短信"以](#page-21-2)完成并发送短信。 要经蓝牙发送,请执行下列操作:
- 1. 滚动到经蓝牙发送,然后按选择。
- 2. 滚动到列表中的接收设备, 然后按选择。屏幕中出现一条确认 名片已发送的信息。

```
(\mathscr{A}% )(\mathbb{R}^{2n})
```
手机存储可以储存其它联系信息,例如某人的工作号码和手 机号码以及电子邮件地址。

### 接收名片

当您接收到名片时,屏幕上会出现一条信息。如果您的 Vertu 手 机设定为使用声音提示,则会听到提示音。

要显示接收到的名片,请执行下列操作:

按显示显示名片。

要将名片保存到电话簿中,请执行下列操作:

按储存。屏幕中出现一条确认名片已保存的信息。

若要不保存名片,请执行下列操作:

按退出,然后按是进行确认。屏幕中出现一条确认您已放弃名 片的信息。

#### <span id="page-29-1"></span>单键拨号

"通讯录"功能表可以让您快速生成一个单键拨号列表。您最多 可以在单键拨号列表中保存八个号码。要拨打其中一个号码,只 需按一个数字键。

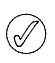

单键拨号键 *1* 是为语音信箱预留的。

#### 添加号码到单键拨号列表

要将某个联系人的号码添加到单键拨号列表中,请执行下列操 作:

- 1. 按照 ["访问联系人"中](#page-27-1)的方法选择姓名, 然后按详情。
- 2. 滚动到所需的号码,然后按操作。
- 3. 滚动到单键拨号,然后按选择。
- 4. 滚到到一个空白的单键拨号键,或者滚动到您要覆盖的单键拨 号键 (参阅下面的内容)。
- 5. 所需按键将突出显示,按设定。

屏幕中出现一条确认已指定哪个单键拨号数字键的信息。

要使用单键拨号功能表添加号码到单键拨号列表中,请执行下列 操作:

 $\oslash$ 

此方法可以同时添加姓名详情和指定单键拨号数字键。

- 1. 从待机状态屏幕中,按功能表 » 通讯录 » 单键拨号。
- 2. 滚动到所需的单键拨号键,然后按设定。
- 3. 输入电话号码:,或者按搜索从通讯录中选择电话号码, 然后 按确认。
- 4. 如果是创建新联系人,请输入名:。
- 5. 输入联系人的姓:。
- 6. 滚动到储存并按选择。

屏幕中出现一条确认将此联系人保存在了哪个存储中的信息以及 一条指定了哪个单键拨号数字键的信息。

#### 更改单键拨号号码

要更改某个联系人的单键拨号号码,请执行下列操作:

- 1. 按照 ["访问联系人"中](#page-27-1)的方法选择姓名,然后按详情。
- 2. 滚动到所需的号码,然后按操作。
- 3. 滚动到单键拨号,然后按选择。
- 4. 屏幕中出现一条确认该联系人单键拨号的信息。
- 5. 滚动到所需的单键拨号键,然后按设定。
- 屏幕中出现一条确认已指定哪个单键拨号数字键的信息。

要使用单键拨号功能表更改单键拨号号码,请执行下列操作:

- 1. 从待机状态屏幕中,按功能表 » 通讯录 » 单键拨号。
- 2. 滚动到所需的单键拨号,然后按操作。
- 3. 滚动到更改,然后按选择。
- 4. 输入新的电话号码:,或者按选择,然后选择已有的电话 号码。
- 5. 如果创建新的联系人,输入名:,然后按下一个。
- 6. 输入联系人的姓:,然后按下一个。
- 7. 滚动到储存并按选择。

屏幕中出现一条确认将此联系人保存在了哪个存储中以及指定了 哪个单键拨号数字键的信息。

#### 删除单键拨号号码

要使用单键拨号功能表删除单键拨号号码,请执行下列操作:

- 1. 从待机状态屏幕中,按功能表 » 通讯录 » 单键拨号。
- 2. 滚动到所需的单键拨号,然后按操作。
- 3. 滚动到删除,然后按选择。
- 4. 按是进行确认。

屏幕中出现一条确认已删除哪个单键拨号数字键的信息。

#### 声控标签

Vertu 手机可以通过声控标签拨打电话给联系人。声控标签被自 动添加到所有联系人。您的 Vertu 手机最多可以储存 1,500 个声 控标签。

Ø,

声控标签对特别短的名称不是特别好用。请使用较长的名 称,例如 "*Vertu Concierge Service*"。

#### 使用声控标签

要通过声控标签拨打电话,请执行下列操作:

- 1. 按住右选择键。
- 2. 对着麦克风清楚地说出声控标签。
- 3. 将显示一个可能匹配的列表,使您可以滚动到正确的一个选 项;如果列表中没有匹配选项,则按退出。
- 4. 2 秒钟后,您的手机将自动拨打该号码。

### 播放声控标签

要播放某个人的声控标签,请执行下列操作:

- 1. 按照 ["访问联系人"中](#page-27-1)的方法选择姓名,然后按详情。
- 2. 滚动到详情内的联系人姓名, 然后按**操作**。
- 3. 滚动到播放声控标签,然后按选择。

<span id="page-30-1"></span>声控标签将被播放。

### <span id="page-30-0"></span>通话组

使用通话组将姓名关联到一个分组。当通话组中的某个成员呼叫 您时,该通话组的名称将显示在屏幕上。您可以为每个通话组指 定不同的铃声,以便识别来电。

#### 查看通话组

要查看通话组,请执行下列操作:

从待机状态屏幕中,按功能表 » 通讯录 » 通话组。

屏幕中显示通话组。

#### 创建通话组

要创建通话组,请执行下列操作:

- 1. 从待机状态屏幕中, 按功能表 » 通讯录 » 通话组。
- 2. 按增加。如果已列出现有的通话组,请按操作,然后按增加新 分组。
- 3. 添加通话组名称。
- 4. 添加通话组图像和铃声 (如果需要)。
- 5. 按储存。
- 屏幕中出现一条确认通话组已被添加的信息。

#### <span id="page-30-2"></span>增加通讯录到通话组

要打开通话组并将通讯录连接到此通话组,请执行下列操作:

- 1. 从待机状态屏幕中,按功能表 » 通讯录 » 通话组。
- 2. 滚动到所需的通话组, 然后按查看。
- 3. 按增加显示您的通讯录。
- 4. 滚动到所需的姓名, 然后按选择。对每个要增加到通话组的联 系人重复此操作。
- 屏幕中出现一条确认联系人已被增加到通话组的信息。

#### 编辑通话组名称

要编辑通话组名称,请执行下列操作:

- 1. 从待机状态屏幕中,按功能表 » 通讯录 » 通话组。
- 2. 通话组名称将突出显示,按操作。
- 3. 在分组详情突出显示时, 按选择。
- 4. 在通话组名称突出显示时,按选择。
- 5. 输入通话组的新名称,然后按确认。

屏幕中出现一条确认通话组已被重新命名的信息。

#### 从通话组中删除联系人

要从通话组中删除联系人,请执行下列操作:

- 1. 从待机状态屏幕中,按功能表 » 通讯录 » 通话组。
- 2. 滚动到所需的通话组,然后按查看。
- 3. 在通话组成员中滚动到所需的联系人,然后按操作。
- 4. 在删除成员突出显示时,按选择。
- 5. 按是进行确认。

屏幕中出现一条确认联系人已从通话组中删除的信息。

#### 给联系人增加通话组详情

要打开联系人并增加通话组详情,请执行下列操作:

- 1. 按照 ["访问联系人"中](#page-27-1)的方法选择姓名,然后按详情。
- 2. 按操作。
- 3. 滚动到增加至分组,然后按选择。
- 4. 滚动到所需的通话组, 然后按选择。

屏幕中出现一条确认联系人已被增加到通话组的信息。

#### 删除联系人通话组详情

要删除联系人通话组详情,请执行下列操作:

- 1. 按照 ["访问联系人"中](#page-27-1)的方法选择姓名,然后按详情。
- 2. 滚动到所需的通话组名称并按操作。
- 3. 滚动到从分组中删除,然后按选择。
- 4. 按是进行确认。
- 屏幕中出现一条确认联系人已从分组中删除的信息。

### 设定分组铃声

所有分组都带有一个预设铃声。要为每个分组设定特有的铃声, 请执行下列操作:

- 1. 从待机状态屏幕中,按功能表 » 通讯录 » 通话组。
- 2. 滚动到所需的通话组,然后按操作 » 分组详情。
- 3. 滚动到分组铃声:。
- 4. 按操作 » 更改铃声并从 预设 / 打开多媒体资料 / 铃声下载中 选择您的铃声。

5. 按储存。

屏幕中出现一条确认通话组铃声已选择的信息。

号码分组的预设铃声在情景模式功能表中设置。  $(\!\mathscr{I}\!)$ 

### <span id="page-31-0"></span>编辑联系人号码

要编辑联系人号码详情,请执行下列操作:

- 1. 按照 ["访问联系人"中](#page-27-1)的方法选择姓名,然后按详情。
- 2. 按操作。
- 3. 从以下功能中选择:

### 增加详情

滚动到以下选项之一,然后按选择添加更多详情到联系人记录:

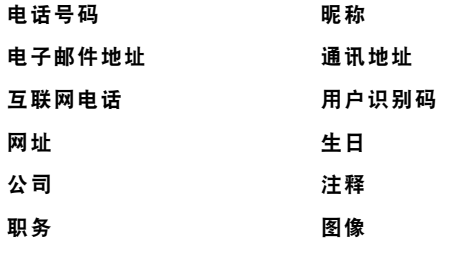

正式姓名

#### 语音呼叫

按选择以呼叫联系人。

#### 互联网呼叫

按选择以使用互联网呼叫功能呼叫联系人。请参阅第 26 [页上的](#page-28-1) ["进行互联网呼叫"。](#page-28-1)

#### 发送信息

选择信息类型,然后按选择。请参阅第16页上的"信息"以了 解关于发送信息的更多说明。

#### 增加图像

按选择以打开多媒体资料,然后选择一幅图像。请参阅第 25 [页上](#page-27-0) [的 "增加联系人"。](#page-27-0)

### 编辑

- 1. 滚动到修改号码,然后按选择。
- 2. 根据需要多次按清除,删除光标左边的号码。
- 3. 输入新号码。
- 4. 按确认保存新号码。

#### 删除

- 1. 滚动到删除, 然后按选择。
- 2. 滚动到删除号码以删除号码但保留其它联系人详情,或者滚动 到删除联系人以删除所有联系人详情,然后按选择。

3. 按是以确认删除。

### 查看

按选择以查看联系号码。

#### 定为首选号码

按定为首选号码。屏幕中出现一条确认号码被定为首选号码的 信息。

### 更改信息类型

允许您将号码类型预定义为标准、移动电话、住宅、办公室或 传真。按选择,屏幕中出现一条确认更改的信息。

#### 复制号码

- 1. 选择保存原记录或删除原记录。
- 2. 按选择。
- 3. 屏幕中出现一条确认号码已被复制的信息。

#### 发送名片

选择发送方式,然后按选择。请参阅第 27 [页上的 "名片"以](#page-29-0)了 解关于发送名片的更多说明。

### 增加至分组

按选择以将联系人添加到通话组。第 28 [页上的 "增加通讯录到](#page-30-2) [通话组"。](#page-30-2)

#### 提取号码

此功能复制所选的号码,您可以将其保存到新增联系人记录中。

按储存,然后使用数字键输入新增联系人的姓名。

#### 单键拨号

选择单键拨号键,然后按设定。屏幕中出现一条确认已指定哪个 单键拨号键的信息。

### <span id="page-31-1"></span>编辑姓名

要编辑联系人姓名详情,请执行下列操作:

- 1. 按照 ["访问联系人"中](#page-27-1)的方法选择姓名,然后按详情。
- 2. 滚动到所需的姓名,然后按操作。
- 3. 从以下功能中选择:

#### 增加详情

按选择以增加更多详情到联系人记录。有关详情,请参阅第 [26](#page-28-2)  [页上的 "添加信息给联系人"](#page-28-2)。

#### 语音呼叫

按选择以呼叫联系人。

#### 互联网呼叫

按选择以使用互联网呼叫功能呼叫联系人。请参阅第 26 [页上的](#page-28-1) ["进行互联网呼叫"](#page-28-1)。

### 增加图像

按选择以打开多媒体资料,然后选择一幅图像。请参阅第 25 [页上](#page-27-0) [的 "增加联系人"。](#page-27-0)

### 编辑

- 1. 根据需要按清除数次,删除当前姓名。
- 2. 使用数字键输入新姓名。
- 3. 按确认保存新姓名。

### 删除联系人

要完全删除联系人记录,按是以确认删除。

#### 播放声控标签

播放与联系人记录关联的声控标签。

### 发送名片

选择发送方式,然后按选择。请参阅第 27 [页上的 "名片"以](#page-29-0)了 解关于发送名片的更多说明。

### 增加至分组

从显示的通话组中选择所需通话组,然后按选择。屏幕中出现一 条确认联系人已被增加到通话组的信息。

<span id="page-33-0"></span>通过通讯记录功能,您可以查看有关未接来电、已接来电和已拨 电话的信息。您还可以查看分组数据传送的信息 (数据量 / 会话

### <span id="page-33-1"></span>通讯记录

通讯记录储存与您最近的未接来电、已接来电和已拨电话有关的 信息。当列表已满时,最新通话会替代最早的通话。

计时),以及接收和发送的信息数量 (短信和彩信)。

要确保通讯记录能够储存已接和未接通话信息,服务提供商必须 支持来电号码,并且必须启动了此功能。如果看不到来电号码, 例如来电者不公开其码或者网络未传输该号码,则通话清单中会 显示无号码。

通讯记录只能储存有关 Vertu 手机已接来电的信息。如果手机没 有信号或通话已被阻止,则不会储存来电。

### <span id="page-33-2"></span>查看通讯记录

要查看最新通话信息,请执行下列操作:

- 1. 从待机状态屏幕中,按功能表 » 通讯记录 » 累计时间。
- 2. 通话将按时间顺序列出。

### <span id="page-33-3"></span>查看未接来电

要查看未接来电的详情,请执行下列操作:

从待机状态屏幕中,按功能表 » 通讯记录 » 未接来电记录。

### <span id="page-33-4"></span>查看已接来电

要查看 Vertu 手机已成功接听的来电,请执行下列操作: 从待机状态屏幕中,按功能表 » 通讯记录 » 打入的电话。

### <span id="page-33-5"></span>查看已拨电话

要查看 Vertu 已拨电话的详情,请执行下列操作: 从待机状态屏幕中,按功能表 » 通讯记录 » 已拨电话记录。

### <span id="page-33-6"></span>查看信息收信人

要查看信息已发送给的联系人,请执行下列操作: 从待机状态屏幕中,按功能表 » 通讯记录 » 信息收信人。

### <span id="page-33-7"></span>清除通讯记录

要清除 Vertu 手机通讯记录中的信息,请执行下列操作:

- 1. 从待机状态屏幕中,按功能表 » 通讯记录 » 清除通讯记录。
- 2. 滚动到以下操作之一, 然后按选择;
- 此操作会立即生效,无需确认。一旦通讯记录列表被清除,  $(\mathscr{O})$ 信息将无法恢复。

全部通话记录从 Vertu 手机记录中删除所有信息 未接来电记录删除未接来电记录中的详情 打入的电话删除已接来电记录中的详情 已拨电话记录删除已拨电话记录中的详情 信息收信人删除信息收信人记录中的详情。

### <span id="page-33-8"></span>查看通话计时

要查看 Vertu 手机已拨或已接电话的通话时长,请执行下列操作:

- 1. 从待机状态屏幕中,按功能表 » 通讯记录 » 通话计时。
- 2. 您可以检查以下信息: 最后通话计时显示最后一个电话的通话计时 (不考虑呼叫 类型) 打入的电话显示所有已接电话的总通话计时 拨出的电话显示所有已拨电话的总通话计时 累计时间显示您所有已接来电和已拨电话的总通话计时 3. 清零计时器您需要输入您的密码以完成此操作。请参阅 第 13 [页上的 "安全选项"](#page-15-4)。

### <span id="page-33-9"></span>查看分组数据计数器

通用分组无线服务 (GPRS) 是一种网络服务,它允许手机通过基 于互联网协议 (IP) 的网络发送和接收数据。更多信息请参阅第 [36](#page-38-0)  [页上的 "分组数据设置"](#page-38-0)。

要查看有关通过 GPRS 发送和接收的数据流量的大致信息,请执 行下列操作:

- 1. 从待机状态屏幕中, 按功能表 » 通讯记录 » 分组数据计数器。
- 2. 您可以检查以下信息:

最后发出数据是最后一次发送的、以字节为单位的数据量 最后接收数据是最后一次接收的、以字节为单位的数据量 发出数据总量是全部发送的、以字节为单位的总数据量 接收数据总量是全部接收的、以字节为单位的总数据量

3. 清零计数器重设所有计数器。您需要输入您的密码以完成此操 作。请参阅第 13 [页上的 "安全选项"。](#page-15-4)

### <span id="page-33-10"></span>查看分组数据计时器

要查看通过 GPRS 的会话时长的大致信息,请执行下列操作:

- 1. 从待机状态屏幕中, 按功能表 » 通讯记录 » 分组数据计时器。
- 2. 您可以看到以下信息: 最后连接时间显示最后会话所花费的时长 全部连接时间显示所有会话花费的总时长
- 3. 清零计时器重设所有计时器。您需要输入您的密码以完成此操 作。请参阅第 13 [页上的 "安全选项"。](#page-15-4)

### <span id="page-34-0"></span>查看信息通讯记录

要查看 Vertu 手机已发送或接收的信息详情,请执行下列操作:

- 1. 从待机状态屏幕中,按功能表 » 通讯记录 » 信息通讯记录。
- 2. 您可以看到以下信息:

已发出的短信显示已发送短信和短信块的数量 已发出的彩信显示已发送彩信的数量 已发电子邮件显示已发送电子邮件信息的数量 收到的短信显示已收到的短信和短信块的数量 收到的彩信显示已收到的彩信数量 已下载的电子邮件显示我的信箱中已下载的信息数量。

3. 清零全部计数器您需要输入您的密码以完成此操作。请参[阅第](#page-15-4) 13 [页上的 "安全选项"。](#page-15-4)

### <span id="page-34-1"></span>查看同步记录

同步记录显示在同步 Vertu 手机的过程中已传送数据的统计信息。

要查看同步记录,请从待机状态屏幕中按功能表 » 通讯记录 » 同 步记录。

### <span id="page-34-2"></span>查看互联网通话计时

要查看 Vertu 手机已拨或已接互联网电话的通话时长,请执行下 列操作:

- 1. 从待机状态屏幕中, 按功能表 » 通讯记录 » 互联网呼叫计时。
- 2. 您可以检查以下信息:

最后通话计时显示上次互联网通话的时长

打入的电话显示所有已接互联网电话的总通话计时

拨出的电话显示 Vertu 手机所有已拨互联网电话的总通话计时

累计时间显示 Vertu 手机所有已接和已拨互联网电话的总通话 计时

清零计时器重设互联网通话记录详情。您需要输入您的密码以完 成此操作。请参阅第 13 [页上的 "安全选项"](#page-15-4)。

#### 自动更新时间

这是一种网络服务。您可以将 Vertu 手机设置为在建立 GPRS 连 接时通过网络来更新时间,例如在浏览网络时。如果时钟与网络 时间偏差为 30 秒或更多则会自动更新时间以反映网络时间。

自动更新时间不会更改已设置的闹钟、日历或闹钟备忘时间。这 些时间以本地时间表示。更新会使已设置的某些闹钟过期。

要使用自动时间更新,请执行下列操作:

1. 从待机状态屏幕中, 按功能表 » 设置 » 日期和时间 » 自动更新 日期和时间。

2. 滚动到以下操作之一,然后按选择: 关如果您不希望由网络服务提供商自动更新日期和时间 更新前先确认更新时间之前请求确认。您可以接受或拒绝更新

### <span id="page-35-2"></span>情景模式

情景模式是一种控制常用设置组 (如声音提示和振动提示)的简 便方法。启动另一种情景模式会更改所有相关设置。

情景模式定义 Vertu 手机在接收到电话或信息时的反应、按数字 键时发出的按键音,等等。

#### 启动情景模式

您可以随时更改情景模式,以确保 Vertu 手机的提示适合您周围 的环境。

可以使用定时情景模式来防止出现未接来电。例如您要参加一个 活动,在活动开始之前,要求将 Vertu 手机设置为无声,但活动 后很长时间,您忘记将手机设置回标准。在此期间,由于铃声为 静音,因此您可能会错过多个未接电话。**航班模式**情景模式不能 定时。

使用定时情景模式功能,可以将情景模式设置为 24 小时后过 期。定时情景模式过期后, Vertu 手机会自动返回到原来的情景 模式。

要从待机状态屏幕更改当前情景模式,请执行下列操作:

- 1. 快速按电源键一次。
- 2. 滚动到所需的情景模式,然后按选择。

要使用功能表更改当前情景模式,请执行下列操作:

- 1. 从待机状态屏幕中,按功能表 » 设置 » 情景模式。
- 2. 滚动到所需的情景模式,然后按选择。
- 3. 在启动突出显示时,按选择。
- 要为所选情景模式设定时间限制,请执行下列操作:
- 1. 从待机状态屏幕中,按功能表 » 设置 » 情景模式。
- 2. 滚动到所需的情景模式,然后按选择。
- 3. 滚动到定时,然后按选择。
- 4. 使用数字键或滚动以输入您希望新选情景模式结束的时间, 然后按确认。

<span id="page-35-0"></span>设置功能表使您能够控制 Vertu 手机的核心功能。您可以使用此 功能表定义个性化主题元素、配置显示、调整时间和日期设置、 建立个人快捷操作、配置各种数据连通喜好、更改通话和手机设 置、设置保密功能和恢复出厂设置。

<span id="page-35-4"></span>有关保密设置的更多信息,请参阅第 13 [页上的 "安全选项"](#page-15-4)。

### <span id="page-35-1"></span>日期和时间

可以让您更改日期和时间设置,并设定当手机处于待机状态时显 示或隐藏日期和时间。

要调整日期和时间设置,请执行下列操作:

- 1. 从待机状态屏幕中,按功能表 » 设置 » 日期和时间 » 日期和时 间设置
- 2. 滚动到以下选项之一,然后按选择以定制时间设置: 日期:可以让您使用数字键设定手机上的日期
	- 时间:可以让您使用数字键设定时钟上的时间

时区:可以让您设定与 GMT 的有效时差

夏令时:可以让您在冬季时间和夏令时 (+1 或 +2 小时)之间 选择。

3. 向下滚动并选择储存确认您的设置。

#### 更改日期格式

要调整日期格式,请执行下列操作:

- 1. 从待机状态屏幕中,按功能表 » 设置 » 日期和时间 » 日期和时 间格式设置 » 日期。
- 2. 滚动到以下选项之一,然后按选择以定制时间设置: 待机屏幕日期可以让您显示或隐藏待机屏幕中的日期 日期格式设定如何显示日期 日期分隔符设定是否使用空格、点、或斜杠作为日期分隔符。

#### <span id="page-35-3"></span>更改时钟格式

要调整时间和时钟格式,请执行下列操作:

- 1. 从待机状态屏幕中, 按功能表 » 设置 » 日期和时间 » 日期和时 间格式设置 » 时间。
- 2. 滚动到以下选项之一,然后按选择以定制时间设置; 时钟可以让您从数字时钟、指针时钟或不显示时钟中进行 选择 时间格式设定时间为 24 小时制或 12 小时制
- 简体中文 33

### 个性化情景模式

您可以定制预设情景模式来调整 Vertu 手机功能,以便最适合您 的喜好和环境。对于无声情景模式,您只能更改振动设置。

要个性化标准情景模式,请执行下列操作:

- 1. 从待机状态屏幕中,按功能表 » 设置 » 情景模式。
- 2. 滚动到要定制的情景模式,然后按选择。
- 3. 滚动到个性化选择,然后按选择。
- 4. 滚动到以下选项之一,然后按**选择**以定制情景模式: 响铃方式:选择有来电时如何让手机通知您,可用选项为: 连续响铃播放铃声 渐强未接听的电话铃声开始小并逐渐增大 响铃一次播放一遍铃声 蜂鸣播放一次蜂鸣声 关来电无铃声
	- 铃声:可以让您选择来电的铃声
	- 铃声音量:设置铃声的音量
	- (使用 + 和 -)
	- 来电视频:选择来电的视频显示
	- 振动提示: 振动提示设为开或关
	- 信息提示声:选择收到信息时的提示声
	- 电子邮件提示声:选择收到电子邮件时的提示声
	- 即时信息提示声:选择收到即时信息时的提示声
	- 按键音: 设置按键音的音量 (使用 + 和 -)
	- 列表终点提示声:到达列表结尾的提示声设为开或关
	- 其他提示音:设定其它提示音,如连接附件的提示音。
	- 应用软件提示声:将应用软件提示音设为开或关
	- 优先号码组:定义希望 Vertu 手机在接到属于哪些号码分组中 的人员的电话时提示您
	- 当您接收到指定号码分组以外的人拨打的电话时,屏幕上将显 示一条信息备忘,但 Vertu 手机仍保持无声。有关更多信息,请 参阅第 28 [页上的 "通话组"](#page-30-1)。
	- 情景模式名称:可以让您重新命名所选的情景模式 (您可以 重新命名除标准之外的所有预设情景模式)。使用数字键输入 一个新名称。
	- 完成更改后,按储存。

### 主题元素

主题元素用于定义在 Vertu 手机的所有功能表中用作背景的图像。

要选择主题元素,请执行下列操作:

- 1. 从待机状态屏幕中, 按功能表 » 设置 » 主题元素。
- 2. 滚动到所需的主题元素,然后按应用。
- 3. 在主题元素内滚动过程中任何时候按操作,屏幕中将显示以下 选项:

详情显示名称、文件大小和创建日期信息

查看方式显示文件夹和文件在屏幕中以何种方式出现 排序可以让您选择文件和文件夹显示的次序 (按名称、日期、 格式或大小顺序)。

### <span id="page-36-0"></span>提示音

提示音设置功能表可以让您对 Vertu 手机上选择启动的情景模式 的提示音设置进行个性化设定。

要对提示音设置进行个性化设定,请执行下列操作:

- 1. 从待机状态屏幕中, 按功能表 » 设置 » 提示音。
- 2. 滚动到要定制的提示音类型, 然后按更改。
- 3. 从列表中选择铃声。

### <span id="page-36-1"></span>显示设置

此设置让您可以接收小区信息 (网络服务)并设置显示选项。

要对 Vertu 手机显示外观进行个性化设置,请执行下列操作:

- 1. 从待机状态屏幕中,按功能表 » 设置 » 显示设置。
- 2. 滚动到以下选项之一,然后按选择:

白光听筒控制当手机处于待机模式时,手机垫座上的呼吸灯是 否启用 (**开**):

当手机处于待机模式时,白光听筒将缓慢闪烁

当手机处于待机模式并有未接来电或短信时,白光听筒将快 速闪烁

当手机处于待机模式并正在充电时,白光听筒将一直亮起 壁纸可以让您为处于待机模式的手机添加背景图像

待机状态字体颜色可以让您更改待机模式下的日期和时间的字 体颜色。只有在选择不显示时钟之后,才会显示。请参[阅第](#page-35-3) 33 [页上的 "更改时钟格式"。](#page-35-3)

- 字体大小可以让您选择信息、通讯录和网络中的字体大小
- 小区信息显示显示待机状态屏幕中的本地地区长途区号。

通知详情可以让您显示或隐藏详情,如未接来电和信息接收通 知中的联系人信息

### <span id="page-36-3"></span><span id="page-36-2"></span>个人快捷操作

您可以使用个人快捷操作从待机屏幕快速访问 Vertu 手机经常使 用的功能。

如果左选择键为捷径,请选择捷径 » 操作, 然后选择以下选项对 您的捷径功能表进行个性化设定:

选择操作 - 增加或删除功能

组织 - 重新组织个人快捷操作列表中的功能。

自动排序开 - 在列表顶部动态显示您最常用的功能表选项

必须禁用自动排序功能,才能使用选择操作和组织功能。

#### 左选择键

要选择左选择键的功能,请执行下列操作:

- 1. 从待机状态屏幕中, 按功能表 » 设置 » 个人快捷操作 » 左选择键。
- 2. 滚动到所需的功能,然后按选择。

#### 右选择键

要选择右选择键的功能,请执行下列操作:

- 1. 从待机状态屏幕中,按功能表 » 设置 » 个人快捷操作 » 右选择键。
- 2. 滚动到所需的功能, 然后按选择。

#### 导航键

要为导航键上的不同方向选择功能,请执行下列操作:

- 1. 从待机状态屏幕中,按功能表 » 设置 » 个人快捷操作 » 导航键。
- 2. 选择要更改的上、下、左或右功能。
- 3. 按更改。
- 4. 在列表中滚动到所需的快捷操作, 然后按**选择**。

#### <span id="page-37-0"></span>数据连通

您可以使用无线局域网、蓝牙无线技术或 USB 数据线 (CA-101V) 连接, 将 Vertu 手机连接到兼容设备。您还可以为 GPRS 拨号连接定义设置。

#### 蓝牙技术

Vertu 手机符合蓝牙 2.0 规格。您可以使用蓝牙车载套件进行数据 传送,并将您的 Vertu 手机当作调制解调器使用。

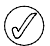

蓝牙驱动程序兼容信息可在 *Vertu PC Suite* 帮助中看到。

要确保与其它支持蓝牙技术设备之间的互操作性,请使用此型号 Vertu 手机认可的附件。咨询其它设备的生产商,以确定其设备 与此手机的兼容性。

在有些地方蓝牙技术的使用会受到一些限制。请咨询当地相关机 构或服务提供商。

如果使用蓝牙技术功能,或者在使用其它功能时允许此类功能在 后台运行,则会增加电池用电量并缩短电池寿命。

蓝牙技术可以让您将手机连接到 10 米 (32 英尺)以内的兼容蓝 牙设备。尽管连接会受到障碍物如墙壁或其它电子设备的干扰, 但由于使用蓝牙技术进行通讯的设备使用的是无线电,因此 Vertu 手机和其它设备不需要直接可视信道。

#### 蓝牙设置

要定义 Vertu 手机如何被其它蓝牙设备识别,请执行下列操作:

- 1. 从待机状态屏幕中, 按功能表 » 设置 » 数据连通 » 蓝牙。
- 2. 滚动到以下操作之一,然后按选择:

蓝牙可以让您切换打开和关闭蓝牙连接

连接音频附件可以让您将手机连接至音频附件和想要连接的 设备

已配对设备可以让您添加新的蓝牙设备,并且查看已与手机配 对的现有设备

当前设备检查当前启动的是哪个蓝牙连接

**电话可见性**可以让您以隐藏模式操作手机以避开恶意软件 更改设备名称可以让您定义您希望 Vertu 手机在网络中被识别 的名称。

不要接受来自您不确信的蓝牙数据连通。您可以选择关闭蓝 牙功能。这样就不会影响到 **Vertu** 手机的其它功能。

#### 蓝牙无线连接

要建立蓝牙无线连接,请执行下列操作:

- 1. 从待机状态屏幕中, 按功能表 » 设置 » 数据连通 » 蓝牙。
- 2. 滚动到已配对设备并按选择。
- 3. 从可用设备列表中选择设备,或者滚动到增加新设备并按 选择。

Vertu 手机将在必要时自动打开蓝牙,然后搜索可用设备。

- 4. 滚动到要连接的设备, 然后按增加。
- 5. 输入密码 (如果需要),然后按确认。 设备成功连接后将显示一则消息,并且配对设备将添加到已配 对设备列表中。

要检查当前哪个蓝牙连接被启动,滚动到当前设备,然后按选择。

<span id="page-37-1"></span>选择操作,根据设备和蓝牙连接的状态访问可用的选项。

#### 无线局域网

要使用无线局域网 (WLAN), 您必须从服务提供商处获取非授权 移动接入 (UMA) 申请。您的手机上可能已配置了正确的设置。有 关更多信息,请向服务提供商咨询。

WLAN 功能允许在移动电话网络与 WLAN 之间建立无缝不干涉连 接。当手机连接到 WLAN 接入点且您在该接入点的覆盖范围之外 时,漫游功能会尝试将手机自动连接到属于相同网络的另一个接 入点。如果 WLAN 连接中断, 手机将自动连接至移动电话网络。

#### 查找、保存和连接至网络

要搜索可用的 WLAN,请执行下列操作:

从待机状态屏幕中,按功能表 » 设置 » 数据连通 » **WLAN** » 可用 **WLAN**。

Vertu 手机将自动检测隐藏的网络。只有在知道网络的服务集标 识符 (SSID) 时,才能连接至隐藏的网络。

要连接至已知的 WLAN,请执行下列操作:

- 1. 从待机状态屏幕中,按功能表 » 设置 » 数据连通 » **WLAN** » 可用 **WLAN**。也可以按捷径 » **WLAN**。
- 2. 滚动到所需的 WLAN, 然后按连接。
- 3. 如果需要,请输入 SSID 和 / 或网络密码。 手机将连接至 WLAN,并询问您是否要保存该网络以供将 来使用。
- 4. 根据需要按是或否。 如果您按是, WLAN 将被保存到已存 WLAN 列表中。

#### 已存网络

显示、管理、连接已保存的网络,以及确定其优先级。

选择功能表 » 设置 » 数据连通 » **WLAN** » 已存 **WLAN**。

网络按优先级顺序列出。优先级最高的网络最先列出,并且尝试 与其自动建立连接。

要手动建立连接,请滚动到网络并选择连接。

#### 管理已存网络

滚动到网络,按操作并在以下选项中选择:

断开连接设置在网络变得可用时自动或手动建立连接。 从列表中删除从已存网络列表中删除网络。 组织优先等级按优先级顺序移动已存网络。 转发设置转发已存网络的设置。输入保密码 (预设保密码为 12345)和手机号码,然后选择发送。 增加新网络添加新网络并设置其手动访问数据。

#### **WLAN** 搜索

在切换为开时, WLAN 搜索选项可以让您在进入覆盖范围时自动 连接至已存网络。在设置为关时,手机不会自动检测可用网络。

要打开 WLAN 搜索选项,请执行下列操作:

- 1. 按功能表 » 设置 » 数据连通 » **WLAN** » **WLAN** 搜索。
- 2. 根据需要选择关或开。

#### 互联网电话

Vertu 手机支持通过互联网进行语音通话 (网络通话)。

要将手机设置为拨打和接收互联网通话,您必须:

- <sup>&</sup>gt; 已连接至 *WLAN*。
- <sup>&</sup>gt; 具有互联网电话设置向导中列出的 *VoIP* 服务提供商的 *VoIP*  帐号,例如 *Gizmo*。通话对方也必须具有 *VoIP* 帐号。
- 1. 按功能表 » 设置 » 数据连通 » 互联网电话 » 帐号 » 新增。
- 互联网电话设置向导将会打开。
- 2. 按连接。
- 3. 选择您已连接的 WLAN。
- 4. 选择 VoIP 服务提供商。
- 5. 输入此服务的用户名和密码。
- 6. 按提交。

现在,您可以使用互联网电话功能拨打电话。

要使用互联网电话功能拨打电话,请执行下列操作:

- 1. 按功能表 » 通讯录 » 姓名。
- 2. 选择您要呼叫的联系人。
- 3. 按操作 » 互联网呼叫。
- **Vertu** 手机主要通过蜂窝网络尝试拨打紧急呼叫。如果使用 蜂窝网络拨打紧急呼叫不成功,则会尝试通过网络电话提 供商拨打紧急呼叫。由于蜂窝电话的固有特性,您应该尽 可能使用蜂窝网络来拨打紧急呼叫。如果您在蜂窝网络覆 盖范围之内,请确保手机已开机并可拨打电话,然后再尝 试拨打紧急呼叫。是能够使用互联网电话来拨打紧急呼叫 取决于 **WLAN** 网络的可用性以及网络通话提供商实施的紧 急呼叫功能。请与网络呼叫提供商联系,以便核实互联网 电话紧急呼叫功能。

### **Micro-USB** 数据线

您可以使用 micro-USB 数据线,在手机和兼容计算机或支持 PictBridge 的打印机之间传送数据。您还可以将 micro-USB 数据 线与 Vertu PC Suite 一起使用 .

#### 要更改 USB 模式,请选择功能表 » 设置 » 数据连通 » **USB** 数据线。

要使用 micro-USB 数据线连接手机,请执行下列操作:

- 1. 连接数据线。屏幕中显示一条信息:选择 **USB** 模式:
- 2. 从以下选项中选择:

**PC Suite** - 使用手机与安装了 Vertu PC Suite 的计算机中的应用 软件互动。

打印和多媒体 - 将手机与 PictBridge 兼容打印机一同使用, 或 者连接手机到 PC 让其与 Windows Media Player 同步。

数据存储 - 连接到没有安装 Vertu 软件的计算机, 将手机用于数 据存储。

#### 分组数据

Vertu 手机可以使用通用分组无线服务 (GPRS) 进行高速数据连 接。使用 GPRS,您可以在未完成拨号连接的情况下保持连接 到移动互联网,并可更快速地下载。 GPRS 数据连接可用于增 强 MMS 信息服务、 Web 浏览会话、电子邮件和 PC 拨号功 能。 GPRS 通常按 "始终打开"的功能计费,并只对传送的数 据收费。

增强 GPRS (EGPRS) 也称为 EDGE(数据传输率增强的 GSM 演 变), 它类似于 GPRS, 但连接速度更快。有关受支持的数据连 接和资费的更多信息,请向服务提供商咨询。

当您选择了 GPRS 作为数据传输方式时, 如果网络中可用 EGPRS (EDGE), 则手机会自动使用它代替 GPRS。

#### 分组数据连接

要定义建立 GPRS 连接的时间,请执行下列操作:

- 1. 从待机状态屏幕中,按功能表 » 设置 » 数据连通 » 分组数据 » 分组数据连接。
- 2. 滚动到以下选项之一,然后按选择。

当需要时当使用 (E)GPRS 的应用软件需要 (E)GPRS 连接时, 就注册和建立一个此连接,并且在应用软件结束后关闭此连接 总是在线设定当您打开 Vertu 手机时让其自动注册到 (E)GPRS 网络。屏幕中将出现 C 图标,表示 GPRS 或 EGPRS 服务 可用

如果您在 GPRS 或 EGPRS 连接过程中接收到来电、短信或者 拔打电话时,会出现一个 19 图标,表示 GPRS 或 EGPRS 连接 被暂停。

#### <span id="page-38-1"></span><span id="page-38-0"></span>分组数据设置

您可以使用蓝牙无线技术或者使用 USB 数据线连接, 将 Vertu 手 机连接到兼容 PC。这样您就可以将 Vertu 手机当作调制解调器使 用,从您的 PC 启动 (E)GPRS 数据连通。

要从您的 PC 定义 (E)GPRS 连接设置,请执行下列操作:

- 1. 从待机状态屏幕中, 按功能表 » 设置 » 数据连通 » 分组数据 » 分组数据设置 » 当前接入点。
- 2. 滚动到所需的接入点,然后按启动。
- 3. 滚动到编辑当前接入点,然后按选择。
- 4. 在接入点别名突出显示时, 按选择。
- 5. 使用数字键输入已选接入点的别名,然后按确认。
- 您还可以使用 *Vertu PC Suite* 中的 *One Touch Access* 应用 V 软件,在您的 *PC* 上设定 *(E)GPRS* 拨号服务设置 (接入点 名称)。

#### 数据传送

与另一个兼容设备如兼容 PC 或远程互联网服务器 (网络服务) 同步您的日历、通讯录和备忘。

当使用没有 SIM 卡的 Vertu 手机时,Vertu 手机允许与兼容 PC 或 其它兼容设备进行数据传送。注意当您使用没有 SIM 卡的手机 时,有些功能的功能表显示暗,并且这些功能将无法使用。没有 SIM 卡时无法与远程互联网服务器进行同步。

#### 伙伴列表

要从 Vertu 手机复制或同步数据, 设备名称和设置必须位于传送 联系人的伙伴列表中。如果您从另一设备接收数据,则会使用该 设备的联系人数据将此伙伴自动增加到列表中。服务器同步和计 算机同步是列表中的原始项目。

要增加新伙伴到列表中 (例如一个新设备),请执行下列操作:

- 1. 从待机状态屏幕中, 按功能表 » 设置 » 数据连通 » 数据传送 » 操作 » 增加传送姓名 » 手机复制 » 要复制的数据。
- 2. 根据传送类型选择所需的设置。

要编辑和复制同步设置,请执行下列操作:

- 1. 滚动到伙伴列表中所需的条目, 然后按操作 » 编辑。
- 2. 对设置进行相应的修改。
- 要从列表中删除伙伴,请执行下列操作:
- 1. 滚动到伙伴列表中所需的条目, 然后按操作 » 删除。
- 2. 确认删除传送姓名? **%U** 信息。

您不能删除服务器同步或 *PC* 同步。  $(\mathscr{J}% )_{\mathcal{M}}\equiv\mathscr{J}_{\mathcal{M}}\otimes\mathscr{J}_{\mathcal{M}}\otimes\mathscr{J}_{\mathcal{M}}$ 

#### 与兼容设备进行数据传送

蓝牙无线技术可以用于同步。其它设备应处于待机状态。

要开始数据传送,请执行下列操作:

- 1. 从待机状态屏幕中, 按功能表 » 设置 » 数据连通 » 数据传送。
- 2. 滚动到伙伴列表中所需的条目 (服务器同步或计算机同步 除外),然后按选择。

根据设置,所选的数据被复制或同步。其它设备必须启动以接收 数据。

#### 从兼容 **PC** 同步

在您与 PC 同步来自日历、备忘和通讯录的数据时,您必须在兼 容 PC 上安装 Vertu PC Suite 软件。使用蓝牙无线技术, 或者使 用用于同步的 USB 数据线,开始从 PC 同步。

#### 从服务器同步

要使用远程互联网服务器,您必须申请同步服务,如 Vertu Fortress (参阅第 51 页上的 "[Vertu Fortress](#page-53-4)")。有关此服务的 更多信息和所需设置,请向服务提供商查询。您会以配置信息的 方式收到此设置。

如果您已将数据保存到远程互联网服务器,要同步 Vertu 手机, 从您的手机启动同步功能:

1. 从待机状态屏幕中,按功能表 » 设置 » 数据连通 » 数据传送 » 服务器同步。

2. 根据设置,选择正开始同步或正开始复制。

如果通讯录或日历已满,初次同步或者在中断同步之后,需要 30 分钟才能同步完成。

### <span id="page-39-0"></span>通话设置

您可以使用通话设置来对 Vertu 手机在通话过程中的工作进行个 性化设定。

#### 通话类型设置

通话类型设置可以让您设置在通话时使用哪种通话类型。

仅限互联网通话 - 仅使用互联网电话进行通话

首选互联网通话 - 始终尝试先使用互联网电话选项进行通话

仅限语音通话 - 仅使用标准语音网络进行通话

首选语音通话 - 始终尝试先使用标准语音网络进行通话。

#### 呼叫转接

呼叫转接功能可将呼叫转接到另一号码,例如您的语音信箱号码。

转接来电时, Vertu 手机不会给出任何有来电的提示。呼叫转接 功能由您的服务运营商管理,与手机无关。即使您的 SIM 卡现在 没有放在手机中,呼叫转接功能可能依然有效。

要管理呼叫转接设置,请执行下列操作:

- 1. 从待机状态屏幕中, 按功能表 » 设置 » 通话 » 呼叫转接。
- 2. 滚动到以下转接选项之一:

所有语音来电将全部来电转发到指定号码 占线时通话时转发全部来电

无人接听时不接听时将所有来电转发到另一个号码。您还可以 设置转发之前的延时

无网络或关机时 Vertu 手机关机或不在服务区时转发全部来电 无法接通时不接听、 Vertu 手机占线或关机或者不在服务区时 转发所有来电。您还可以设置转发之前的延时

所有传真来电转接全部传真来电到一个传真号码

所有数据通话将所有数据通话转发到数据信箱。

3. 按选择:

启动设置转接。使用数字键输入转接号码,或者选择一个联 系人,然后按确认

取消取消转接

检查状态显示转接的当前状态。将会出现进度指示符,其后 面有信息备注,表明转接是否启动和转接到哪个号码。

取消呼叫转接取消所有呼叫转接。

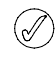

取消所有呼叫转接可能会影响您接收语音邮件信息的能力。 某些服务提供商不允许取消所有转接。有关具体的详细信 息,请向服务提供商咨询。

#### 任意键接听

任意键接听使您只需按下任何键即可接听来电, 电源键、选择 键和结束键除外。

要更改任意键接听设置,请执行下列操作:

- 1. 从待机状态屏幕中,按功能表 » 设置 » 通话 » 任意键接听。
- 2. 滚动到开以启动任意键接听,或关以关闭任意键接听,然后按 选择。

#### 自动重拨

有时网络流量非常大,或者被叫方占线,您可能无法拨打电话。 在启动自动重拨的情况下, Vertu 手机最多可重拨 10 次,并在网 络可用时通知您。

要更改自动重拨设置,请执行下列操作:

- 1. 从待机状态屏幕中, 按功能表 » 设置 » 通话 » 自动重拨。
- 2. 滚动到开以启动自动重拨,或关以关闭自动重拨,然后按选择。

#### 清晰语音

此功能可以提高通话清晰度,特别是在嘈杂的环境中。 要更改清晰语音设置,请执行下列操作:

- 1. 从待机状态屏幕中,按功能表 » 设置 » 通话 »清晰语音。
- 2. 滚动到启动以启动清晰语音,或关闭将其关闭,然后按选择。

#### 单键拨号

单键快速拨号功能使您可以按一个键即可快速拨打号码。

要启动单键拨号功能,请执行下列操作:

1. 从待机状态屏幕中, 按功能表 » 设置 » 通话 » 单键拨号。

2. 滚动到开以启动单键拨号,或关以关闭单键拨号,然后按选择。 要更改您通讯录的单键拨号设置,请参阅第 27 [页上的](#page-29-1) ["单键拨号"](#page-29-1)。

#### 呼叫等待

呼叫等待在您处于另一通话中时通知您有新的来电。您可以接 受、拒绝或忽略来电。有关更多信息,请向服务提供商咨询。

要更改呼叫等待设置,请执行下列操作:

- 1. 从待机状态屏幕中, 按功能表 » 设置 » 通话 » 呼叫等待。
- 2. 滚动到以下操作之一,然后按选择:
	- 启动启用呼叫等待

取消取消呼叫等待

检查状态显示是否启用了该选项以及用于哪种呼叫类型。 要使用呼叫等待功能,请执行下列操作:

- 1. 如果您在通话时收到一个来电,您会听到声音提示,并且屏幕 显示另一个来电正在等待。按发送键即可接听来电。您正在通 话的人将处于保留状态。如果设置了占线时,则呼叫等待可能 不能正常工作。
- 2. 按发送键可在呼叫之间切换。屏幕上将显示确认信息。处于 保留状态的那个人将成为当前通话者,而另一个人则处于保 留状态。
- 3. 按结束键可结束当前通话。将会显示确认信息,并且另一个通 话将处于活动状态。
- 4. 按操作,然后滚动到全部挂断,之后按选择以结束所有通话。

#### 通话报告

Vertu 手机可以显示通话占用的时间。

要更改通话报告设置,请执行下列操作:

- 1. 从待机状态屏幕中, 按功能表 » 设置 » 通话 » 通话报告。
- 2. 滚动到开以启动通话报告,或滚动到关以关闭通话报告,然后 按选择。

### 发送本手机号

在您呼叫的被叫方手机上显示您的电话号码。

要更改本机号码设置,请执行下列操作:

- 1. 从待机状态屏幕中, 按功能表 » 设置 » 通话 » 发送本手机号。
- 2. 滚动到是以启动发送本机号码,或者滚动到否以关闭发送本机 号码,或者滚动到**网络预设**以使用服务提供商的设置,然后按 选择。

### 发送网络手机号

在您呼叫的被叫方手机上显示您的互联网电话用户名。您的互联 网通话提供商必须支持发送网络手机号,它才会显示。

要更改本机号码设置,请执行下列操作:

- 1. 从待机状态屏幕中, 按功能表 » 设置 » 通话 » 发送网络手机号。
- 2. 滚动到是以启用开机 ID 码, 或者滚动到否以关闭开机 PIN 码, 然后按选择。

### <span id="page-40-0"></span>手机设定

<span id="page-40-1"></span>您可以在 Vertu 手机上使用此功能表进行以下选项的个性化选择。

#### 语言设置

- 1. 从待机状态屏幕中,按功能表 » 设置 » 手机 » 语言设置。
- 2. 滚动到以下选项之一,然后按选择。

手机语言可以让您设定 Vertu 手机的显示语言。如果您选择 自动,手机将根据 SIM 卡上的信息选择语言

**SIM** 卡语言可以让您选择 USIM 卡语言

语音识别语言可以让您设定语音播放的语言。请参阅第 [35](#page-37-0) 页 [上的 "数据连通"。](#page-37-0)

#### 存储状态

- 1. 从待机状态屏幕中, 按功能表 » 设置 » 手机 » 存储状态。
- 2. 在选项中滚动,以查看 Vertu 手机存储已使用多大空间用来储 存媒体、信息和应用软件,以及还有多大的空间可供使用。

#### 自动键盘锁

要将 Vertu 手机设定为在待机状态下经过预设的时间延时后,自 动将手机按键锁定以使您无法使用手机功能,请执行下列操作:

- 1. 从待机状态屏幕中, 按功能表 » 设置 » 手机 » 自动键盘锁。
- 2. 选择开,并使用数字键输入时间延时。

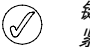

键盘锁处于打开状态时,仍然可以拨打编程到手机中的官方 紧急号码。

### 保密键盘锁

要设定 Vertu 手机当您解锁键盘时询问密码,请执行下列操作:

- 1. 从待机状态屏幕中,按功能表 » 设置 » 手机 » 保密键盘锁。
- 2. 输入您的密码 (请参阅第13页上的"保密码")并选择开。

#### 语音识别

通过说出语音命令来呼叫联系人和执行电话功能。

语音命今视语言而定。在使用语音命今之前, 请选择功能表 » 设置 » 手机 » 语音识别 » 语音识别语言以及您的语言。

从待机状态屏幕中按功能表 » 设置 » 手机 » 语音识别 » 语音识别 训练,以便让手机的语音识别功能识别您的语音。

要启动某些功能的语音命令,请执行下列操作:

- 1. 从待机状态屏幕中,按功能表 » 设置 » 手机 » 语音识别 » 声控 命令。
- 2. 选择一种功能以及后续功能。
- 要启动已关闭的声控标签,请选择增加。
- 要播放已启动的语音命令,请选择**播放**。
- 要管理语音命令,请滚动到某项功能并选择**操作**,然后从以下选 项中选择:
	- 编辑重命名语音命令

删除关闭语音命令

全部增加启动所有语音命令

全部恢复在语音命令列表中关闭所有功能的语音命令 要使用语音命令,请参阅第 10 [页上的 "语音拨号"](#page-12-2)。

#### 航班模式查询

您可以关闭全部射频功能,但仍可访问离线游戏、日历和电话号 码。在飞机上或医院等易受无线电干扰的场所,请使用航班模式。

当您打开 Vertu 手机时,它会询问您是否切换到航班模式。要启 动或关闭航班模式,请执行下列操作:

1. 从待机状态屏幕中, 按功能表 » 设置 » 手机 » 航班模式查询。

2. 滚动到开或关,然后按选择。

在航班模式中,您可以拨打紧急呼叫。输入紧急号码,按呼叫 键,并在询问您是否要退出航班模式情景模式时选择是。手机开 始拨打紧急呼叫,然后在通话结束后自动返回到标准情景模式。

要手动启动或关闭航班模式情景模式,请执行下列操作:

1. 从待机状态屏幕中, 按功能表 » 设置 » 情景模式 » 航班模式 » 启动或个性化选择。

要关闭航班模式,请选择其它情景模式。

#### 手机软件更新

如果有可用更新,可以让您更新手机的软件。

- 1. 从待机状态屏幕中,按功能表 » 设置 » 手机 » 手机软件更新。
- 2. 选择以下选项之一:

当前软件详情显示当前手机软件详情 下载手机软件允许您下载新的手机软件 安装软件更新允许您将新下载的软件安装到手机中 软件更新提供商显示软件更新提供商 自动软件更新检查允许您的手机自动查找更新每月、 每 **3** 个月或从不。

#### 网络模式

可以让您在 GSM 网络以及 3G+GSM 双网模式之间切换。

您可以从捷径功能表中关闭 *3G*,以便最大化电池性能。 *3G*  (odh 可以提供更快的数据下载,当您在日本漫游时非常必要。

要更改网络模式,请执行下列操作:

- 1. 从待机状态屏幕中, 按功能表 » 设置 » 手机 » 网络模式。
- 2. 从 **3G+GSM** 和 **GSM** 中选择,然后按选择。

#### 运营商选择

您可以手动选择网络运营商,也可以让 Vertu 手机自动选择[。请](#page-54-2) 参阅第 52 [页上的 "设置手动漫游"。](#page-54-2)

要更改运营商选择设定,请执行下列操作:

- 1. 从待机状态屏幕中, 按功能表 » 设置 » 手机 » 运营商选择。
- 2. 滚动到以下选项之一,然后按选择: 手动显示所有本地可用网络。选择您要使用的一个网络。 自动选择您所在地区的预设网络。

#### 开机铃声

要选择当 Vertu 手机开机时是否播放铃声,请执行下列操作:

- 1. 从待机状态屏幕中, 按功能表 » 设置 » 手机 » 开机铃声。
- 2. 滚动到开或关,然后按选择。

### 附件设置

只有当手机连接到兼容手机附件如充电器或耳机时,此功能表才 会显示。

- 1. 从待机状态屏幕中,按功能表 » 设置 » 附件设置。
- 2. 滚动到以下选项之一,然后按选择 (可用选项取决于所选的附 件设置):

预设模式可以让您选择当您连接到所选的附件设置时,您希望 自动启动的情景模式

自动接听设定手机在经过 5 秒钟后自动接听来电。如果响铃方 式被设为蜂鸣或关,则自动接听将被关闭

设定灯光持续灯光,或者选择自动开设定灯光在按下按键后亮 15 秒钟。

### <span id="page-42-0"></span>配置设置

您可以使用能使特殊服务正确工作的所需设置来配置 Vertu 手 机。这些服务包括彩信、同步、电子邮件、流媒体和浏览器。使 用 CD-ROM 中的 "订购设置链接,可以将您带入 Vertu 网站上 相应的页面,获得您手机的设置。

- 1. 从待机状态屏幕中,按功能表 » 设置 » 配置设置。
- 2. 滚动到以下操作之一, 然后按选择:

网络配置设置只有支持浏览服务的配置才会显示。选择用来浏 览的服务提供商、预设或个性化配置。

预设配置设置显示保存在手机中的服务提供商。滚动到某个服 务提供商,然后选择详情以查看此服务提供商的配置设置所支 持的应用软件

<sup>&</sup>gt; 要将此服务提供商的配置设置设定为预先设置,请按 操作 » 定为首选号码*。要删除配置设置,请选择*删除。

为全部软件启动预设为支持的应用软件启动预先配置设置

首选接入点显示保存的接入点。滚动到某个接入点,然后按操 作。在详情突出显示时,按选择以查看服务提供商名称、传输 方式、分组数据接入点或该接入点的 GSM 拨号号码

连接服务提供商支持下载来自服务提供商的配置设置 (如果 服务提供商支持)

设备管理设置可以让您允许或不允许软件和配置更新

个人配置设置可以让您增加用于不同服务的个人帐户,以及启 动或删除这些帐户

- <sup>&</sup>gt; 要在未增加任何帐户的情况下增加新的个人帐户,请选 择增加,否则按操作,并在新增突出显示时按选择。 *滚动到所需的服务类型,然后按*选择 *。使用*数字 *键输* 入所需的每个参数。根据所选的服务类型,这些参数有 可能会不同
- > 要删除或启动个人帐户, 滚动到该帐户, 按**操作**, 滚 动到删除 或启动, 然后按选择。

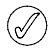

由于手动输入所有设置较为复杂,强烈建议您使用 *CD-ROM*  中的 "订购设置"链接,可以将您直接带入 *Vertu* 网站上相 应的页面,获得您 *Vertu* 手机的设置。

### <span id="page-42-1"></span>保密设置

Vertu 手机包括用于手机、 SIM 卡、通讯录和通话的保密选项。

当保密设置使用限制通话 (如通话限制、封闭用户组和固定  $(\mathscr{J})$ 拨号)时,仍然可以拨打编程到手机中的官方紧急号码。

要配置您的保密设置,请执行下列操作:

- 1. 从待机状态屏幕中, 按功能表 » 设置 » 保密设置。
- 2. 滚动到以下选项之一,然后按选择: 开机 **PIN** 码让您选择打开手机时是否需要输入密码。某些 SIM 卡可能自动要求输入。

呼叫限制限制来电和拨出电话。需要输入限制密码。 封闭用户组指定一个您可以呼叫以及他人可以呼叫您的用户组 保密项设定不管何时插入新 SIM 卡到手机时都需要输入的保 密码

密码功能更改保护手机和存储的保密码。更改创建保密码、 更改 **PIN** 码、更改 **PIN2** 码或更改呼叫限制密码

当前使用密码选择是否启动 PIN 码

开机 **PIN2** 码选择在使用由 PIN2 码保护的特定手机功能时是 否要求输入 PIN2 码。某些 SIM 卡不允许关闭密码输入要求

授权证书显示下载到手机中的授权证书列表 用户证书显示下载到手机中的用户证书列表 安全模块设置请参阅第 14 [页上的 "安全模块"。](#page-16-5)

### <span id="page-42-2"></span>恢复出厂设置

要将 Vertu 手机恢复到原始设置,请执行下列操作:

- 1. 从待机状态屏幕中,按功能表 » 设置 » 恢复出厂设置 » 仅恢复设置。
- 2. 使用数字键输入保密码。

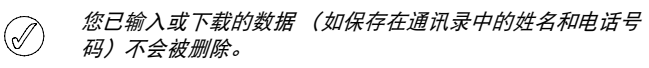

要恢复 Vertu 手机的原始设置并删除手机号簿条目等用户数据, 请执行下列操作:

1. 从待机状态屏幕中,按**功能表 »设置 »恢复出厂设置 »** 全部恢复。 使用数字键输入保密码

### <span id="page-42-3"></span>同步和备份

要将 Vertu 手机数据同步或备份至另一个设备,请执行下列操作:

选择功能表 » 设置 » 同步和备份, 然后在以下选项中选择:

手机转移使用蓝牙在您的手机与另一部手机之间同步或复制 选定的数据

创建备份创建选定数据的备份

恢复备份选择备份文件并将其恢复到手机。有关选定备份文 件的信息, 请选择**操作** » 详情

服务器同步在您的手机与另一个设备、 PC 或网络服务器 (网络服务)之间同步或复制选定的数据。

### <span id="page-43-0"></span>数字权限管理

数字权限管理 (DRM) 是一种版权保护方法,用来防止修改和限制 分发受保护的文件。当您下载受保护的文件如声音、视频、主题 元素或铃声时,文件是免费的,但已被锁定。您需要付费购买密 钥以便启动文件,当您下载文件时启动密钥自动发送到您的手机。

要查看受保护文件的许可情况,请执行下列操作:

滚动到该文件,然后选择操作 **»** 启动键。例如,您可以查看某个 视频的可观看次数,或者是某首歌曲的剩余可听天数。

要延长某个文件的许可,请执行下列操作:

滚动到该文件,选择操作,然后选择文件类型的对应选项,如 启动主题元素。

您可以发送某种类型的保护文件给您的朋友,他们可以购买自己 的启动密钥。

如果您的设备含有 OMA DRM 保护的内容,备份启动密钥和内容 的唯一方法是使用 PC 套件。其它传送方法可能无法传送需要与 内容一起恢复的启动密钥,而您必须具有此密钥才能在设备存储 被格式化之后继续使用 OMA DRM 保护内容。当您设备中的文件 损坏时,您可能还需要恢复启动密钥。

一些图像、音乐 (包括铃声)和其它内容可能受版权保护,不允 许复制、修改、传送或转发。

此手机支持 OMA DRM 1.0 和 2.0。

### <span id="page-43-1"></span>**SIM** 卡服务

您的 SIM 卡还提供其它服务。只有当您的 SIM 卡支持时您才能访 问此功能表。功能表的名称和内容取决于可用的服务。

有关可用的 SIM 卡服务及其使用信息,请向 SIM 卡供应商咨询。 他们可能是服务提供商、网络运营商或其他供应商。

设定当您使用 SIM 卡服务时显示在 Vertu 手机和网络之间发送的 确认信息:

1. 从待机状态屏幕中,按功能表 » 设置 » 手机 » **SIM** 更新提示。

2. 在是突出显示时, 按选择。

只有当您的 *SIM* 卡支持时才会显示此选项。  $\bigcirc \!\!\!\! / \,$ 

访问这些服务可能需要发送信息或拨打电话,而这些都是收 费的。

#### **(E)GPRS**、 **HSCSD**、 **3G WCDMA** 和 **CSD**

您可以在 Vertu 手机上使用增强型 GPRS (EGPRS)、通用分组无 线服务 (GPRS)、高速电路交换数据 (HSCSD)、宽带码分多址 (3G WCDMA) 网络和电路交换数据 (CSD, GSM 数据 ) 服务。

有关数据服务的可用性和服务预定的更多信息,请联系网络经营 商或服务提供商。

使用 HSCSD 服务对手机电池电量的消耗比普通电话或数据通话 要快。在数据传送过程中您需要将手机连接到充电器。

请参阅第 36 [页上的 "分组数据设置"](#page-38-1)。

<span id="page-44-0"></span>7 影音天地

您的 Vertu 手机带有多媒体播放器,可用于观看、显示和下载文 件,例如图像、音频、视频和动画图像。您还可以通过网络服务 器 (网络服务)观看兼容的流媒体视频。

### <span id="page-44-1"></span>多媒体资料

您可以将图像、视频短片、图案、铃声和录音储存到多媒体资料 的文件夹中,也可以添加新文件夹。通过使用彩信、移动互联网 站点或 Vertu PC Suite, 以下载图像和铃声。多媒体资料包含两 类存储:手机存储和内置存储。文件可以储存在任一存储中,但 是内置存储中的存储空间更大。

Vertu 手机支持数字权限管理系统,用于保护已获取的内容。可 以将特定的使用规则 (如使用次数或一定的使用期限)与一段内 容 (如铃声)相关联,以便保护该段内容。这些规则由内容启动 密钥定义,不同的服务提供商会选择将密钥与内容一起交付,或 分别交付。您可能无法更新这些启动密钥。获取任何内容或启动 密钥前,请核查交付条件,因为它们可能需要付费。

一些图像、铃声和其它内容可能受版权保护,不允许复制、修 改、转让或转发。

Vertu 手机用于在多媒体资料中储存文件的内存是有限的。此内 存不与其它功能共享,如联系人。如果手机显示内存已满的信 息,请在继续操作之前删除一些已有文件。

### 文件夹

要浏览 Vertu 手机中的文件夹,请执行下列操作:

- 1. 从待机状态屏幕中, 按功能表 » 影音天地 » 多媒体资料。 屏幕将显示一个文件夹列表:
	- 图像

视频短片

音乐文件

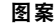

录音

#### 收到的文件

这些都是手机预设的。可能还会显示其它用户定义的文件夹。

- 2. 滚动到一个文件夹,然后按打开查看文件夹及其包含的文件。
- 3. 或者按操作,出现的列表中显示了您可以对文件夹执行的 操作:

下载链接查看储存到 Vertu 手机中的下载内容。从 "图案"、 "铃声"、"视频"、"主题元素"或 "音乐下载"中选择。 删除文件夹删除已创建的文件夹。您不能删除预设文件夹 移动文件夹将所选文件夹移动到另一个文件夹中。

> 选择移动文件夹, 滚动到另一个文件夹, 然后按操 作。在移动文件夹突出显示时,按选择。您不能移动 预设文件夹

复制文件夹将文件夹复制到另一个文件夹。您不能复制预设文 件夹

重新命名文件夹重新命名已创建的文件夹。您不能重命名预设 文件夹

详情显示所选文件夹的名称、大小和创建日期

查看方式确定如何显示文件夹的内容,您可以选择按详情排 列、列表或图标

排序对所选文件夹按名称、按日期、按格式或按大小的内容 进行排序

增加文件夹为您的文件创建一个新的子文件夹

存储状态检查 **Vertu** 手机中的内存使用情况以及剩余内存 的容量

搜索输入要在此文件夹中搜索的文件名或部分文件名

标记选择一个文件夹

全部标记选择所有文件夹。

### 文件

要使用文件夹中的文件,请执行下列操作:

- 1. 从待机状态屏幕中,按功能表 » 影音天地 » 多媒体资料。
- 2. 滚动到所需文件夹, 然后按打开。
- 3. 在子文件夹中滚动找到您要使用的文件项, 然后按打开。
- 4. 或者按操作看到一个您可以对此文件执行操作的列表 (可执行 的操作取决于您所选择的文件类型):

下载链接查看储存到 Vertu 手机中的下载内容。从 "图案"、 "铃声""视频"、"主题元素"或 "音乐下载"中选择。

- 确定或应用启动文件
- 删除将文件从 Vertu 手机中删除

发送将所选文件作为彩信发送。如果所选文件受版权保护,此 选项不可用

转存将所选文件移动到另一个文件夹中

复制将所选文件复制到另一个文件夹,同时在其当前文件夹中 保留副本

- 重新命名重命名所选文件
- 打印打印文件。通过数据线或蓝牙连接发送文件到兼容打印机 详情显示所选文件的名称、大小和创建日期
- 查看方式更改文件的显示方式。从按详情排列、列表或图标 中选择
- 排序更改文件显示的顺序。从按名称、按日期、按格式或按 大小中选择
- 按顺序打开依列出的顺序查看一系列文件。
- 增加文件夹增加一个新文件夹
- 存储状态查看当前存储状态。从手机存储或内置存储中选择。 存储状态显示了每个应用软件所用存储的大小
- 搜索输入要在此文件夹中搜索的文件名或部分文件名
- 标记选择一个文件
- 全部标记选择文件夹中的所有文件

### <span id="page-45-0"></span>游戏和应用软件

Vertu 手机含有一个或多个游戏和应用软件。

要启动游戏,请执行下列操作:

- 1. 从待机菜单中, 按功能表 » 影音天地 » 应用软件。
- 2. 滚动到所需的游戏,然后按打开。
- 要下载应用软件,请执行下列操作:

您的手机支持 J2ME Java 应用软件。在下载之前,确定此应用软 件与您的手机兼容。

#### 只从能有效防范有害软件的来源安装并使用应用软件和其它  $\bigwedge$ 软件。

通过使用 Vertu PC Suite 中的 Vertu Application Installer, 可以下 载新的 Java 应用程序和游戏。还可以通过网络下载和安装应用 程序。

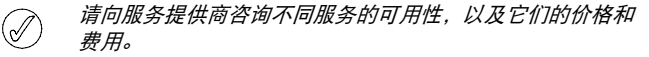

您的设备可能带有一些没有与 *Vertu* 合作的网站书签。*Vertu*  不保证或认可这些网站。如果您选择访问它们,您应该在安 全性或内容方面采取与访问任何其它互联网网站相同的预防 措施。

### <span id="page-45-1"></span>计算器

在 Vertu 手机上进行加、减、乘、除、平方和平方根的运算。 要进行运算,请执行下列操作:

1. 从待机状态屏幕中, 按功能表 » 影音天地 » 计算器。

2. 当显示 0 时, 输入运算的第一个数字。

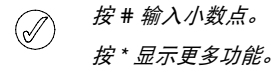

3. 按操作并选择您要执行的功能。

- 4. 输入第二个数字。
- 5. 按 = 符号在屏幕底部显示结果。
- 要开始新的运算,选择并按住清除。

### <span id="page-45-2"></span>音乐播放器

Vertu 手机带有一个音乐播放器,可以让您收听音乐曲目、录音 或其它 MP3、 MP4、 AAC、 eAAC+ 或 Windows 媒体。

您可以用音乐播放器下载、查看和播放不同格式的兼容音频和视 频文件。

Vertu 手机可以播放您使用 Audio Manager 应用软件 (Vertu PC Suite 的一个组件)、 BT、 USB 电缆或网络传送到手机中的音乐 曲目、录音或其它 MP3 或 AAC 声音文件。

音乐文件如果储存在手机存储或内置存储中的一个文件夹中,则 会被自动检测并添加到预设曲目列表中。

#### 播放音乐曲目

要播放音乐曲目,请执行下列操作:

- 1. 从待机菜单中, 按功能表 » 影音天地 » 音乐播放器。
- 警告!请以适度音量大小来收听音乐。长时间使用高音量会 损坏您的听力。
- 2. 滚动到以下选项之一以查找您要收听的曲目: 全部歌曲列出储存在手机中的全部歌曲 播放列表显示您在手机中创建并储存的所有播放列表 音乐家列出按音乐家姓名排列的歌曲 专辑列出按专辑名称排列的歌曲 流派列出按流派类型排列的歌曲 视频列出储存在手机中的全部视频文件。
- 3. 按打开打开文件。按播放开始播放曲目。
- 4. 使用以下命令控制音乐播放器: 按中心选择键播放或暂停 向上移动导航键打开音乐播放器菜单并向上滚动 向下移动导航键打开音乐播放器菜单并向下滚动 向左移动导航键转到上一首曲目 向右移动导航键转到下一首曲目
- 5. 按操作访问音乐播放器选项 (参见下面的 ["音乐播放器](#page-46-3) [设置"\)](#page-46-3)。
- 6. 按结束键关闭音乐播放器。
- 要停止音乐播放器,请按停止键。
- 如果在退出音乐播放器之后仍然播放音乐,则可以按住结束键以 停止音乐播放器。
- 当您打开音乐播放器功能表时,屏幕中显示预设曲目列表中第一 个曲目的详情。

### <span id="page-46-3"></span>音乐播放器设置

要更改音乐播放器设置,请执行下列操作:

- 1. 从待机菜单中,按功能表 » 影音天地 »音乐播放器。
- 2. 从音乐播放器中按操作并滚动到以下选项之一: 下载链接从以下选项访问曲目:
	- 书签打开网络书签

输入网址输入移动互联网服务的地址,然后按确认 流媒体设置设定媒体服务的连接设置。有关连接设定详情, 请联系服务提供商。您可以从服务提供商的 Vertu 网站上接 收连接设定信息形式的流媒体设定。

更新音乐库使用最新下载更新您的音乐库

- 音乐库详情查看储存在手机中的歌曲数量、已用存储和上次更 新时间的数据。
- 3. 当播放曲目时按操作并选择以下选项之一:
	- 进入音乐功能表返回音乐播放器主功能表
		- 正在播放显示当前曲目的详情
		- 设置访问以下功能:

无序播放随机播放您储存的曲目

- 重复播放重复一首曲目
- 音乐播放器主题模式选择音乐播放器的格式。
- 下载链接通过网络访问曲目
- 静音将当前曲目静音
- 网页访问与当前播放曲目有关的网页。如果没有可用网页 则屏幕变暗
- 经蓝牙播放连接到蓝牙音频附件

### <span id="page-46-2"></span><span id="page-46-0"></span>录音

您可以将讲话或当前通话录音,然后将它们保存到多媒体资料 中。例如您可以先使用此功能记录某个人的姓名和电话号码,之 后再将这些信息写下来

当正在进行数据通话或者 GPRS 连接时候不能使用语音备忘功能。

#### 录制声音

要进行语音录音,请执行下列操作:

- 1. 从待机状态屏幕中, 按功能表 » 影音天地 » 录音。
- 2. 要开始录音,请在录音按钮突出显示时按选择,然后录制您的 信息。
- 3. 要停止录音,请在停止按钮突出显示时按选择。预设情况下, 录音被保存至内置存储的录音文件夹中。

#### 通话录音

要进行通话录音,请执行下列操作:

- 1. 在通话中,按操作。
- 2. 滚动到录制,然后按选择。在通话录音过程中,通话各方每隔 5 秒都能听到一声提示声。
- 3. 要停止录音,请在停止按钮突出显示时按选择。录音被保存至 多媒体资料库的 "录音"文件夹中。

通话录音时,以通常靠近您耳朵的位置握住手机。

#### 录音选项

录音之前或之后立即按操作查看以下选项:

播放最后录音听取最后录音

- 发送最后录音将录音加入彩信或声音信息或经蓝牙发送
- 录音列表查看多媒体资料中的录音列表

选择存储选择录音文件位置。从存储卡或其他文件夹选择。

### <span id="page-46-1"></span>备忘

您可以将自己的备忘写为备忘录,但是它们不与日历关联,并且 不通过闹钟来提示您。

#### 创建备忘

要创建备忘,请执行下列操作:

- 1. 从待机状态屏幕中, 按功能表 » 影音天地 » 备忘。
- 2. 按增加。
- 3. 使用数字键写备忘,然后按储存。
- 屏幕中出现一条确认备忘被保存的信息。

#### 查看备忘

要查看备忘,请执行下列操作:

- 1. 从待机状态屏幕中, 按功能表 » 影音天地 » 备忘。
- 2. 滚动到要查看的备忘,然后按查看。

#### 编辑备忘

要编辑备忘,请执行下列操作:

- 1. 从待机状态屏幕中,按功能表 » 影音天地 » 备忘。
- 2. 滚动到要编辑的备忘,然后按查看 » 编辑。
- 3. 使用数 字 键对备忘进行必要的更改, 然后按储存。

#### 发送备忘

您可以使用蓝牙或信息服务、或者将备忘转换成信息,将其发送 到另一手机。

要将备忘以短信发送,请执行下列操作:

- 1. 从待机状态屏幕中,按功能表 » 影音天地 » 备忘。
- 2. 滚动到所需的备忘,然后按操作。
- 3. 按发送备忘 » 以信息发送。
- 4. 按确认发送备忘。
- 屏幕中出现一条确认备忘被发送的信息。

要使用蓝牙发送备忘,请执行下列操作:

- 1. 从待机状态屏幕中,按功能表 » 影音天地 » 备忘。
- 2. 滚动到所需的备忘, 然后按操作。
- 3. 按发送备忘 » 经蓝牙发送。
- 4. 突出显示您要将备忘发送到的设备, 然后按选择。

屏幕中出现一条确认备忘被发送的信息。

### 删除备忘

您可以逐个删除备忘,或者一起删除。

要删除备忘,请执行下列操作:

- 1. 从待机状态屏幕中,按功能表 » 影音天地 » 备忘。
- 2. 滚动到所需的备忘,然后按操作 » 删除。
- 3. 按是确认删除。
- 4. 屏幕中出现一条确认备忘已被删除的信息。
- 要删除全部备忘,请执行下列操作:
- 1. 从待机状态屏幕中, 按功能表 » 影音天地 » 备忘 » 操作 » 删除 全部备忘。
- 2. 按是确认删除。
- 屏幕中出现一条确认已删除全部备忘的信息。

<span id="page-47-0"></span>8 日历

Vertu 手机日历具有以下功能:

- <sup>&</sup>gt; 日历
- <sup>&</sup>gt; 备忘
- <sup>&</sup>gt; 待办事项

### <span id="page-47-1"></span>日历

Vertu 手机带有一个日历,您可以在这里添加与会议、通话、生 日、备注和备忘录有关的备忘。

### 打开日历

要打开日历,请执行下列操作:

- 1. 从待机状态屏幕中, 按功能表 » 日历。
- 2. 屏幕中显示当前月份,当天的日期将突出显示。按导航键移动 到其它日期。

当日期带有备忘时,此日期将突出显示。

### 日历设置

在设置功能表中,您可以更改日历的以下特性:

- <sup>&</sup>gt; 日期和时间设置
- » *选择*预设显示格式
- > 选择*哪一天为*星期开始
- > *选择*日历提示声
- » *选择多长时间执行*自动删除备忘

#### 日期和时间设置

要调整日期和时间设置,请执行下列操作:

- 1. 从待机状态屏幕中, 按功能表 » 日历
- 2. 按操作并滚动到设置。
- 3. 按选择和日期和时间设置。
- 4. 滚动到以下选项之一,然后按选择以定制时间设置: 日期:可以让您使用数字键设定手机上的日期 时间:可以让您使用数字键设定时钟上的时间 时区:可以让您设定与 GMT 的有效时差 夏令时:可以让您在冬季时间和夏令时 (+1 或 +2 小时)之间
	- 选择。
- 5. 向下滚动并选择储存确认您的设置。

### 选择预设显示格式

您可以将 Vertu 手机上的日历的首选显示配置为月显示格式或星 期显示格式。

要设定预设显示格式,请执行下列操作:

- 1. 从待机状态屏幕中,按功能表 » 日历 » 操作 » 设置 » 预设显示 格式。
- 2. 突出显示所需的显示格式,然后按选择。

屏幕中出现一条确认您选择了哪种预设显示格式的信息。

#### 选择星期哪天开始

日历可以显示星期开始于星期六、星期日或星期一。

要选择星期开始的一天,请执行下列操作:

- 1. 从待机状态屏幕中, 按功能表 » 日历 » 操作 » 设置 » 星期开始。
- 2. 突出显示所需的一天,然后按选择。
- 屏幕中出现一条确认星期开始于哪一天的信息。

#### 选择日历提示声

要选择日历提示声,请执行下列操作:

- 1. 从待机状态屏幕中,按功能表 » 日历 » 操作 » 设置 » 日历提示声。
- 2. 选择标准使用标准提示声,或者选择打开多媒体资料在多媒体 资料文件夹中储存的声音中选择。
- 3. 按选择确认新设置。

### <span id="page-47-2"></span>日历备忘

备忘可以让您创建与某个日期和时间相关联的备忘。

要写备忘,请执行下列操作:

- 1. 从待机状态屏幕中,按功能表 » 日历。
- 2. 滚动到您要创建备忘的日期。
- 3. 按操作 » 写备忘。
- 4. 从以下选项中选择: 备忘录 - 可以让您使用数字键输入备忘录的标题并设定闹钟。 会议 - 可以让您使用数字键输入与会议有关的详情:主题、地 点、开始和结束日期并设定闹钟 通话 - 可以让您使用数字键输入与通话有关的详情: 电话号 码、姓名和时间详情并设定闹钟 生日 - 可以让您使用数字键输入与生日有关的详情: 姓名、出 生年份并设定闹钟 周年纪念 - 可以让您使用数字键输入与周年纪念有关的详情: 姓名、时刻、日期、年份并设定闹钟 备注 - 可以让您使用数字键输入与备注有关的详情:主题、开 始日期、结束日期并设定闹钟

### 查看备忘

如果某个日期带有备忘,则此日期将突出显示。您可以查看某一 天的备忘,也可以查看整个星期的备忘。

要查看某一天的备忘,请执行下列操作:

- 1. 从待机状态屏幕中,按功能表 » 日历。
- 2. 突出显示所需的一天,按查看。
- 3. 屏幕中将显示这一天的备忘。

#### 查看整个星期的备忘

要查看整个星期的备忘,请执行下列操作:

- 1. 从待机状态屏幕中, 按功能表 » 日历。
- 2. 滚动到您要查看的一个星期中的某一天。
- 3. 按操作 » 星期显示格式。
- 4. 屏幕中将显示这一周的备忘。

#### 编辑备忘

要编辑备忘,请执行下列操作:

- 1. 从待机状态屏幕中,按功能表 » 日历。
- 2. 突出显示所需的一天,按查看。屏幕中将显示这一天的备忘。
- 3. 按操作 » 编辑打开要编辑的备忘。
- 4. 根据需要编辑备忘详情,然后按储存。

#### 转存备忘

您可以将备忘转存到不同的日期和时间。

要转存备忘,请执行下列操作:

- 1. 从待机状态屏幕中, 按功能表 » 日历。
- 2. 突出显示所需的一天,按查看。
- 3. 按操作 » 转存。
- 4. 输入新的日期和时间,然后按确认。
- 5. 如果需要设定闹钟, 然后按确认。
- 屏幕中出现一条确认备忘已被转存的信息。

#### 发送备忘

要使用日历发送备忘,请执行下列操作:

- 1. 从待机状态屏幕中, 按功能表 » 日历。
- 2. 突出显示所需的一天,按查看。
- 3. 按操作 » 发送备忘 » 以日历备忘发送。
- 4. 输入电话号码或按搜索以使用通讯录列表。
- 5. 按确认发送备忘。

#### 复制备忘

您可以将备忘复制到另一日期和时间。

要复制备忘,请执行下列操作:

- 1. 从待机状态屏幕中,按功能表 » 日历。
- 2. 突出显示所需的一天,按查看。
- 3. 按操作 » 复制。
- 4. 输入新日期, 然后按确认。
- 5. 输入新时间,然后按确认。

屏幕中出现一条确认备忘已被复制的信息。

#### 自动删除备忘

Vertu 手机可以自动删除备忘。备忘可以在一天后、一周后或一 个月后删除。

要自动删除备忘,请执行下列操作:

1. 从待机状态屏幕中,按功能表 » 日历 » 操作 » 设置 » 自动删除 备忘。

2. 突出显示所需的频率,或者选择不必自动删除,然后按选择。 屏幕中出现一条确认是否要启动自动删除功能的信息。

#### <span id="page-48-0"></span>待办事项

待办事项可以让您给要执行的任务建立备忘。

您可以将待办事项以短信、彩信方式或通过蓝牙发送到另一部手 机。您还可以将待办事项保存到日历中。

#### 打开待办事项

要打开待办事项,请执行下列操作:

从待机状态屏幕中,按功能表 » 日历 » 操作 » 进入待办事项。

屏幕中将显示任何待办事项。

#### 创建待办事项

要创建待办事项,请执行下列操作:

- 1. 从待机状态屏幕中, 按功能表 » 日历 » 操作 » 进入待办事项。
- 2. 按增加。
- 3. 使用数字键输入主题:详情。
- 4. 使用向左或向右导航键,选择高、中或低优先等级。优先等级 确定待办事项显示在待办事项列表中的什么位置。高优先等级 备忘显示在列表的顶部,低优先等级备忘显示在列表的底部。
- 5. 使用数字键输入到期日期和时间,然后根据需要设定闹钟。
- 6. 然后选择储存。

屏幕中出现一条确认待办事项已被保存的信息。

要更改优先等级,请查看待办事项并选择截止期限选项。您还可 以将待办事项标记为已完成、进行编辑或者将它们删除。

#### 删除待办事项

要删除待办事项,请执行下列操作:

- 1. 从待机状态屏幕中,按功能表 » 日历 » 操作 » 进入待办事项。
- 2. 滚动到所需的待办事项备忘, 然后按操作。
- 3. 滚动到删除或删除全部备忘,然后按选择。
- 4. 按是进行确认。

屏幕中出现一条确认删除的信息。

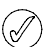

当您完成待办事项后如果您将其标记为已完成,您可以选择 删除已完成事项一次全部删除已完成的待办事项。

#### 取消闹钟

要取消闹钟,请执行下列操作:

- 1. 从待机状态屏幕中,按功能表 » 闹钟 » 操作 » 闹钟:。
- 2. 使用向左或向右导航键选择关,然后按储存。
- 屏幕中出现一条确认闹钟设置已被保存的信息。

#### 关闭闹钟

要关闭正响的闹钟,请执行下列操作:

- 1. 当闹钟响起时, 按停止。
- 2. 如果闹钟响起时 Vertu 手机是关闭的,屏幕中会出现一条信息, 询问您是否要打开手机。按是打开手机,或者按否让手机依然 处于关闭状态。

当不允许使用无线手机或使用无线手机可能会造成干扰或危

 $(\mathscr{O})$ 险时,切勿按"确认"。

### 启动再响功能

要启动再响功能,请执行下列操作:

- 1. 当闹钟响起时, 按再响。
- 2. 当设置报警之后,闹钟会在经过再响超时时间之后再次响起。
- 3. 如果您让闹钟一直响着,它会连着响大约一分钟,然后转入再 响模式。

<span id="page-49-0"></span>您可以设定 Vertu 手机,让其闹钟在指定的时间响起。即使 Vertu 手机被关闭,闹钟也会响起。

请参阅第 33 [页上的 "日期和时间"设](#page-35-4)置时钟时间和日期 .

### <span id="page-49-1"></span>设置闹钟

要设定闹钟,请执行下列操作:

- 1. 从待机状态屏幕中, 按功能表 » 闹钟。
- 2. 使用数字键输入您要闹钟响起的时间。
- 3. 按操作并使用向上和向下导航键以设置闹钟详情。 闹钟:使用向左和向右导航键切换打开和关闭闹钟。 闹钟时间:显示闹钟的设置时间,并且只能如上所示更改 重复播放:使用向左和向右导航键切换打开和关闭重复功能。 将重复功能设置为开时,表示闹钟将每天在指定的时间响起 重复日 **(** 周几 **)**:按操作和更改选择您希望闹钟重复的日子。 此选项仅在重复播放:开启时适用开
	- 闹钟铃声:使用向左和向右导航键选择闹钟铃声 标准是预设闹钟铃声

打开多媒体资料允许您从 Vertu 手机上的多媒体资料文件中 选择铃声

铃声下载允许您从网站中选择并下载铃声

再响超时:使用数字键输入以分钟计的再响超时

4. 完成后选择储存。

屏幕中会出现一条确认闹钟打开的信息,待机屏幕上会出现一个 小钟表。

如果时钟以指针时钟模式显示,则会在待机模式下的时钟表面上 显示一个红色闹钟图形。闹钟图形在闹钟的设定时间显示。

<span id="page-50-8"></span><span id="page-50-0"></span>10 网络

### <span id="page-50-4"></span>**Vertu mobile**

Vertu Mobile 是 Vertu 的移动互联网站点,专为手机定制并特别适 用于移动访问。

要打开 Vertu mobile:

从待机状态屏幕中,按功能表 » 网络 » **Vertu mobile**。

随后可以选择以下选项:

- <sup>&</sup>gt; 发现包含最新的 *Vertu* 新闻
- <sup>&</sup>gt; 何处购买可以让您查找您所在任何地方的授权 *Vertu* 零售商
- <sup>&</sup>gt; 关于 *Vertu* 包含了关于 *Vertu* 的信息
- <sup>&</sup>gt; 推荐我们可以让您输入好友的手机号码,他们将收到一条包 含 *Vertu Mobile* 链接的短信。

### <span id="page-50-5"></span>主页

预设情况下,您的主页就是网络运营商的主页。您也可以将主页 设置为自己选择的某个网页。

要设置主页,请执行下列操作:

- 1. 按功能表 » 网络。
- 2. 打开要设定为主页的网页。
- 3. 按操作 » 设为主页。

您也可以将现有的已加书签页面设定为自己的主页。要执行此 操作:

- 1. 按功能表 » 网络 » 书签。
- 2. 突出显示所需的书签,然后按选择以打开已加书签的页面。
- 3. 按操作 » 设为主页。
- 要连接到您的主页,请按住 0 键, 或者:

从待机状态屏幕中, 按功能表 » 网络 » 主页。

### <span id="page-50-6"></span>输入网址

要输入网页地址:

- 1. 从待机状态屏幕中,按功能表 » 网络 » 输入网址。
- 2. 使用数字键输入服务 URL。

### <span id="page-50-7"></span>浏览网页

当您浏览互联网时,手机按键的功能会改变。按照手机屏幕中的 文字标签操作,并参阅以下内容获取更多信息。

在浏览过程中,屏幕左上方会出现 6 。如果您在浏览的过程中 收到电话或短信, 2 表示在您收到电话或短信时互联网连接被暂 停。当通话或短信结束时, Vertu 手机会重新连接浏览会话。

您可以通过 Vertu 手机使用各种网络服务。

 $(\!\mathscr{D}\!)$ 

重要:只使用您信赖的服务以及能提供有效防范有害软件的 服务。

请向您的服务提供商查询这些服务是否可用,以及它们的价格和 费用。

### <span id="page-50-1"></span>自动建立 **Web** 浏览

根据您使用的服务提供商,您的 Vertu 手机可能已安装网络设 置,马上就能够浏览网络。如果无法连接到网络,请联系 Vertu Concierge 或访问 www.vertu.com 并下载您的设置。

### <span id="page-50-2"></span>手动建立 **Web** 浏览

首先确保您已启动了要使用的服务的正确配置设置。

要选择连接服务的设置,请执行下列操作:

- 1. 从待机状态屏幕中,按功能表 » 网络 » 网络设置 » 配置设置 只有支持浏览服务的配置才会显示。选择用来浏览的服务提供 商、预设或个性化配置。
- 2. 滚动到帐号, 突出显示配置设置中包含的浏览服务帐号, 然后 按选择。
- 3. 滚动到终端窗口, 突出显示是, 然后按选择以执行用于互联网 连接的手动用户鉴权。

### <span id="page-50-3"></span>使用 **WLAN** 进行 **Web** 浏览

如果您已连接至某个 WLAN, 则可以使用 WLAN 来浏览互联网。

- 1. 连接至 WLAN (请参阅第 35 [页上的 "无线局域网"\)](#page-37-1)。
- 2. 按功能表 » 网络 » 主页。
- 3. 在提示时选择您的 WLAN 连接,以便选择互联网连接。

要浏览网页,向任一方向滚动。

要选择突出显示的项目,按通话键,或者按选择。

要输入字母和数字,按数字键。要输入特殊字符,按\*。

#### 浏览时的选项

按操作打开用于浏览的新选项列表。

按主页返回您的开始页面

按书签访问书签列表

按输入网址输入特定网页地址

按增加书签将页面保存为书签

按导航查看浏览历史记录、下载内容或重新下载当前页面

按此页显示所浏览页面的选项列表

按工具显示其它选项的列表

按设置查看或更改浏览设置。请参阅第 49 [页上的 "设置"。](#page-51-0)

按退出断开与服务的连接。

服务提供商可能还会提供其它选项。

### 接收书签

当您接收到以书签发送的地址时,屏幕中会显示收到 **1** 个书签。 收到的书签被自动保存至收到的文件。如需查看,请按显示并选 择书签。

### <span id="page-51-0"></span>设置

### 外观设置

- 1. 从待机状态屏幕中,按功能表 » 网络 » 网络设置。
- 2. 滚动到显示设置,然后按选择。
- 3. 滚动到以下选项之一,然后按选择:

按字体大小设定字体大小 按显示图像和否隐藏网页中的图片。这样可以加快含有大量图 片的网页的浏览速度。 按文字换行和开使文字从屏幕中的下一行继续。如果您选择 关,文字会被缩短

按屏幕大小和全部或小设定屏幕布局

4. 滚动到标准并按选择。

按自动填写和启动可以让 Vertu 手机为您填写栏目 按 **Unicode (UTF-8)** 网址和开将手机设定为以 UTF-8 编码方 式发送 URL。当您访问以其它语言创建的网页时需要此设置 按内容编码方式选择浏览器页面内容的编码方式

按 **Java** 脚本和启动启动 Java 脚本。

#### 保密设置

#### **Cookie**

Cookie 是一种信息包,当用户浏览网站或使用服务 (如网上购 物)时,网络服务器使用它来区分用户和他们的喜好。 Cookie 保 存在 Vertu 手机的缓冲存储。 Cookie 会一直保存,直到您清除缓 冲存储。

要允许或不许手机接收 cookie,请在浏览时:

- 1. 从待机状态屏幕中,按功能表 » 网络 » 网络设置 » 保密设置 » **Cookie**。
- 2. 选择允许接收或不允许接收。

#### 不安全内容

要设定在安全页面中包含不安全项目时发出提示,请执行下列 操作:

- 1. 从待机状态屏幕中,按功能表 » 网络 » 网络设置 » 保密设置 » 不安全内容提示。
- 2. 按是以,设定让手机在安全页面中含有不安全内容时发出提 示。这些提示不保证安全连接。 这些提示不保证安全连接。

#### 安全连接脚本

您可以选择是否允许从安全页面运行脚本。此手机支持 WML 脚 本。

从待机状态屏幕中,按功能表 » 网络 » 网络设置 » 保密设置 » **WML** 脚本 » 允许接收或不允许接收。

### <span id="page-51-1"></span>清除缓冲存储

缓冲存储是用来临时储存数据的存储器位置。如果您尝试访问或 者已经访问了需要密码的保密信息,则请每次使用之后都要清除 缓冲存储。您访问的信息或服务都储存在缓冲存储中。

要清除缓冲存储,请执行下列操作:

从待机状态屏幕中,按功能表 » 网络 » 清除缓冲存储。

#### 浏览器安全

有些服务 (如网上银行或网上购物)需要安全功能。对于此类连 接您需要使用安全证书,也可能需要使用一个安全模块,您的 SIM 卡可以提供此服务。有关更多信息,请向服务提供商咨询。

#### 安全模块

安全模块能够改善浏览器连接应用的安全服务,并允许您使用数 字签名。安全模块包含证书以及私人和公共密钥。证书由服务提 供商保存在安全模块。

要查看或更改安全模块设置,请执行下列操作:

从待机状态屏幕中,按功能表 » 设置 » 保密设置 » 安全模块设置。

#### 证书

重要:即使使用证书能够降低远程连接和软件安装中的风险, ○ 重要: 即使便用亚书版罗度以经证本, ………………<br>○ 但也要正确使用证书, 以便能够获得增强的安全性。

证书的存在本身并不提供任何保护;证书管理器必须包含正确、 可信或信赖的证书,这样才能使增强的安全性得到应用。

在更改任何证书设置之前,您必须确定您的确相信证书持有人, 并且该证书确实属于列出的所有人。

证书一共有两类:

- <sup>&</sup>gt; 服务器证书
- <sup>&</sup>gt; 用户证书。

您可以从您的服务提供商那里获得这些证书。用户证书还可以由 服务提供商保存在安全模块中。

要查看下载到 Vertu 手机中的用户证书列表,请执行下列操作:

从待机状态屏幕中,按功能表 » 设置 » 保密设置 » 用户证书。

此图标在安全浏览会话中显示 A

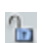

此图标在不安全浏览会话中显示

#### 数字签名

如果您的 SIM 卡带有安全模块,您就可以用 Vertu 手机制作一 个数字签名。使用数字签名与您在支票、合同或其它文档上签 名类似。

要制作数字签名,请执行下列操作:

- 1. 选择网页上的一个链接,例如您要购买的书名及其价格。屏幕 中出现要签名的文字,其中可能包括数量和日期。
- 2. 检查标题文字为阅读,并显示数字签名图标。
- 3. 如果不出现数字签名图标,则表明有安全威胁,此时不要输入 任何个人数据如您的签名 PIN 码。
- 4. 要对文字签名,首先阅读所有文字,然后按签名。
- 5. 这些文字可能无法在一个屏幕中显示完。如果是这样,在签名 前务必滚动并阅读完所有的文字。
- 6. 选择您要使用的用户证书。使用数字键输入签名 PIN 码 (请参 阅第 13 [页上的 "](#page-15-6)PIN 码"), 然后选择确认。数字签名图标消 失,服务会显示您购买的确认信息。

#### <span id="page-53-0"></span>11 Vertu Services

#### Vertu Services 包含仅适用于 Vertu 用户的软件和服务。

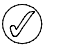

重要:只使用您信赖的服务以及能提供有效防范有害软件的 服务。

要使用 Vertu Services,请执行下列操作:

- 1. 进入 www.verturegistration.com。
- 2. 注册您的 Vertu 手机, 或者登录 (如果您之前已注册)。
- 3. 使用网站上的菜单,选择您需要的服务。

您还必须对您的 Vertu 手机进行正确的互联网设置,并且必须有 GPRS 网络覆盖您所在的位置。

根据您使用的服务提供商,您的 Vertu 手机可能已安装互联网设 置。如果无法连接到互联网,请联系 Vertu Concierge 或访问 www.vertu.com 并下载您的设置。

您的服务提供商将根据通过 GPRS 或 3G 传送的数据量收取费 用,因此请先查询资费。

### <span id="page-53-1"></span>**Vertu select**

一种仅供 Vertu 用户使用的专享服务,您可以访问:

- <sup>&</sup>gt; 在线信息和专享下载,例如附加游戏、应用软件、 *Vertu* 主题和 *Vertu* 铃声。
- <sup>&</sup>gt; 移动互联网上提供了最佳网页的链接。

### <span id="page-53-4"></span><span id="page-53-2"></span>**Vertu Fortress**

Vertu Fortress 允许您以无线方式将 Vertu 手机上的重要信息传送 到极其安全的数据存储设备中。通过此方法,您可以备份所有联 系信息、日历备忘和任务。

将您的数据与安全的服务器同步后,您可以通过我们的网站更新 数据,必要时还可以将数据传送到您注册的另一部手机。

### <span id="page-53-3"></span>旅行

旅行应用软件 WorldMate® 可以让您访问以下信息:

- <sup>&</sup>gt; 全球多个城市的时钟,包括时区管理和国际夏令时。
- <sup>&</sup>gt; 全球 *250* 个城市的天气状况、预报和更新。
- <sup>&</sup>gt; 显示白天和黑夜的世界地图和交互城市定位器。
- <sup>&</sup>gt; 在线访问全球 *160* 种货币兑换率的货币兑换。
- <sup>&</sup>gt; 全球超过 *75* 条主要航线的实时航班信息,包括航班延误、 登机口和航站楼等信息。

要下载最新的航班、货币兑换率和天气信息,您必须申请旅行应 用软件服务。

#### 浏览屏幕

使用导航键和中心选择键在屏幕之间移动,还可以在一个屏幕 上的不同栏目之间移动。

#### 更新航班、天气和货币信息

按操作选择键显示功能表。

选择更新 **...** 选项打开一个 GPRS 连接,并下载最新信息到您的 Vertu 手机中。

#### 更改设置

按操作选择键更新设置、更改城市和更改设置。

设置包括时间格式、日期格式、温标和空格字符 (小数点)。

#### 时钟

此屏幕显示了三个不同地点的时间。您可以设定让一个时钟显示 您居住城市的时间,其它两个时钟用来显示任何其它两个城市的 时间。按操作选择键选择一个新城市。

#### 天气

此屏幕显示五天的天气预报。如果不是当前的天气信息并且您需 要更新,请按操作选择键选择更新天气信息。

#### 世界地图

此屏幕显示一张世界地图,并显示哪些区域处于白天和黑夜。您 可以从列表中选择一个城市并查看其位置和当前时间。按操作选 择键选择一个新城市。

### 货币

此屏幕显示三种不同的货币,并可以让您在它们之间转换金额。 按操作选择键选择一种新货币。

兑换率每天变化一次。要获得当天兑换率,请按操作选择键并选 择更新汇率。

#### 航班状态

此屏幕可以让您搜索超过 75 条航线的最新航班信息。您可以看 到当前航班时间表、登机口、航站楼、航班延误和机型等信息。

选择航线、航班号和日期,然后按了解航班状况。

您之前查询的信息会被保存在最近询问列表中以方便再次使用。

<span id="page-54-2"></span>WorldMate® 由 MobiMate® 提供。

### <span id="page-54-0"></span>设置手动漫游

当您旅行到不同网络运营商覆盖的地区时,如果您不能下载最新 的 Vertu Select 和 Travel 信息, 则需要选择与您的本地网络运营 商签订了 GPRS 漫游协议的网络运营商。

要执行此操作,请选择功能表 **»** 设置 **»** 手机 **»** 运营商选择 **»** 手动。

您的 Vertu 手机将会显示当地所有的可用网络。有关配置 Vertu Select、Vertu Fortress 和 Travel 应用软件以及 GPRS 覆盖范围和 漫游协议的信息,请联系 Vertu Concierge。

并不是所有网络运营商都与其他网络运营商签署了 **GPRS** 漫游协议。

### <span id="page-54-1"></span>**Vertu Concierge**

Vertu Concierge 是为追求生活品质的客户提供的高级服务。我们 的目标是让您得到最好的享受,服务内容包括音乐、艺术、旅行 或饮食等各个方面。

Vertu Concierge 为您提供多种非常个性化的服务,其中包括:

- <sup>&</sup>gt; 生活方式服务,例如推荐和预订餐馆、旅行协助、预订戏剧 演出、音乐会或体育赛事入场券等。
- <sup>&</sup>gt; 解决日常实际问题,如查找声誉良好的水管工或搜寻礼品。
- <sup>&</sup>gt; 帮助您使用 *Vertu* 手机。

当您连接到 Vertu Concierge 后,可以直接与生活方式经理组通 话,他们每周 7 天、每天 24 小时为您提供个性化的协助。

### 呼叫 **Vertu Concierge**

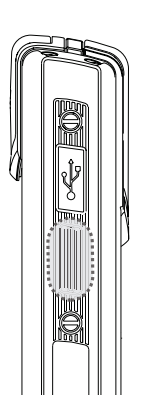

私人助理键位于 Vertu 手机 的右侧,如图所示。

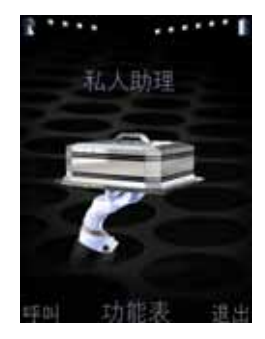

按私人助理键显示私人助 理屏幕。

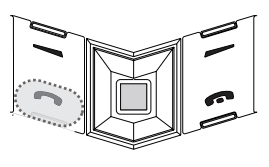

按通话或发送键呼叫 Vertu Concierge。

或者也可以按功能表 **» Vertu** 服务 **» Vertu** 私人助理。

如果无法使用私人助理键接通 Vertu Concierge,请拨打号码 +448707375535。

您必须在有网络覆盖时才能呼叫 **Vertu Concierge**。

### <span id="page-55-2"></span>电池充电

Vertu 手机的电池可反复充电,需要定期充电。

只能使用经认可并专为 **Vertu** 手机设计的充电器和电池。  $\bigwedge$ 

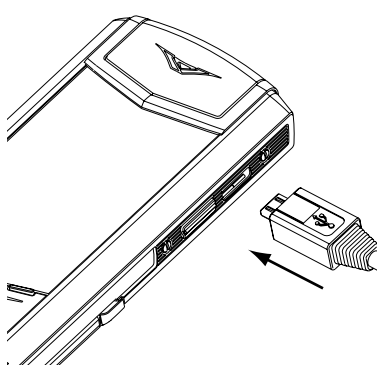

如图所示,将微型 USB 充电器连接器插入 Vertu 手机。确保正确地插入 连接器,使连接器符号 朝上。

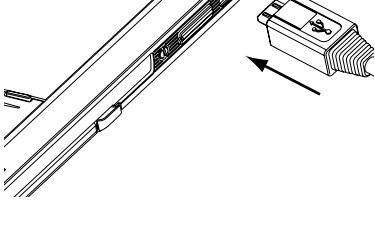

将充电器连接到已通电的 交流电插座。

数秒钟后,电池指示符将 会不停闪动,如果 Vertu 手机处于开机状态,则会 显示一条确认信息。

如果电池有一段时间没有使用,您需要对其充电以进行重置。  $(mh)$ 尽管几秒后屏幕上就会出现充电指示符,您可能要过几分钟到 一个小时后才能拨打电话。

充电时间因电源而异,建议始终使用 Vertu 墙式充电器。

一定要将电池充到完全充满为止。电池完全充满后,电池充电指 示符就会停止闪动。如果 Vertu 手机处于开机状态,则会短暂显 示充电已完成,请拔出充电器确认信息。

如果您的 Vertu 手机无法充电, 请尝试执行下列操作:

- <sup>&</sup>gt; 从交流电插座上拔出充电器。
- <sup>&</sup>gt; 检查交流电插座的电气参数额定值是否与充电器兼容。
- <sup>&</sup>gt; 验证交流电插座是否有电,电源开关是否已打开。例如,在许 多旅馆房间内,交流电插座用于照明,您可能需要从房间内的 其它位置打开和关闭这些座的开关。
- > 等候至少 10 秒钟, 然后重新将充电器连接到交流插座。
- <sup>&</sup>gt; 使用附近的已知能够提供电源的其它交流电插座。
- <sup>&</sup>gt; 如果仍然无法充电,请联系 Vertu Concierge。

<span id="page-55-0"></span>您的 Vertu 手机带有以下附件:

- <sup>&</sup>gt; 墙式充电器
- <sup>&</sup>gt; 电池
- <sup>&</sup>gt; 数据线
- <sup>&</sup>gt; 汽车充电器

有关经认可用于 Vertu 手机的附件的更多信息,请联系 Vertu Concierge 或访问 www.vertu.com。

应将所有部件放到儿童接触不到的地方。

 $\overset{\textstyle \Delta}{\rightarrow}$ 只能使用经 Vertu 认可适用于此型号手机的电池、充电器和附 件。如果使用任何其它类型,将会使任何适用于此手机的承诺 或担保无效,并可能造成危险。

### <span id="page-55-1"></span>墙式充电器

随 Vertu 手机提供的墙式充电器应该适合在您所在的地区使用。 不过,每次连接充电器之前,请先检查交流电插座的电气参数额 定值是否适合该充电器。

切勿尝试使用已损坏的充电器。如需替换充电器,请与 **Vertu Concierge** 联系。

### <span id="page-56-0"></span>电池

切勿将电池扔进火里。

应按照当地法规处理电池。如有可能,请回收电池。请勿将电 池作为生活垃圾处理。

您的设备由可充电电池供电。适用于本设备的电池为 BL-5CV。 本设备适合由以下充电器提供电源: AC-7XV。实际的充电器型 号可能有所不同,具体取决于插头的类型。插头的不同可通过以 下一项识别:E、 EB、 X、 AR、 U、 A、 C 或 UB。

电池可以进行数百次充电和放电,但它最终会耗尽。如果通话和 待机时间明显短于正常水平,请更换电池。只能使用 Vertu 认证 电池,并且只能使用指定用于本设备的 Vertu 认证充电器进行充 电。如果使用未经认证的电池或充电器,则可能会存在起火、爆 炸、泄漏或其它危险。

不要拆卸、切割、打开、粉碎、折弯、变形、刺破或撕碎电池芯 或电池。如果电池发生泄漏,请勿让液体接触到皮肤或眼睛。一 旦在泄漏时出现此情,立即用清水冲洗眼睛或皮肤,或者寻求医 生帮助。

不要改动、再造电池,不要尝试将外来物体插入电池中,也不要 将其浸入或接触到水或其它液体。

电池使用不当可能会导致起火、爆炸或其它危险。如果设备或电 池跌落 (特别是在跌落到坚硬的表面时),并且您确信电池已损 坏,请携至服务中心行检查,然后才能继续使用。

电池的使用必须符合其预定用途。切勿使用任何已损坏的充电器 或电池。请将电池保存在儿童接触不到的地方。

重要:电池的通话和待机时间仅为估计值,具体取决于信 (<sub>∭</sub>) 里安・巴<sub>伯明姆 地震的なようなな…… —<br><sub>(∭)</sub> 号强度、网络条件、所用功能、电池使用年限和情况、电</sub> 池所处的温度、数字模式使用情况以及其许多因素。设备 用于通话的时间量将影响其待机时间。同样,设备开机并 处于待机模式的时间量将影响其通话时间。

新电池需要经过两次或三次完全的充电和放电过程,才能达到其 最佳性能。电池可以进行数百次充电和放电,但它最终会耗尽。 如果您注意到通话和待机时间比平时要短得多,则可能需要使用 新电池。请联系 Vertu Concierge,以获取 Vertu 认可的电池。

#### 最大化电池性能

您可以关闭 Vertu 手机中某些未使用的功能 (例如蓝牙和 3G), 以最大化电池性能。

### 充电和放电

在不需充电时,从交流电插座和 Vertu 手机上拔出充电器。请不 要让 Vertu 手机一直连接在充电器上。为电池重新充电之前,不 一定必须将电池完全放完。连续充电可能会缩短电池寿命。如果 搁置不用,完全充满的电池电量也会逐渐减少。过高和过低的温 度可能会影响电池的充电能力。

在室内使用充电器。

#### 电池保养和安全

电池的使用必须符合其预定用途。切勿使用任何已损坏的充电器 或电池。

切勿让电池短路。在硬币、夹子或钢笔等金属物体导致电池的正 极 (+) 和负极 (-) (电池上的金属条)直接相接时,即会出现意外 短路。例如,在口袋钱包或包内装有一块备用电池时,就有可能 发生这种短路情况。正负极短路会损坏电池和与其接触的物体。

如果将电池放在过热或过冷的地方 (例如,夏季或冬季门窗紧闭 的车内),将会减少电池容量和缩短电池寿命。务必尽量将电池 保存在温度介于 15℃ 至 25℃ (59°F 至 77°F) 的地方。如果电 池过热或过冷, Vertu 手机可能暂时无法工作,即使电池已完全 充满时也是如此。在温度低于冰点时,电池的性能会明显受限。

### <span id="page-56-1"></span>数据线

Micro-USB 数据线可以在 Vertu 手机和兼容的计算机之间传送数 据 (例如使用 Vertu PC Suite 时), 还可以在 Vertu 手机和兼容 的打印机 (支持 PictBridge 的打印机)之间传送数据。

#### 将数据线连接到手机插头

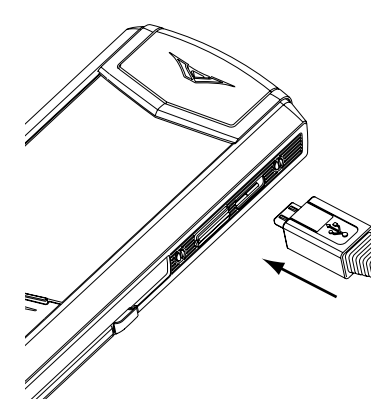

小心地将数据线的 Micro-USB 端插入手机插头。确 保正确地插入连接器,连 接器符号朝上。

将数据线连接到计算机

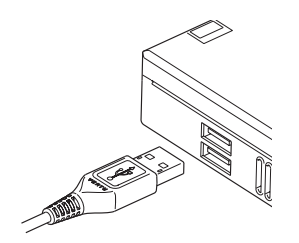

将数据线的 USB 端插入计 算机的 USB 插头。

### <span id="page-57-0"></span>车用充电器

这一部分说明如何使用 Vertu 手机的车用充电器。

有关经认可的适用于 Vertu 手机的附件的更多信息,请向 Vertu Concierge 查询。

应将所有部件放到儿童接触不到的地方。 只能使用经 **Vertu** 认可适用于此型号手机的电池、充电器 和附件。如果使用任何其它类型,将会使任何适用于此手 机的承诺或担保无效,并可能造成危险。 当从 **Vertu** 手机拔下附件电缆时,请握住电缆末端的连接 器,而不要拉扯电缆本身。

为了充分发挥附件的性能和延长附件的使用寿命,同时也为了保 证您的担保范围,请遵循下列操作和使用原则:

- <sup>&</sup>gt; 保持干燥。降雨、潮气以及各种类型的液体或湿气都可能含 有腐蚀电路的矿物质
- <sup>&</sup>gt; 不要在肮脏或多尘的地方使用或存放
- <sup>&</sup>gt; 不要试图拆开
- <sup>&</sup>gt; 不要使其跌落,也不要敲打或震动。拿放不慎可能会破坏精 密机件
- <sup>&</sup>gt; 不要将其放置在温度太高的地方。高温可能会缩短电子设备 的寿命并可能损坏电池
- <sup>&</sup>gt; 不要将其放置在温度太低的地方
- <sup>&</sup>gt; 不要用强力化学剂、清洁溶剂或强力去污剂擦拭
- <sup>&</sup>gt; 不要涂漆

以上建议同样适用于您的设备、电池、充电器或任何附件。如果 任何设备工作不正常,请携至最近的授权服务机构进行维修。

车用充电器可以通过标准的 12V 或 24V 直流车载点烟器插座, 快速、安全地为 Vertu 手机电池重新充电。

只可使用专为 **Vertu** 手机设计的车用充电器。

切勿尝试使用已损坏的车用充电器。

### 只可在静止的车辆中使用车用充电器。

电池充电所需时间取决于电池的现有电量。充电期间仍能照常使 用手机,不过这样会延长充电时间。

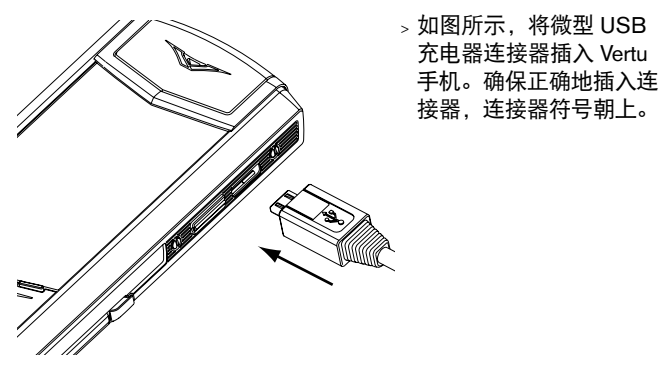

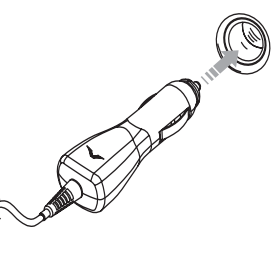

- <sup>&</sup>gt; 将充电器连接到有源点 烟器插座上。
- <sup>&</sup>gt; 绿色指示灯亮起,表示 充电器已连接到电源插 座。如果 Vertu 手机处 于开机状态,将显示确 认信息。

有些点烟器插座仅在汽车点火装置打开的情况下才可供电。 充电器与 Vertu 手机连接时, 振动提示将会无效。

电池充满电后,电池充电指示符停止闪动。在将车用充电器从 Vertu 手机中拔出之前,请将充电器从点烟器插孔中拔出。

#### <span id="page-58-1"></span><span id="page-58-0"></span>请阅读下面的简易指导原则。不遵守这些原则可能会造成危险或导致违法。

在使用本设备中的功能时,请严守法律并尊重当地风俗以及他人 的隐私和权利,包括版权。

- 在安全情况下开机
- $(\mathbf{r})$ 在不允许使用无线手机或使用无线手机可能会造成干扰或危险 时,不要打开手机。
- 行车安全第一 请遵守当地的所有法律。您在驾驶车辆时要始终双手操作汽车。驾 驶时首先要考虑的是行车安全。
- 干扰 所有无线电话都可能因受到干扰而影响其性能。
- 在医院里请关机 遵守所有限制规定。在靠近医疗设备时请关机。
- 在飞机上请关机 遵守所有限制规定。无线设备在飞机上可能会导致干扰。
- 在加油时请关机 (R) 请勿在加油地点使用手机。请勿在靠近燃料或化学物品时使用。
- 在靠近爆破作业位置时请关机 遵守所有限制规定。请勿在爆破作业正在进行时使用手机。
- 正确使用  $(\mathscr{N})$ 按正常方法使用。除非绝对必要,请勿碰触天线。
- 优质服务
- 只有授权的服务人员可以修理本手机。
- 附件和电池
- 仅使用认可的附件与电池。不可连接不兼容的产品。
- 防水 *Vertu* 手机不防水。切勿让手机受潮。
- 备份副本
- 请记住为手机中存储的所有重要信息创建备份副本或保留书面记录。 连接到其它设备
	- 在连接到任何其它设备上时,请阅读该设备的用户指南,以了解详 细的安全说明。请勿连接不兼容的设备。
- 
- 紧急呼叫  $\begin{pmatrix} \infty \ \infty \end{pmatrix}$  *确保手机已开机并在服务状态。根据需要按几下结束键,以清* 除屏幕并返回到待机状态屏幕。输入紧急号码,然后按发送 键。说明您的位置。未经同意,不要结束通话。

### 交通安全

驾车时不要手持手机。如果确实要使用手机,无论以任何方式使 用都要先停车。不要将手机放在座位上或可能在碰撞或急刹车时 会滑脱出来的地方。

#### 操作环境

记住,在任何地方都要遵守当地所实施的特别规定。在禁止使用 手机的地方或可能造成干扰或危险时,应关闭手机。与其它移动 无线发射设备一样,为了保证设备的良好运行和人身的安全,建 议该设备只以正常的操作方式使用。

本手机不论在正常使用位置下贴近耳朵时,还是在距离身体至少 2.2 厘米 (7/8 英寸)的距离使用时,均符合 RF 辐射标准。如果 随身携带手机盒、皮带夹、小夹子等物品,则这些物品不能含金 属部件,并且应使手机与身体隔开以上所述的距离。

只使用手机附带的或经认可的部件。未经授权的天线、修改或附 加部件可能会损坏手机,并可能违反无线电设备管理规定。

#### 电子设备

多数现代电子设备都能够屏蔽掉外来的射频 (RF) 信号。但是,某 些电子设备可能无法屏蔽掉您的无线手机所发出的射频信号。

### 医疗设备

任何无线电发射设备 (包括无线手机)的操作,都可能会对无适 当保护机制的医疗设备的功能造成干扰。如果您无法确定医疗设 备是否有适当的防外射频能量保护机制,或者有其它任何疑问, 请咨询医生或医疗设备制造商。在任何明文规定要关闭手机的医 疗保健机构内,请关闭手机。医院或医疗保健机构使用的设备可 能会对外部射频能量比较敏感。

#### 移植医疗设备

根据医疗设备制造商建议,无线设备与移植医疗设备 (例如起搏 器或移植心律去纤颤器)之间至少应保持 15.3 厘米 (6 英寸) 的距离,以免对医疗设备造成潜在干扰。

携带此类设备的人员应该:

- <sup>&</sup>gt; 在无线设备开启时始终使其与医疗设备保持 *15.3* 厘米 (*6* 英寸)以上的距离;
- > 不要将无线设备装在胸前口袋内;
- <sup>&</sup>gt; 将无线设备放在与医疗设备反向的一侧耳边,以便将潜在干 扰降至最低;
- <sup>&</sup>gt; 如果有任何人怀疑出现干扰,立即关闭无线设备;
- <sup>&</sup>gt; 阅读并遵循移植医疗设备制造商的指示。

如果您对将无线设备与移植医疗设备一起使用存在任何疑问,请 咨询医疗保健提供商。

#### 助听器

某些无线手机可能会干扰某些助听器。出现此类干扰时,请向服 务提供商咨询。

#### 其它医疗设备

任何无线电发射设备 (包括无线手机)的操作,都可能会对无适 当保护机制的医疗设备的功能造成干扰。

在任何明文规定要关闭手机的医疗保健机构内,请关闭手机。

#### 汽车

无线电射频信号可能会影响汽车中未正确安装或屏蔽不足的电子 系统 (例如,电子燃油喷射系统、电子防滑 (防锁)制动系统、 电子速度控制系统、安全气囊系统)。

请向汽车生产商或其代理商查询有关汽车的情况。您也应该向汽 车附加设备的生产商咨询有关情况。

只有合格人员才能在汽车上保养设备或安装设备。安装或保养不 当可能会对设备造成危害,并可能导致保修无效。定期检查汽车 上的所有无线设备是否已正确安装和操作。

不要将手机及其部件或附件与可燃液体、气体或易爆物品存放在 同一货舱中或一同搬运。

对于装有气囊的汽车,请记住,气囊膨胀时会产生巨大压力。不 可将任何物体,包括固定的或可移动的无线电设备,放置在气囊 的上方或气囊膨胀时占用的地方。

#### 飞机

在飞机飞行期间,禁止使用手机。登机前请关闭手机。在飞机上 使用无线手机可能会对飞机的操作造成危险,扰乱无线电话网 络,并且可能是违法行为。在美国,按照联盟通信委员会当前规 定,禁止在飞行途中使用 Vertu 手机。

不遵守这些条例可能会导致违反者被禁止使用手机服务或受到法 律制裁,或者同时导致这两种结果。

#### 可能引起爆炸的地方

在可能引起爆炸的任何地方,请关闭手机,并遵守所有标记和指 示。在这类地方若出现火花就可能会引起爆炸或火灾,导致人身 伤亡。

我们建议您在加油站或维修站时关闭手机。请遵守在燃料库 (燃料储存和分销地区)、化学工厂或进行爆破作业的地方禁 止使用无线设备的有关规定。

可能发生爆炸的地区一般都设有明确的标识,但也可能被忽略。 这些区域包括船甲板的下层、化学物品运输或储存设施、以液化 石油气 (如丙烷和丁)为动力的汽车、空气中含有化学物质或微 粒 (例如颗粒、灰尘或金属粉末)的地区,以及其它任何通常要 求您关闭汽车引擎的地方。

#### 防水

Vertu 手机不防水。切勿让手机受潮。

如果 Vertu 手机不小心溅上水, 请切记先将其完全擦干, 然后再 卸下后盖。取下电池,让所有元件自然干燥。不要加热。

如果连接器受潮或变湿,切勿对 Vertu 手机充电。

充电器只能在干燥环境中使用。切勿在充电器受潮或变湿时使用 它们。

在卸下后盖前,确保 Vertu 手机内部和后盖密封处保持干燥、清 洁,并且没有任何异物。

#### 不要碰触天线部位

手机开机时,若无绝对必要,请不要触摸 Vertu 手机天线部位 (参阅 CD 以了解更多信息)。碰触天线部位将影响通话质量, 并可能导致手机在高于通话要求的功率水平下工作,并缩短 Vertu 手机的通话时间。

#### 遵守法律

在使用 Vertu 手机时,请严守法律并尊重当地风俗以及他人的隐 私和权利, 包括版权。

#### 保养和维修

Vertu 手机的工艺采用了一些精细材料。有关完整的保养和维护 指示,请参阅 CD。因不遵守这些保养说明而导致 Vertu 手机损坏的 情况不在保修范围之内。

#### 饰品附件

饰品附件点设计用于 Vertu 饰品,应该由授权 Vertu 经销商为您装 配。饰品附件点不适合用于系索环。

### <span id="page-59-0"></span>**SAR** 声明 **– RM-266V**

您的 VERTU 手机 (型号:Signature,类型:RM-266V, FCC ID: P7QRM-266V) 符合有关无线电波的辐射标准。

您的 Vertu 手机是一台无线电发射机和接收机。它是在国际指导 原则建议的无线电射频 (RF) 辐射限制值范围内设计的。这些指导 原则是由独立的科学组织 ICNIRP 制定的,其中包含为确保各种 年龄和身体状况人士的安全而制定的安全系数。

手机辐射指导原则采用被称为"电磁波能量吸收比值"(Specific Absorption Rate) 或 SAR 的计量单位。ICNIRP 指导原则中规定的 SAR 限制值为平均每 10 克人体组织 2.0 瓦 / 千克 (W/kg)。 SAR 测试是在标准操作地点进行的,手机在所有受测频带以其最高认 定功率级别进行发射。操作手机的实际 SAR 水平可能低于最大 值,因为手机在设计上只使用接通网络所需的功率。数值大小取 决于许多因素,例如您与网络基站的距离等。依据 ICNIRP 指导 原则,贴近耳朵使用手机时的最大 SAR 值不可超过 0.68 W/kg。

本手机不论在正常使用位置下贴近耳朵时,还是在距离身体至少 2.2 厘米 (7/8 英寸)的距离使用时,均符合 RF 辐射标准。如果 随身携带手机盒、皮带夹、小夹子等物品,则这些物品不能含金 属部件,并且应使手机与身体隔开以上所述的距离。为了传输数 据文件或信息,本设备要求高质量的网络连。有些情况下,数据 文件或信息的传输可能会延迟,直到网络连接接通为止。请确保 遵守上述有关间隔距离的说明,直至传输完成。

使用手机附件和增强配件可能导致不同的 SAR 值。 SAR 值可能 会因国家或地区的申报和测试要求以及网络频带而有所不同。 www.vertu.com 上的产品信息版块能提供其它有关 SAR 的信息。

美国和加拿大:您的手机设计还符合美国联邦通信委员会 (美 国)和加拿大工业部有关无线电波的辐射要求。这些要求中规定 的 SAR 限制为平均每一克人体组织 1.6 W/kg。在产品认证过程 中, 根据此标准报告的耳边使用最高 SAR 值为 0.76 W/kg, 正确 地随身携带时的最高值为 0.54 W/kg。

#### 符合标准声明

Vertu 公司自行负责声明 Signature 型号 RM-266V 类型的产品 符合下列 "委员会指导原则" (Council Directive) 中的规定: 1999/5/EC。

可在 http://www.vertu.com 网站上找到 《符合标准声明》的副本

#### 出口控制

您的 Vertu 手机中可能包含依据美国的 "出口管理"规定从美国出口的物 品、技术或软件。禁止任何违背美国法律的做法。

您的 Vertu 手机可能会对电视或无线电造成干扰 (例如,在离接 收设备非常近的地方使用电话时)。如果无法消除这些干扰, FCC 或加拿大工业部将要您停止使用您的手机。如果您需要帮 助,请与 Vertu Concierge 联系。本设备遵守 FCC 规则的第 15 部分。本设备的使用受到以下两个条件的限制:(1) 本设备不得 引起有害干扰, (2) 本设备必须接受任何收到的干扰,有些干扰 可能引起非预期的操作。

未经 Vertu 明确认可的任何更改或修改均可能导致用户无权操作 此设备。

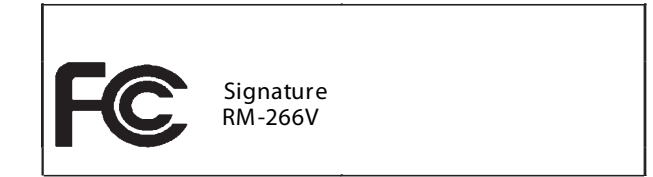

### <span id="page-60-0"></span>欧盟回收再利用声明

如果您的产品、文档或包装材料上标有带叉号的滚轮垃圾箱符号, 则表示所有电气和电子产品、电池和电路在完成其使用寿命之 后,均须送至单独的点回收。此要求适用于欧盟以及拥有单独回 收体系的其它地区。不要将这些产品作为未分类的生活废物丢弃。

只要将产品送至回收地点,就能帮助防止随意丢弃垃圾并改善资 源的再利用。产品零商、当地废物处理机构、国家制造商责任组 织或当地 Vertu 代表将提供更详细的信息。有关产品生态特性声 明或退回废弃产品的指示,请参阅 www.vertu.com 上的各国特定 信息。

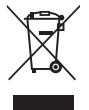

此符号表示,该产品是在 WEEE 法律实施之后投放市场的,并且 用户不应将其作为普通生活垃圾处理,而应正确地进行回收。

如果您希望 Vertu 回收已超过使用期限的产品,请将产品送回您 购买此产品的经销商处 (如果知道)或将其送至 Vertu 总部。

另外,如果您从另一提供商处购买了替换产品,则该提供商有义 务收回被替换的产品,并正确地加以回收再利用。

有关欧洲 WEEE 规定的背景资料,请访问:www.europa.eu.int/

## $C$   $F$   $O$ 168 $D$

版权所有 Vertu 2008。保留所有权利。

未经 Vertu 公司事先书面允许, 禁止以任何形式复制、传递、 分发或储存此文档中的部分或全部内容。Vertu 采用持续开发策 略。 Vertu 保留修改和改进此文档所述任何产品的权利, 恕不另 行通知。

在适用法律的最大许可范围之内,无论何种情况,无论何种原因 造成的特殊的、偶然的、必然的或间接的损失, NOKIA 或其任何 许可颁发者都概不负责

本文档的内容按 "原样"提供。除非根据适用的法律另有要求, 否则对本文档的准确性、可靠性或文档内容不作任何形式的明示 或暗示的担保,包括不限于对适销性和特定用途适用性的暗示担 保。 NOKIA 保留随时修改或收回本文档的权利,恕不另行通知。 Vertu 和 Vertu 徽标是注册商标或商标。本文提到的其它产品名和 公司名可能是其各自所有者的注册商标或商标名。

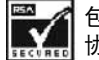

包括来自 "RSA Security"的 RSA BSAFE 密码或安全 协议软件。

Bluetooth 是 Bluetooth SIG, Inc. 的注册商标。

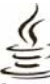

Java 和所有基于 Java 的标记都是 Sun Microsystems, Inc. ) 的商标或注册商标。

Java

随设备提供的第三方应用软件可能由并未与 Vertu 结盟或关联的 个人或实体制造或拥有。 Vertu 对第三方应用软件不拥有版权或 知识产权。因此, Vertu 不对应用软件的最终用户支持、功能或 应用软件中的信息或此类材料承担任何责任。 Vertu 不对第三方 应用软件提供任何担保。

只要您使用应用软件,就表示确认知道应用软件按原样提供,并 且在适用法律的最大许可范围之内不提供任何明示或暗示的担 保。您进一步确认知道 NOKIA 及其附属机构并未作出任何明示 或暗示的表述或担保,包括但不仅限于不担保权利、适销性或特 定用途适用性,以及不担保应用软件不会侵犯任何第三方专利、 版权、商标或其它权利。

### <span id="page-60-1"></span>**ROHS** 信息

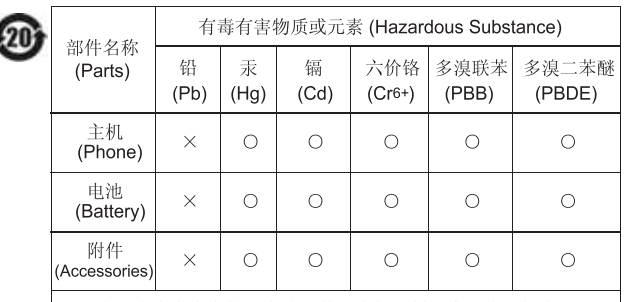

O: 表示该有毒有害物质在该部件所有均质材料中的含量均在

SJ/T 11363-2006 标准规定的限量要求以下

×: 表示该有毒有害物质至少在该部件的某一均质材料中的含量超出 SJ/T 11363-2006 标准规定的限量要求。

注: 本产品标有"×"的原因是: 现阶段没有可供选择的替代技术或 部件。

### <span id="page-61-0"></span>担保

#### **Vertu -** 手机两年有限全球担保

此有限担保将既不排除也不限制以下方面∶ (1) 客户的任何强制 性法定权利或 (II) 客户对于产品经销商的权利。

VERTU 根据以下条款和规定,担保此手机 ("产品")没有材料 和工艺上的缺陷∶

- 1. 此产品的有限担保期从最初购买产品或交付此产品的日期起两 (2) 年内有效, 以较晚的日期为准。如果所有者或用户发生了改变,在二十四 (24) 个月的剩 余期限内,此担保期限仍将继续有效,其它方面均保持不变。
- 2. 在有限担保期间,如果产品在正常使用的过程中出现故障, Vertu 将负责修 理、改动或者使用全新或翻新的备件更换任何有缺陷的部件或无法达到预期 能的部件,具体采用哪种方式完全由 Vertu 决定。为客户修理或更换任何此类 部件皆属免费。 Vertu 将承担修理或更换有缺陷部件期间 Vertu 所支付的工 费。修理过的产品将在原来担保期的剩余时间内或从修理之日起九十 (90) 天 内担保,以较长的时间为准。有限担保不包括外观、包装、装饰或结构件以<br>及任何非操作部件的损坏和缺陷 (制造缺陷除外)。根据有限担保, Vertu 承 担的有限责任为客户购买本产品的价格减去合理的已损耗价值。上述赔偿在 违背此有限担保的情况下客户可以获得的全部赔偿。
- 3. 当 Vertu 要求时,客户必须出示一个清晰的、未经修改的原始真品证书以证明 コ・3:13 (3,3,3,3,1)<br>初始购买或交付产品的日期,该证书需清楚表明授权零售商的名称和地址 购买或交付的日期和地址、产品的类型和 IMEI 或序号,以及一个包含同样信 息的销售帐单或带有日期的收据。
- 4. 根据有限担保条款, Vertu (或其代理商)在完成修理后, Vertu 承担客户将 该产品送交 Vertu (或其代理商)所需的运费。
- 5. 如果出现以下情况,客户将得不到有限担保规定的利益∶
	- a) 该产品曾经遭受非正常使用、处于非正常条件下、不当储存、暴露在有水 汽或潮湿的地方、食物或液体的溅落、放置在化学物品旁、未经授权的改 装未经授权的连接、未经授权的修理、粗鲁的操作、误用、疏忽、滥用、 意外事故、改动、不正确的安装、或其它不属于 Vertu 过错的操作,这些 包括不限于由于运输而引起的不可控制的损坏、消耗部件的退化 (例如 受自然寿命限制的电池)以及天线的断裂或损坏。
	- b) 由于其它外部原因(例如,由于与物体碰撞,由于火患、洪水、沙、灰<br>尘、风暴、闪电、地震,由于温度、环境或天气条件、不可抗力或电池泄漏,<br>漏,于被偷盗、保险丝熔断或任何电源的不正确使用,由于计算机病毒它<br>互联网病毒、程序错误、蠕虫、木马、清除器病毒,或者由于连接到其它<br>Vertu 建议互相连接的产品上等)而造成对本产品的损坏。<br>c) 在适用担保期限到期后的三十 (30) 天内, Vertu 的客户服务部没有接到由
	- 用户书面提出本产品有缺陷或故障的通知。
	- d) 在担保期内,出现缺陷后的三十 (30) 天内,本产品没有退还给 Vertu 或其 授权的零售商。
	-
	- e) 本产品序号板或附件数据代码已经被去除、损坏、修改或辨认不清。 f) 由于手机网络系统的功能不良引起的或由于外部天线接受不足信号所造成 的缺陷或损坏。
	- g) 由于把本产品用于或连接到不是由 Vertu 生产和提供的附件上或使用非指 定用法所造成的缺陷。
	- h) 电池短路、电池外部密封层被破坏、电池芯破损、出现遭破坏的痕迹,把<br> 电池用于非指定设备。
	- i) 本产品软件在蜂窝网络参数更改时需要更新。
- j) 产品正常使用中的自然磨损和裂纹造成的缺陷或破坏。 6. 如果在有限担保期间产生问题,将遵循以下步骤:
- - a)客户可以把本产品退回到购买处以便维修或更换;或者,如果因距离太远<br> (超过 50 英里 /80 公里)而不方便或有其它合理的理由,客户可以与<br> Vertu Concierge 联系。
	- b) 客户要承担把本产品运到相关 Vertu 维修处的费用, 要预先付清运输和保<br>险费用。 险费用。 c) 受条款 6(e) 的制约,客户需要承担不在有限担保范围内的所有部件和
	-
	- 工费。 d) 在 Vertu 或 Vertu 授权维修中心收到本产品后的 30 天内或根据维修性质由 Vertu 通知客户的延长期限 (称为时间范围)内,将由 Vertu 按照有限担 保的规定对本产品进行维修或授权维修。如果 Vertu 不能在此 "时间范 围"内进行维修,或对同一缺陷进行多次合理的维修尝试后, Vertu 将自 行决定提供替换产品", 或退还 "产品"购买价格减去合理的已损耗价值<br>后所得出的价值。
	- e) 如果在有限担保期间,产品被退回到 Vertu 的客户服务部,但是该产品的<br>- 问题却不属于有限担保条款和规定范围内,将通知客户并估计出要维修此<br>产品的费用,客户必须支付此费用以及所有运输费用。如果所有者拒绝支<br>付所估计的费用,将退回本产品,运费由收货人支付。担保期过后,对于<br>返回到 Vertu 客户服务部门的产品,将适用于 Vertu 的正常服务政策,客户 将负责所有运输费用。
- 7. 在法律允许的最大范围内,本有限担保中所声明的担保和条件将代替其它所 有与提供、将要提供、未能提供或延迟提供本产品有关的所有其它条件、担 保或条款,所有这些条件、担保或条款,如果不是因为第 7 条款的作用,将 对 VERTU 和客户产生影响,或者会根据法令、普通法或其它法规将包含在有 限担保之内;但是,在此处,上述条件、担保或条款都被排除 (包括但不限<br>于有关品质满意度和目的适用性的暗示条件、担保或条款)。
- 8. VERTU 不负责任何损失或损害,不管这些损失或损害是特殊的、间接的、偶 然的还是后果性的,包括但不限于以下损失或损害中的任一种 (不管此类损<br>失或损害是已预见的、可预见的、已知的或其它任何性质的损失或损害): a) 预期利益或利润的损失。
	- b) 实际或预期存款的损失。
	- c) 惩罚性的、特殊的或后果性的损害赔偿。
	- d) 第三方索赔。
	- e) 使用本产品或任何相关的设备或设施造成的损失。
	- f) 停工期或业务损失。
	- g) 机会损失。 h) 商誉损失。
	- i) 声誉损失。
	- 数据损失、损坏或破坏。
- 9. Vertu 不担保网络或数据连接时不产生中断或错误。
- 10. 在有限担保范围内提供维修时出现延迟或在本产品维修期间因无法使用造成 的损失, Vertu 概不负责。
- 11. 对于销售本产品而导致的合同、民事侵权行为 (包括疏忽或违反法定责 任)、误导性表述或其它情况, Vertu 的全部责任为客户购买本产品的价格减 去合理的已损耗价值。
- 12. 此有限担保中的任何条款或任何条款的任何部分、或其规定的任何权利如果 无效或无法执行,都不会影响任何其它条款、权利、或此类条款或权利其部 分的有效性或可执行性,除了无效的或不可执行的规定或者无效或不可执行 部分之外,这些条款仍然具有完全的效力和作用。
- 13. Vertu 既不会承担,也不会授权任何授权服务中心、或任何其他个人或实体为 其承担未在此有限担保内明确提出的任何其它责任或义务,上述实体包括证 书和维修扩展协议涉及的供应商或销售商。对有限担保的任何修改或修订都 必须预先取得 Vertu 的书面同意。
- 14. 此有限担保代表了与上述内容有关各方的全部协定。
- 15. 此有限担保由客户和 Vertu 分担因本产品失败带来的风险。此分担方式得到 客户认可,并且反映在本产品的购买价格中。
- 16. 对于违反担保的任何诉讼都必须在本产品交付后的三十 (30) 个月内进行。
- 17. 所有的担保信息、产品功能和规格将随时变化,恕不事先另行通知。

Vertu 采用持续开发策略。 Vertu 保留修改和改进此文档所述任何 产品的权利,恕不另行通知。有关有限担保的问题将会转到客户 服务部门,地址如下。

在欧洲、中东和非洲联系我们:

Vertu

Beacon Hill Road Church Crookham **Hampshire** GU52 8DY United Kingdom

在美国拨打我们的电话:

+1 914 368 0432

#### 在亚太地区联系我们:

Vertu

391B Orchard Road #24-02/05, Ngee Ann City, Tower B Singapore 23887

### **Vertu** 附件一年有限全球担保

此有限担保将既不排除也不限制以下方面:(I) 所有者的任何强制 性法定权利或 (II) 所有者对于产品经销商 / 零售商的权利。

Vertu("Vertu") 根据以下条款和规定,担保此附件产品 ("产 品")没有材料和工艺上的缺陷:

- 1. 此产品的有限担保期从最初购买产品或交付此产品的日期起一 (1) 年内有效, 以较晚的日期为准。如果所有者或用户 ("所有者")发生了改变,在 (1) 年 的剩余期限内,此担保期限仍将继续有效。
- 在有限担保期间,如果产品在正常使用的过程中出现故障, Vertu 将负责修 理、改动或者使用全新或翻新的备件更换任何有缺陷的部件或无法达到预期 能的部件,具体采用哪种方式完全由 Vertu 决定。为所有者修理或更换任何 此类部件皆属免费。 Vertu 将承担修理或更换有缺陷部件期间 Vertu 所支付的 工费。修理过的产品将在原来担保期的剩余时间内担保。有限担保不包括外 观、包装、装饰或结构件以及任何非操作部件的损坏和缺陷 (制造缺陷除 外。根据有限担保, Vertu 承担的有限责任应为所有者购买单独购买本产品时 支付的价格,如果是所有者购买 Vertu 手机时收到的产品,则为目前该产品销 售价格,两种情况下都要减去合理的已损耗价值。上述赔偿是在违背此有效 担保的情况下所有者可以获得的全部赔偿。
- 3. 当 Vertu 要求时, 所有者必须出示一个清晰的、未经修改的原始保修卡以证明 初始购买或交付产品的日期,该证书需清楚表明授权零售商的名称和地址、 购买或交付的日期和地址、产品的类型和 IMEI 或序号,以及一个包含同样信 息的销售帐单或带有日期的收据。
- 4. 根据有限担保条款, Vertu (或其代理商)在完成修理后, Vertu 承担所有者 将该产品送交 Vertu (或其代理商)所需的运费。
- 5. 如果出现以下情况,所有者将得不到有限担保规定的利益:
	- a) 该产品曾经遭受非正常使用、处于非正常条件下、不当储存、液体的溅 落、误用、疏忽、接触未推荐的清洁剂、未经授权的修理、意外事故、改 装,其它不属于 Vertu 过错的操作。
	- b) 在适用担保期限到期后的三十 (30) 天内, Vertu 没有接到由所有者书面提 出本产品有缺陷或故障的通知;或者
	- c) 在担保期内,出现缺陷后的三十 (30) 天内,本产品没有退还给 Vertu 或其 授权的零售商。
	- d) 产品正常使用中的自然磨损和裂纹造成的缺陷或破坏。 e) 将本产品用于与 Vertu 提供的原配产品有异的产品,或者将本产品用于 Vertu 未明示许可可与本产品配合使用的产品。
- 6. 如果在有限担保期间产生问题,将遵循以下步骤:
	- a)所有者可以把本产品退回到购买处以便维修或更换;或者,如果因距离太<br> 远 (超过 50 英里 /80 公里)而不方便或有其它合理的理由,所有者可以 与 Vertu Concierge 联系。
	- b) 所有者要承担把本产品运到相关 Vertu 维修处的费用,要预先付清运输和 保险费用。
	- c) 受条款 6(e) 的制约, 所有者需要承担不在有限担保范围内的所有部件和<br>工典。
	- 工费。<br>d) 在vertu 或 Vertu 授权维修中心收到本产品后的 30 天内或根据维修性质由<br>Vertu 通知所有者延长期限 (称为 "时间范围")内,将由 Vertu 不能在此 "时间范<br>限担保规定对本产品进行维修或授权维修。如果 Vertu 不能在此 "时间范<br>司"内进行维换,"产品",或退还 "产品"购买价格减去合理的已损耗<br>价值后所得出的价值。
- e) 如果在有限担保期间产品被退回到 Vertu,但是该产品的问题却不属于有<br> 限担保条款和规定范围内,将通知所有者并估计出要维修此产品的费用,<br>所有必须支付此费用以及所有运输费用。如果所有者拒绝支付所估计的赞<br>用,将退回本产品,运费由收货人支付。担保期过后,对于返回到 Vertu<br>的产品将适用于 Vertu 的正常服务政策,所有者将负责所有运输费用。<br>7. 在法律允许的最大范围内,本有限担保中所声明的担保和条件将代替其它所
- 有与提供、将要提供、未能提供或延迟提供本产品有关的所有其它条件、担 保或条款,所有这些条件、担保或条款,如果不是因为第7条款的作用,将 对 VERTU 和所有者产生影响, 或者会根据法令、普通法或其它法规将包含在 此有限担保之内;但是,在此处,上述条件、担保或条款都被排除 (包括但 不限于有品质满意度和目的适用性的暗示条件、担保或条款)。
- 8. VERTU 不负责任何损失或损害,不管这些损失或损害是特殊的、间接的、偶 然的还是后果性的,包括但不限于以下损失或损害中的任一种 (不管此类损 失或损害是已预见的、可预见的、已知的或其它任何性质的损失或损害):
	- a)实际或预期利益或利润的损失<br>b)实际或预期存款的损失
	- b) 实际或预期存款的损失
	- c)惩罚性的、特殊的或后果性的损害赔偿。<br>d)第三方索赔
	- d) 第三方索赔
	- e)使用本产品或任何相关的设备或设施造成的损失<br>f) 停工期或业务损失
	- f) 停工期或业务损失
	- g) 机会损失
	- h) 商誉损失
	- i) 声誉损失<br>i) 数据损失
	-
- j) 数据损失、损坏或破坏。 9. 在有限担保范围内提供维修时出现延迟或在本产品维修期间因无法使用造成 的损失, Vertu 概不负责。
- 10. 对于销售本产品而导致的合同、民事侵权行为 (包括疏忽或违反法定责 任)、误导性表述或其它情况, Vertu 的全部责任为所有者购买本产品的价格 减去合理的已损耗价值。
- 11. 此有限担保中的任何条款或任何条款的任何部分、或其规定的任何权利如果 无效或无法执行,都不会影响任何其它条款、权利、或此类条款或权利其部 分的有效性或可执行性,除了无效的或不可执行的规定或者无效或不可执行 部分之外,这些条款仍然具有完全的效力和作用。
- 12. Vertu 既不会承担,也不会授权任何授权服务中心、或任何其他个人或实体为 其承担未在此有限担保内明确提出的任何其它责任或义务,上述实体包括证 书和维修扩展协议涉及的供应商或销售商。对有限担保的任何修改或修订都 必须预先取得 Vertu 的书面同意。
- 13. 此有限担保代表了与上述内容有关各方的全部协定。
- 14. 此有限担保由所有者和 Vertu 分担因本产品失败带来的风险。此分担方式得到 所有者认可,并且反映在本产品的购买价格中。
- 15. 对于违反担保的任何诉讼都必须在本产品交付后的十八 (18) 个月内进行。
- 16. 所有的担保信息、产品功能和规格将随时变化,恕不事先另行通知。

Vertu 采用持续开发策略。 Vertu 保留修改和改进此文档所述任何产品的权利, 恕不另行通知。有关有限担保的问题将会转到客户服务部门,地址如下。 在欧洲、中东和非洲联系我们: Vertu

- Beacon Hill Road
- Church Crookham **Hampshire**

GU52 8DY

- United Kingdom 在美国拨打我们的电话:
- +1 914 368 0432
- 在亚太地区联系我们:

Vertu 391B Orchard Road

#24-02/05, Ngee Ann City, Tower B Singapore 23887

### <span id="page-63-0"></span>**Vertu Concierge** 条款和条件

这些条款和条件适用于 Nokia Corporation,该公司根据芬兰法律 有效成立并存在,营业执照号码为 0112038-9,注册地址为 Keilalahdentie 4, 02150 Espoo, Finland, 并且仅在以 Vertu ("Vertu") 作为商标时有效。

#### 1. Vertu Concierge

作为由 Vertu 有限公司及其关联公司 ( "Vertu") 提供的 "Vertu Concierge"<br>("VC") 的注册会员,您同意遵守这些条款和条件 ("条款和条件"),且在通<br>过 VC 向产品和服务提供商 ( "提供商") 订购任何产品或服务时,您同意这些条 款和条件适用于您的订单。

2. 会员身份信息

在您注册成为 VC 会员时,必须提供正确的详细信息,否则,您的会员资格以及 任何后续交易可能会无效。提供准确的信息是一项持续性的责任;如果在注册期<br>间提供的任何信息有变更,您必须通知 Vertu。

3. 预订

如果适用,初始预订费的交纳日期为初始预订之日,除非您通知 Vertu 不再续订,<br>支付,支付时可以使用任何主要的信用卡("或不可记帐卡。预用必须提示生产,<br>支付,支付时可以根据取消预订的具体情况,自行决定是否退还某个预订的全部或<br>不过, Vertu 可以根据取消预订的具体情况,自行决定是否退还某个预订的全部或<br>不过, Vertu 可以根据取消预订的具体情况,自行决定是否退还某个预订的全部或<br>中扣除续订费。如果 Vertu 有您的付款详细信 有效预订费。

您应同意仅将您的 VC 会员身份用于授予会员身份时规定的目的。

4. VC 服务

作为 VC 的会员, 您有权享用我们不断向您推荐的、经有关产品 / 服务 "提供商" 许可的所有产品和服务。

5. 有可能变动的服务

#### 会员请注意:

- <sup>&</sup>gt; 服务有时可能无法提供,有时可能会发生某些变动;
- <sup>&</sup>gt; 有时可能会更换 "提供商";
- <sup>&</sup>gt; "提供商"可能会施加自己的条款和条件,您需要始终遵守这些条款和 条件。
- 6. 服务付费方式

请注意,某些 "提供商"可能就其提供的服务向您收取押金、入会费或其它费<br>用。支付此类费用的责任由您自负。为了使您能够享受到 "提供商"的服务,在<br>您要求之下, Vertu 会授权 "提供商"将这些费用记入您指定的信用卡 / 借方卡或 记帐卡的借方。

7. 服务的承诺

Vertu 以确保全天候提供服务为目标,并竭力保证您能够从自己的会员身份中获得 最大的益处。如果无法提供某一服务,我们将尽力确保在可能的情况最大限度地<br>兑现先前的承诺,但不对 Vertu 合理控制之外的 "提供商"的任何行为负责。有<br>时,获取或提供某些服务可能会产生 VC 手续费,我们将向您通知此类费用。在<br>这种情况下,您应授权 Vertu 将此类手续费记入您指定的信用卡 / 借方卡或记帐卡 服务。

#### 8. 收回权利

Vertu 保留收回提供的任何服务和 / 或拒绝提供所请求服务的权利。

9. 需求的处理

如果 Vertu 无法处理任何需求,我们将在可能的情况下尽快通知您。

10. 与 VC "提供商"的商务往来

"提供商"负责为您提供所选的物品和服务。 Vertu 将尽其所能帮助您处理与 "提 供商"之间的所有商务往来。

11. 个人会员身份

VC 会员身份仅限注册的 Vertu 手机用户本人使用。您有责任确保不让其他人 (您 的个人助理除外)使用您的会员身份访问会员服务和获得相关利益。

12. 取消会员身份

Vertu 保留出于某种原因 (自行决定)取消或暂停您的会员身份的绝对权利。如果<br>Vertu 取消您的会员身份,但根据您已交纳的年预订费,您可以享用服务的时间尚 \*618 软/A&H}公 ※习》, 巨松油&D\_X\_1111平及分灸, & 3 ※ 3<br>未到期,那么 Vertu 将根据余下的服务时间退还年预订费的余额。

13. 条款和条件变更

Vertu 有时可能会更改这些 "条款和条件"。 Vertu 将及时向您通知任何变更。我 们将采用下面的所有方式或某些方式发出通知:

#### <sup>&</sup>gt; 新闻稿;

<sup>&</sup>gt; 邮件;

<sup>&</sup>gt; 电子邮件或其它个人递送服务。

#### 14. 付款详细信息

如果我们没有您的信用卡 / 借方卡或记帐卡,我们可能无法提供或供给需要付款 才能得到的益处、物品或服务。

您在作为 VC 会员期间,可以只使用 VC 进行交易。在订购产品或服务时,您需要<br>提供信用卡 / 借方卡或记帐卡的详细信息。您应承诺,为了预订、订购购买产品<br>或服务而向我们提供的所有详细信息均属实,而且您所使用的信用卡 / 借方卡或 记帐卡归您所有,卡上的资金足够支付产品或服务的费用。

#### 15. 提供详细信息

Vertu 可能会将您的信用卡 / 借方卡或记帐卡以及任何其它重要的有关预订的详细<br>信息转给其代理、雇员、分包商和 "提供商",您应同意我们为了处理您的订单<br>而转发此类详细信息。如果您提供的详细信息有任何更改,必须尽快通知 Vertu。

#### 16. 付款日期

您应在 Vertu 和 / 或 "提供商"接受)(究竟由谁接受视具体情况而定)您的订单<br>之后,支付通过 VC 购买的所有产品和服务的款额。

#### 17. 交付

如果通过 VC 发出产品或服务订单,即表明您同意交付或操作过程所用的时间为<br>购买时规定的时间。我们希望您能够尽快获得订购的产品或服务),"提供商"<br>作过程所用的时间比预先规定的时间长(或无法提供产品或服务),"提供商"<br>(或由 Vertu 代表 "提供商")将尽早向您通知这一情况,并且您毫无疑问将有权 、或曲:5.13-1、<br>收回订单并获得全额退款。

#### 18. 有限担保

Vertu 向您承诺, Vertu 将竭力细心周到地运用其技术为您提供高品质的 VC 服务,并将尽可能是进行的现在的要求和说明提供服务。当 Vertu 的程度 半转化后可靠进行<br>的任何物品或服务时, Vertu 就是负责提供该物品或服务的代理。 Vertu 将精心挑<br>战"提供商",并将确保向"提供商"发出的订单符合您的要求。为了避免引起<br>选"提供商",并将确保向一"提供商"发出的订单符合您的要求。为了避免引起<br>述定依靠自身的能力来判断此 决定负责。

#### 19. Vertu 作为代理

您只与相关 "提供商"签署购买产品或服务的合同。 Vertu 是 "提供商"的代理,<br>除非另有明确规定,否则您的所有权利和补偿都由 "提供商"负责。

#### 20. 免责声明

对于由 Vertu 作为 "提供商"或作为您与任何特定 "提供商"之间关系中的任何<br>角色提供的产品和服务, Vertu 不承担任何责任。不过, Vertu 将尽力帮助您处理<br>与 "提供商"之间的商务往来。

您应同意,您与任何"提供商"之间签署的任何合同均为独立合同。因此,对于<br>任何 "提供商"的任何行为或疏忽带来的责任,或是因 "提供商"的任何行为或<br>疏忽给您带来的损失, Vertu 概不负责,而不论您与 "提供商"之间是否通过 VC 进行商务往来。

#### 21. 责任限制

Vertu 不负责承担因无法与 VC 联系或无法完成交易而导致的任何损失或索赔。

除了因 Vertu 疏忽而导致的人身伤亡或在这些 "条款和条件"中明确规定的情况<br>外,对于因提供 "服务"或因您信赖 Vertu 在此提供的信息和建议以及此导致由<br>第三方提供物品和服务而引起的任何类型的损失、成本、费用或损害 (直接或间 接), Vertu 概不负责。

对于因您的请求或说明不完整、不正确或不准确,因这些请求或说明晚到或未<br>到,或因您的任何其它错误而导致的任何损失、损害、成本、费用或其索赔, Vertu 概不负责。

如果 Vertu 延迟履行或未能履行有关 VC 服务方面的任何职责,但造成延迟或未能 履行的原因超过了 Vertu 的合理控制范围,则 Vertu 不承担任何责任,也不属于违<br>反这些 "条款和条件"。

除了因 Vertu 疏忽而导致的人身伤亡和在这些 "条款和条件"中规定的情况外,<br>Vertu 对于因违反此处所述职责而向您赔付的最高限额为年预订费 (如果有),以 及与所提供的 VC 服务有关的费用。

此处所述的责任限制仅在法律允许的最大范围内适用。

#### 22. 管辖法律和争议仲裁

除了赔款应归 Vertu 的索赔外,因使用 VC 而导致的或与其相关的任何索赔及所有<br>索赔都应在您或 Vertu 知道或应该已经知道引发索赔的事实之日起一 (1) 年之内提<br>出,此后将拒绝此类索赔。如果您的会员身份请求或特定用家分后求的作受的体受地点位<br>于欧洲、中东或非洲,则管辖法律为芬兰法律。由这些 "条款和条件" 引发的一名<br>与其有关的一切争议将按照 "国际商会仲裁规则" 由依照该 "规则" 指定的一名<br>仲裁员作最终解决。仲裁程序将使 并具有约束力的,前提是各方有权在任何其它司法辖区内为强制执行英格兰和威 尔士法院的判决或命令提起诉讼。

如果您的会员身份请求或特定服务请求的接受地点位于亚太地区,这些 "条款和<br>条件"的管辖法律为新加坡法律。由这些"条款和条件"引发的或与有关的一切<br>争议将只能按照"新加坡国际仲裁则"(SIAC 规则)在新加坡作最<br>决。仲裁程序将使用英语在新加坡进行。裁决应是经局的并对双方具有约束力,<br>前提是各方有权在任何其它司法辖区内为强制执行仲裁判决提起诉讼。

如果您的会员身份请求或特定服务请求的接受地点位于美洲地区,所有争议和与 仲裁相关的事务应受"联邦仲裁法案"(9 U.S.C. §§ 1 et.seq.) 的管辖。除在适用 的美国联邦法律管辖的范围内,否则任何与 VC 及其 "提供商"之间的交易应受 德克萨斯州法律的管辖,与法规冲突之处除外。除了赔款应归 Vertu 的索赔外,因 您的会员身份和使用 VC 而导致的或与其相关的任何及所有索赔都应在您或 Vertu 知道或应该已经知道引发此类索赔的事实之日起十八 (18) 个月之内提出,此后将 拒绝此类索赔。与您的会员身份和使用 VC 以及通过 VC 发出的任何订单相关的一 切争议应提交 (附带提交因您与 Vertu 之的其它交易和 / 或协议而导致或与其相关 的任何反索赔和争议)至 "美国仲裁协会"("AAA")在得克萨斯州达拉斯县的 办公室,作终局性的、有约力的和秘密的仲裁,此类仲裁在得克萨斯州的达拉斯 县进行,除非您以任何方式侵犯或威胁要侵犯 Vertu、 Vertu 分公司或 Vertu 许可证 颁发者的任何知识产权,在此情况下, Vertu 可以在得克萨斯州的任何州法院或联 邦法院内寻求禁令或其它相应的补偿, Vertu 也可以选择任何其它相应的州或县, 而您接受此类法院的专门裁决和裁决地。除非各方书面同意,否则因这些 "条款 和条件"引发的争议应按照现行的 "AAA 无线行业仲裁规则"进行仲裁 (此类规 则因这些 "条款和条件"而修改时除外),并由一名仲裁员审理。受这些 "条款 和条件"内包含的任何限制或排除损害赔偿的条款制约,仲裁员可裁决支付其认 为合适的补偿,包括但不限于平衡性补偿,前提是不允许对惩戒性的、特殊的、 后果性的或惩罚性的损害赔偿裁决补偿。仲裁员确定胜诉方应支付 AAA 仲裁费 用、仲裁员费用和开销 (具体费用视情况而定)。仲裁员的裁决具有约束力,它 在任何有资格的司法辖区的法院内均可作为裁决结果呈出,并且可强制执行。在 适用法律允许的最大范围内,仲裁应根据具体个案逐一进行,而不应对同类案例 进行共同仲裁,未经您和 Vertu 事先书面同意,因这些 "条款和条件"而引发的 仲裁不应合并或加入到涉及任何其他人员或实体的仲裁中,而不论是按同类仲裁 诉讼还是以其它方式合并或加入。

版权所有 Vertu 2008。保留所有权利。